# HP Operations Smart Plug-in for JBoss Application Server

for HP Operations Manager for Solaris

Software Version: 7.02

# Installation and Configuration Guide

Document Release Date: July 2010 Software Release Date: July 2010

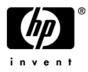

# Legal Notices

#### Warranty

The only warranties for HP products and services are set forth in the express warranty statements accompanying such products and services. Nothing herein should be construed as constituting an additional warranty. HP shall not be liable for technical or editorial errors or omissions contained herein.

The information contained herein is subject to change without notice.

#### **Restricted Rights Legend**

Confidential computer software. Valid license from HP required for possession, use or copying. Consistent with FAR 12.211 and 12.212, Commercial Computer Software, Computer Software Documentation, and Technical Data for Commercial Items are licensed to the U.S. Government under vendor's standard commercial license.

#### **Copyright Notices**

© Copyright 2009-2010 Hewlett-Packard Development Company, L.P.

#### **Trademark Notices**

UNIX® is a registered trademark of The Open Group.

Windows® is a US registered trademarks of Microsoft Corporation.

Java<sup>™</sup> is a US trademark of Sun Microsystems, Inc.

# **Documentation Updates**

The title page of this document contains the following identifying information:

- Software Version number, which indicates the software version.
- Document Release Date, which changes each time the document is updated.
- Software Release Date, which indicates the release date of this version of the software.

To check for recent updates or to verify that you are using the most recent edition of a document, go to:

#### http://h20230.www2.hp.com/selfsolve/manuals

This site requires that you register for an HP Passport and sign in. To register for an HP Passport ID, go to:

#### http://h20229.www2.hp.com/passport-registration.html

Or click the New users - please register link on the HP Passport login page.

You will also receive updated or new editions if you subscribe to the appropriate product support service. Contact your HP sales representative for details.

This guide contains JBoss SPI information for HP Operations Manager for UNIX version 9.00, HP Operations Manager for Linux version 9.01 and HP Operations Manager for Solaris version 9.02.

# Support

Visit the HP Software Support web site at:

#### www.hp.com/go/hpsoftwaresupport

This web site provides contact information and details about the products, services, and support that HP Software offers.

HP Software online support provides customer self-solve capabilities. It provides a fast and efficient way to access interactive technical support tools needed to manage your business. As a valued support customer, you can benefit by using the support web site to:

- Search for knowledge documents of interest
- Submit and track support cases and enhancement requests
- Download software patches
- Manage support contracts
- Look up HP support contacts
- Review information about available services
- Enter into discussions with other software customers
- Research and register for software training

Most of the support areas require that you register as an HP Passport user and sign in. Many also require a support contract. To register for an HP Passport ID, go to:

#### http://h20229.www2.hp.com/passport-registration.html

To find more information about access levels, go to:

#### http://h20230.www2.hp.com/new\_access\_levels.jsp

# Contents

| 1 | Introduction to HP Operations Smart Plug-in for JBoss Application Server | 11 |
|---|--------------------------------------------------------------------------|----|
|   | Components of the JBoss AS SPI                                           |    |
|   | Policies                                                                 | 12 |
|   | Tools                                                                    | 12 |
|   | Graphs                                                                   | 12 |
|   | Functions of the JBoss AS SPI                                            |    |
|   | Server Performance and Logs                                              |    |
|   | Display Information                                                      |    |
|   | Graphs Data with HP Performance Manager                                  | 14 |
| 2 | Installing the JBoss AS SPI                                              | 15 |
|   | Installation Packages.                                                   | 18 |
|   | Linux                                                                    |    |
|   | HP-UX                                                                    | 18 |
|   | Solaris                                                                  | 19 |
|   | Installation Environments                                                |    |
|   | Standard Installation of SPI Components on the HPOM Server               |    |
|   | Standalone HP Performance Manager                                        |    |
|   | Standard Installation in the HPOM Cluster Environment for HP-UX          |    |
|   | Installation Prerequisites                                               |    |
|   | Hardware Requirements                                                    |    |
|   | Software Requirements                                                    |    |
|   | Installing the JBoss AS SPI                                              |    |
|   | Installing the SPI on HP-UX                                              |    |
|   | Mounting the DVD on HP-UX                                                |    |
|   | Installing the JBoss AS SPI                                              |    |
|   | Installing the SPI on the Linux or Solaris management server             |    |
|   | Installing the SPI through Graphical User Interface                      |    |
|   | In the HPOM Cluster Environment on HP-UX                                 |    |
|   | Installing the JBoss AS SPI on the Cluster-Aware Management Server       |    |
|   | Verifying the Installation                                               |    |
| _ |                                                                          |    |
| 3 | Configuring the JBoss AS SPI                                             |    |
|   | Prerequisite                                                             |    |
|   | Assign Operator Responsibilities (Optional).                             |    |
|   | Assign Tools to the Operator                                             |    |
|   | Configuring the JBoss AS SPI.                                            |    |
|   | Add Nodes to the JBoss Node Group                                        |    |
|   | Assign Categories to the Managed Node                                    | 32 |

|   | Deploy Instrumentation on the Managed Node                        | . 33 |
|---|-------------------------------------------------------------------|------|
|   | Launch Discover Tool                                              | . 34 |
|   | Verify the Discovery Process                                      | . 36 |
|   | Assign Policies to the Managed Node                               | . 36 |
|   | Deploy the JBoss AS SPI Policies                                  | . 37 |
|   | Launch Configure Tool                                             | . 38 |
|   | Additional Configuration                                          | . 40 |
|   | Configuring a Non-Root HTTPS Agent on a UNIX Managed Node.        | . 40 |
|   | JBoss AS SPI in High Availability Environments                    | . 42 |
|   | Configuration Prerequisites                                       |      |
|   | Configuring the JBoss AS SPI for High Availability Environments   | . 42 |
|   | Create the JBoss AS SPI monitoring configuration file             |      |
|   | Create the clustered application configuration file               |      |
|   | Configure the JBoss AS SPI                                        |      |
|   |                                                                   |      |
| 4 | Using Tools                                                       |      |
|   | SPI Admin Tools Group                                             |      |
|   | Discover or Configure JBSSPI                                      | . 46 |
|   | Init Non-Root                                                     |      |
|   | Self-Healing Info                                                 |      |
|   | Start Monitoring                                                  |      |
|   | Stop Monitoring                                                   |      |
|   | Start Tracing                                                     |      |
|   | Stop Tracing                                                      | . 48 |
|   | Verify                                                            | . 48 |
|   | View Error Files.                                                 | . 48 |
|   | JBoss Server Admin Tools Group                                    | . 48 |
|   | Start JBoss Server                                                | . 49 |
|   | JBoss Server Status.                                              | . 49 |
|   | Stop JBoss Server                                                 | . 49 |
|   | View JBoss Logs                                                   | . 49 |
|   | Launching Tools                                                   |      |
|   | Launching Discover or Configure JBSSPI Tool                       | . 50 |
|   | Launching All Tools                                               | . 50 |
| 5 | Customizing the IPose AS SPI Policies                             | F 1  |
| 5 | Customizing the JBoss AS SPI Policies                             |      |
|   | Basic Policy Customizations                                       |      |
|   | Modifying Monitor Policies                                        |      |
|   | Advanced Policy Customizations.                                   |      |
|   | Choosing Metrics to Customize                                     |      |
|   | Using the JBoss AS SPI Collector/Analyzer Command with Parameters |      |
|   | JBoss Application Server Command Parameters                       |      |
|   | Changing the Collection Interval for All Monitored Metrics        |      |
|   | Changing the Collection Interval for Selected Metrics             |      |
|   | Policy Variables                                                  |      |
|   | Monitoring a JBoss Server on Unsupported Platforms                |      |
|   | Requirements for Monitoring Remote Nodes                          |      |
|   | Remote Monitoring                                                 | . 59 |

|   | Configuring Remote Node Monitoring<br>Configuration Prerequisites                                                             | . 60 |
|---|----------------------------------------------------------------------------------------------------|------|
|   | Configure the Remote JBoss Node                                                                                               |      |
|   | Configuring Remote Logfile Monitoring (Optional)                                                                              |      |
|   | Configure the Logfile Policy for Remote Logfiles                                                                              |      |
|   | Monitoring JBSSPI logs                                                                                                    |      |
|   | Limitations of Remote Monitoring                                                                                              | . 63 |
| 6 | Integrating the JBoss AS SPI with HP Graphing Solutions                                                                       | . 65 |
|   | Using Graphs                                                                                                    |      |
|   | Integrating with HP Performance Manager.                                                                                      |      |
|   | Viewing Graphs that Show Alarm Conditions                                                                                     |      |
|   | Viewing Graphs from the HP Performance Manager Console                                                                        |      |
| 7 | Trevillesheeting                                                                                                    | 60   |
| / |                                                                                                    |      |
|   | Self-Healing Info Tool                                                                                                    |      |
|   | Logging                                                                                                    |      |
|   | Management Server                                                                                                    |      |
|   | Troubleshooting Discovery Process.                                                                                            |      |
|   | Troubleshooting Configuration                                                                                                 |      |
|   | Troubleshooting Collection                                                                                                    |      |
|   | Troubleshooting Tools                                                                                                    |      |
|   | Overview of Error Messages                                                                                                    |      |
|   |                                                                                                    |      |
| 8 | Removing the JBoss AS SPI                                                                                                    | . 79 |
|   | $Removing \ the \ SPI \ through \ the \ Graphical \ User \ Interface \ from \ Linux \ or \ Solaris \ Management \ Server \ .$ | . 79 |
|   | Removing the SPI through the Command Line Interface from Linux or Solaris Management Server .                                 | . 80 |
|   | Removing the SPI from HP-UX Management Server                                                                                 | . 81 |
|   | Delete the JBoss AS SPI Message Groups                                                                                        | . 81 |
|   | Removing the JBoss AS SPI in an HPOM Cluster Environment                                                                      | . 81 |
| Δ | File Locations                                                                                                    | 83   |
|   | HPOM Management Server File Locations                                                                                         |      |
|   | Managed Node File Locations                                                                                                   |      |
|   |                                                                                                    | . 00 |
| В | The Configuration                                                                                                    | . 85 |
|   | Structure                                                                                                    | . 85 |
|   | Global Properties                                                                                                    | . 85 |
|   | GROUP Block                                                                                                    |      |
|   | NODE Block                                                                                                    |      |
|   | Server-Specific Properties                                                                                                    |      |
|   | Property Precedence                                                                                                    |      |
|   | The Configuration Editor                                                                                                    |      |
|   | Discover or Configure JBSSPI - Tree                                                                                           |      |
|   | Discover or Configure JBSSPI - Buttons                                                                                        |      |
|   | Discover or Configure JBSSPI - Actions                                                                                        | . 89 |

|   | Add Application Server                       | . 90 |
|---|----------------------------------------------|------|
|   | Remove Application Server/Remove ALL Servers | . 90 |
|   | Set Configuration Settings Tab               | . 91 |
|   | View Current Configuration Tab               | . 92 |
|   | Configuration Properties                     | . 93 |
| С | Error Messages.                              | 95   |
| Ŭ | WASSPI-1                                     |      |
|   | WASSPI-1                                     |      |
|   | WASSPI-2                                     |      |
|   | WASSPI-9                                     |      |
|   | WASSPI-5                                     |      |
|   | WASSPI-6                                     |      |
|   | WASSPI-7                                     |      |
|   | WASSPI-8                                     |      |
|   | WASSPI-9                                     |      |
|   | WASSPI-10                                    |      |
|   | WASSPI-11                                    |      |
|   | WASSPI-12                                    |      |
|   | WASSPI-13                                    |      |
|   | WASSPI-14                                    |      |
|   | WASSPI-15                                    |      |
|   | WASSPI-16                                    |      |
|   | WASSPI-17                                    | 104  |
|   | WASSPI-18                                    | 104  |
|   | WASSPI-19                                    | 105  |
|   | WASSPI-20                                    |      |
|   | WASSPI-21                                    | 105  |
|   | WASSPI-23                                    | 106  |
|   | WASSPI-24                                    | 106  |
|   | WASSPI-26                                    | 106  |
|   | WASSPI-27                                    | 107  |
|   | WASSPI-28                                    | 107  |
|   | WASSPI-29.                                   | 107  |
|   | WASSPI-30                                    | 107  |
|   | WASSPI-31                                    | 108  |
|   | WASSPI-32                                    | 108  |
|   | WASSPI-33                                    | 108  |
|   | WASSPI-34                                    | 108  |
|   | WASSPI-35                                    | 109  |
|   | WASSPI-36                                    | 109  |
|   | WASSPI-37                                    | 109  |
|   | WASSPI-38                                    | 110  |
|   | WASSPI-39                                    | 110  |
|   | WASSPI-40                                    | 110  |

|      | WASSPI-41    | <br>111 |
|------|--------------|---------|
|      | WASSPI-42    | <br>111 |
|      | WASSPI-43    | <br>111 |
|      | WASSPI-201 . | <br>112 |
|      | WASSPI-202 . | <br>112 |
|      | WASSPI-203 . | <br>112 |
|      | WASSPI-204 . | <br>113 |
|      | WASSPI-205 . | <br>113 |
|      | WASSPI-206 . | <br>113 |
|      | WASSPI-207 . | <br>114 |
|      | WASSPI-208 . | <br>114 |
|      | WASSPI-209 . | <br>114 |
|      | WASSPI-210 . | <br>115 |
|      | WASSPI-211 . | <br>115 |
|      | WASSPI-213 . | <br>115 |
|      | WASSPI-214 . | <br>116 |
|      | WASSPI-215 . | <br>116 |
|      | WASSPI-216 . | <br>116 |
|      | WASSPI-218 . | <br>117 |
|      | WASSPI-219 . | <br>117 |
|      | WASSPI-221 . | <br>117 |
|      | WASSPI-222 . | <br>118 |
|      | WASSPI-223 . | <br>118 |
|      | WASSPI-224 . | <br>118 |
|      | WASSPI-225 . | <br>119 |
|      | WASSPI-226 . | <br>119 |
|      | WASSPI-227 . | <br>119 |
|      | WASSPI-228 . | <br>120 |
|      | WASSPI-229 . | <br>120 |
|      | WASSPI-230 . | <br>120 |
|      | WASSPI-231 . | <br>121 |
|      | WASSPI-232 . | <br>121 |
|      | WASSPI-234 . | <br>121 |
|      | WASSPI-235 . | <br>122 |
|      | WASSPI-236 . | <br>122 |
|      | WASSPI-237 . | <br>122 |
|      | WASSPI-238 . | <br>123 |
|      | WASSPI-241 . | <br>123 |
|      | WASSPI-245 . | <br>123 |
|      | WASSPI-248 . | <br>124 |
|      | WASSPI-249 . | <br>124 |
|      | WASSPI-254 . | <br>124 |
|      | Others       | <br>125 |
| المط | <b>0</b> Y   | <br>197 |
| nu   | <u>-</u>     | <br>141 |

# 1 Introduction to HP Operations Smart Plug-in for JBoss Application Server

This guide contains JBoss SPI information for HP Operations Manager for UNIX version 9.00, HP Operations Manager for Linux version 9.01 and HP Operations Manager for Solaris version 9.02.

This chapter provides an overview of the basic concepts necessary to understand the HP Operations Smart Plug-in for JBoss Application Server SPI (JBoss AS SPI). The JBoss AS SPI enables you to manage the JBoss Application Servers from an HP Operations Manager (HPOM) for UNIX console. From the HPOM for UNIX console, you can monitor the availability, use, and performance of the JBoss Application Servers running on HPOM managed nodes. You can integrate the JBoss AS SPI with other HP Software products like HP Performance Manager (the product must be purchased separately) to get consolidated graphs. The graphs help you analyze trends in server usage, availability, and performance. For details on integrating the JBoss AS SPI with other HP products, see Chapter 6, Integrating the JBoss AS SPI with HP Graphing Solutions. The JBoss AS SPI extends the capabilities of HPOM by adding the following monitoring capabilities to HPOM:

- Availability Monitoring
- Resource Monitoring
- Process Monitoring

For more information on HPOM, see HP Operations Manager for UNIX Concepts Guide.

# Components of the JBoss AS SPI

The JBoss AS SPI consists of the following components.

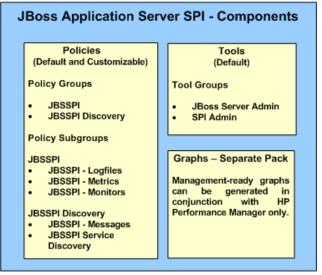

#### **Policies**

The JBoss AS SPI consists of policies that monitor the JBoss Application Server. The policies contain settings that enable incoming data to be measured against predefined rules. These rules generate useful information in the form of messages. The messages have color-coding to indicate the severity level. You can review these messages to analyze and resolve the problem. There are several pre-defined corrective actions for specific events or threshold violations. These corrective actions can be triggered automatically or operator-initiated. When you double-click a message text, corrective actions appear within the **Instructions** tab and automatically generated metric reports appear within the **Annotations** tab in the Message Properties window. Monitoring consists of generating alarms related to critical events of the tool, and logging important performance metrics of the application server. You can create graphs using the metrics that are logged. For more information on policies, see Customizing the JBoss AS SPI Policies on page 51.

#### Tools

In conjunction with HPOM, the JBoss AS SPI offers centralized tools that help you monitor and manage systems using the JBoss Application Server (AS). The JBoss AS SPI tools enable you to configure the management server's connection to selected server instances on specific managed nodes. The JBoss AS SPI tools include the tools for administrating and operating the JBoss AS and the JBoss AS SPI. The JBoss AS SPI tools consists of two tool groups:

- JBoss Server Admin
- SPI Admin

For more information on tools, see Chapter 4, Using Tools.

# Graphs

The SPI package contains the default graphing policies provided by the SPI. Graphs are drawn from metrics that are logged in the datasources created by the SPI. The graphs help you analyze trends in server usage, availability, and performance. For details on integrating the JBoss AS SPI with HP Performance Manager to get consolidated graphs, see Chapter 6, Integrating the JBoss AS SPI with HP Graphing Solutions.

# Functions of the JBoss AS SPI

The JBoss AS SPI messaging and action-executing capabilities are based on the HPOM concept of policies. The settings within these policies define various conditions that might occur within the JBoss AS, and enable information to be sent back to the HPOM management server. As a result, you can address potential or existing problems proactively and avoid serious disruptions to web transaction processing.

# Server Performance and Logs

The JBoss AS SPI has several server-related metrics that collect and interpret data about the following:

• Server performance

- JVM
- Thread Pools
- Transactions (JTA)
- EJBs
- Servlets
- JCA/JDBC Connections
- JMS
- JBoss AS logs

# **Display Information**

The JBoss AS SPI policies generate messages when a threshold is exceeded. These messages can appear as:

**Messages in the Message Browser** – HP Operations Agent software compares the values gathered for the JBoss Application Server performance and availability against the settings in the monitor policy related to those specific areas. The agent software then forwards appropriate messages to the HPOM console. These messages appear with color-coded severity levels in the HPOM message browser. To access the message browser, select Integrations  $\rightarrow$  HPOM for Unix Operational UI.

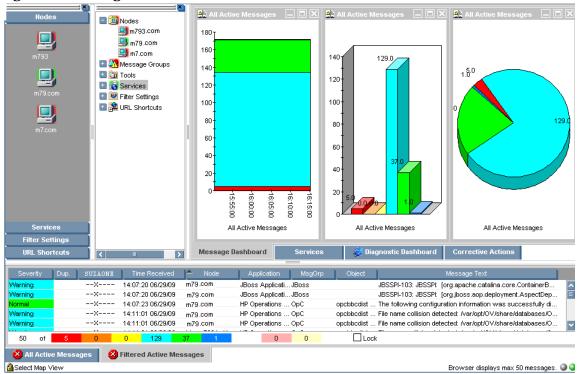

Figure 1 Message Browser

**Instruction Text** – Messages generated by the JBoss AS SPI programs contain instruction text to help analyze and solve problems. You can perform corrective actions preassigned to the events manually or trigger the actions automatically.

Instruction text usually appears in the Message Properties window under the **Instructions** tab. Double-click the message text in the Message Browser to view the Message Properties window. Click the **Instructions** tab. Instruction text is also available in the *HP Operations Smart Plug-in for JBoss Application Server Reference Guide*.

Figure 2 Instruction Text

|     |                                     | 🛆 Severity: Warning                                   | Message Text: JBSSPI- | 103: JBSSPI: [org.jbos              | s.aop.depl   |             |
|-----|-------------------------------------|-------------------------------------------------------|-----------------------|-------------------------------------|--------------|-------------|
| G   | General                             | Message Text                                          | Original Message      | Actions                             | Instructions | ;           |
| Pro | bbable Cause(s<br>tential Impact: T | ): There is an ERROR lev<br>he application server may | Original Message      | ng file.<br>viour if necessary acti |              |             |
|     |                                     |                                                       |                       | Close                               | Print        | Acknowledge |

# Graphs Data with HP Performance Manager

You can create graphs using the metrics collected by the JBoss AS SPI. The values can then be viewed for analyzing the trend. You can integrate the JBoss AS SPI with HP Performance Manager to generate and view graphs. These graphs show the values of the metrics collected by the JBoss AS SPI.

# 2 Installing the JBoss AS SPI

The chapter discusses all the required prerequisites and steps for installing the JBoss AS SPI. The following flowchart summarizes the steps for installing and configuring the JBoss AS SPI.

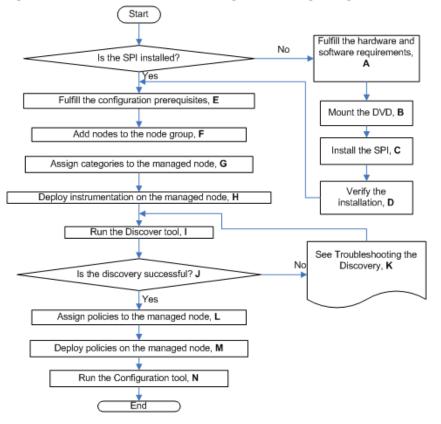

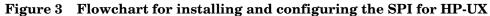

Figure 4 Click a hyperlink below to find the detailed information:

| Table 1 References of the regends in the nowchart |                                              |  |
|---------------------------------------------------|----------------------------------------------|--|
| Legend                                            | egend Location                               |  |
| Α                                                 | Installation Prerequisites on page 20        |  |
| В                                                 | Mounting the DVD on HP-UX on page 22         |  |
| C                                                 | Installing the JBoss AS SPI on page 22       |  |
| D                                                 | Verifying the Installation on page 25        |  |
| E                                                 | Prerequisite on page 27                      |  |
| F                                                 | Add Nodes to the JBoss Node Group on page 30 |  |

 Table 1
 References of the legends in the flowchart

| Legend | Location                                              |  |
|--------|-------------------------------------------------------|--|
| G      | Assign Categories to the Managed Node on page 32      |  |
| Н      | Deploy Instrumentation on the Managed Node on page 33 |  |
| I      | aunch Discover Tool on page 34                        |  |
| J      | Verify the Discovery Process on page 36               |  |
| К      | Troubleshooting Discovery Process on page 71          |  |
| L      | Assign Policies to the Managed Node on page 36        |  |
| М      | Deploy the JBoss AS SPI Policies on page 37           |  |
| N      | Launch Configure Tool on page 38                      |  |

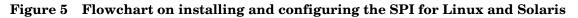

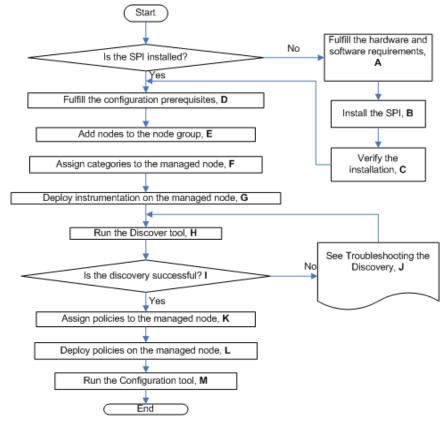

Click a hyperlink below to find the detailed information.

Table 2References of the legends in the flowchart

| Legend | Location                               |  |
|--------|----------------------------------------|--|
| Α      | Installation Prerequisites on page 20  |  |
| В      | Installing the JBoss AS SPI on page 22 |  |
| С      | Verifying the Installation on page 25  |  |

| Legend | Location                                              |  |
|--------|-------------------------------------------------------|--|
| D      | Prerequisite on page 27                               |  |
| E      | Add Nodes to the JBoss Node Group on page 30          |  |
| F      | Assign Categories to the Managed Node on page 32      |  |
| G      | Deploy Instrumentation on the Managed Node on page 33 |  |
| Н      | Launch Discover Tool on page 34                       |  |
| I      | Verify the Discovery Process on page 36               |  |
| J      | Troubleshooting Discovery Process on page 71          |  |
| К      | Assign Policies to the Managed Node on page 36        |  |
| L      | Deploy the JBoss AS SPI Policies on page 37           |  |
| М      | Launch Configure Tool on page 38                      |  |

 Table 2
 References of the legends in the flowchart

# Installation Packages

This section lists the installation packages for the JBoss SPI for HPOM for UNIX version 9.0, HPOM for Linux version 9.01 and HPOM for Solaris version 9.02. You can visit the section, which is applicable in your scenario, by clicking on one of the following:

- Linux
- HP-UX
- Solaris

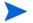

The DVD for this release will have packages for Solaris only.

#### Linux

#### SPI Package

The core package is the HP\_Operations\_Smart\_Plug-ins\_Linux\_setup.bin, which contains all the SPI functionality. The package must be installed on a server managed by HPOM. The SPIs consists of policies and instrumentation (binaries or scripts) that monitor the application server.

Location of the main package:

<SPI DVD>\HP\_Operations\_Smart\_Plug-ins\_Linux\_setup.bin

#### Graphing Package

The package contains the default graphing templates provided by the SPI. Graphs are drawn from metrics that are collected in the datasources created by the SPI. The name and location of the graphing package are:

- For HP-UX: /HPUX/HP PM/JBOSS SPI/HPOvSpiJbsG.depot
- For Windows: \WINDOWS\HP\_PM\JBOSS\_SPI\HPOvSpiJbsG.msi
- For Solaris: /SOLARIS/HP PM/JBOSS SPI/HPOvSpiJbsG.sparc
- For Linux: The core and graph templates packages for JBS SPI are contained in the main packages for Linux mentioned earlier.

#### HP-UX

#### SPI Package

The core package is the <code>HP\_Operations\_Smart\_Plug-ins\_HPUX.depot</code>, which contains all the SPI functionality. The package must be installed on a server managed by HPOM. The SPIs consists of policies and instrumentation (binaries or scripts) that monitor the application server.

Location of the main package:

```
<SPI DVD>\HP_Operations_Smart_Plug-ins_HPUX.depot
```

#### **Graphing Package**

The package contains the default graphing templates provided by the SPI. Graphs are drawn from metrics that are collected in the datasources created by the SPI. The name and location of the graphing package are:

- For HP-UX: The core and graph templates packages for JBS SPI are contained in the main packages for HP-UX mentioned earlier.
- For Windows: \WINDOWS\OV\_PM\JBOSS\_SPI\HPOvSpiJbsGc.msi

# Solaris

#### SPI Package

The core package is the HP\_Operations\_Smart\_Plug-ins\_Solaris\_setup.bin, which contains all the SPI functionality. The package must be installed on a server managed by HPOM. The SPIs consists of policies and instrumentation (binaries or scripts) that monitor the application server.

Location of the main package:

<SPI DVD>\HP\_Operations\_Smart\_Plug-ins\_Solaris\_setup.bin

#### Graphing Package

This package contains the default graphing templates provided by the SPI. Graphs are drawn from metrics that are collected in the datasources created by the SPI. The name and location of the graphing package are:

- For HP-UX: /HPUX/HP PM/JBOSS SPI/HPOvSpiJbsG.depot
- For Windows: \WINDOWS\HP PM\JBOSS SPI\HPOvSpiJbsG.msi
- For Linux: /LINUX/HP\_PM/JBOSS\_SPI/HPOvSpiJbsG.rpm
- For Solaris: The graph templates packages for JBoss SPI are contained in the main packages for Solaris mentioned earlier.

# Installation Environments

# Standard Installation of SPI Components on the HPOM Server

You can install the full version of HP Performance Manager on the HPOM server. You can select to install only the SPI packages and not the graphing packages through the HP Operations Smart Plug-Ins DVD. However, if the full version of Performance Manager is installed on the same machine, the corresponding packages can be installed or uninstalled on the HPOM server.

# Standalone HP Performance Manager

For a standalone machine, only the corresponding package of the JBoss AS SPI is enabled and available for selection from the HP Operations Smart Plug-Ins DVD. For example, if a system has only HP Performance Manager installed, the graphing package of the JBoss AS SPI can be installed on the system.

# Standard Installation in the HPOM Cluster Environment for HP-UX

In an HPOM cluster environment, you must have installed the HPOM server on each of the systems in the cluster. You can install the SPI on each of the nodes in the cluster environment.

# Installation Prerequisites

Fulfill the hardware and software requirements before installing the SPI. Install the HPOM server and discovery package before installing the JBoss AS SPI. It is not necessary to stop HPOM sessions before beginning the JBoss AS SPI installation.

#### Hardware Requirements

See the *HP Operations Manager for UNIX* documents for information on hardware requirements for the management server and managed nodes. See the Support Matrix (SUMA) link **http://support.openview.hp.com/selfsolve/document/KM323488** for information on hardware requirements for the managed nodes.

# Software Requirements

Make sure that the following software requirements are completed prior to the installation of the JBoss AS SPI:

#### **On the Management Server:**

#### For HP-UX

- HP Operations Manager for UNIX: 9.00
- HP Performance Manager: 8.20 (required if you want to generate graphs)
- HP Reporter: 3.80 (required if you want to generate web-based reports)
- HP Operations SPI Data Collector (DSI2DDF): 2.40
- HP SPI Self-Healing Services (SPI-SHS-OVO): 3.00
- JMX Component (JMXSPI): 7.00
- HP Operations SPI Upgrade Toolkit (SpiSutk): 2.00

#### **For Linux**

- HP Operations Manager for Linux: 9.01
- HP Performance Manager (Linux): 8.21 (required if you want to generate graphs)
- HP Reporter: 3.80 (required if you want to generate web-based reports)

- HP Operations SPI Data Collector (DSI2DDF): 2.41
- HP SPI Self-Healing Services (SPI-SHS-OVO): 3.01
- JMX Component (JMXSPI): 7.01
- HP Operations SPI Upgrade Toolkit (SpiSutk): 2.01

#### For Solaris

- HP Operations Manager for Solaris: 9.02
- HP Performance Manager: 8.21 (required if you want to generate graphs)
- HP Reporter: 3.80 (required if you want to generate web-based reports)
- HP Operations SPI Data Collector (DSI2DDF): 2.41
- HP SPI Self-Healing Services (SPI-SHS-OVO): 3.02
- JMX Component (JMXSPI): 7.02
- HP Operations SPI Upgrade Toolkit (SpiSutk): 2.02

#### On the Managed Nodes (for Solaris, HP-UX and Linux):

- HP Performance Agent: 5.00 (required if you want to use HP Performance Agent for data logging)
- HP Operations Agent (version 8.60 must be installed and configured)

# Installing the JBoss AS SPI

The following sections describe how to install the JBoss AS SPI on a local management server.

# Installing the SPI on HP-UX

#### Mounting the DVD on HP-UX

To mount the DVD on HP-UX:

- 1 Log on as a **root** user.
- 2 Set the user root's umask by entering: umask 027
- 3 Create a directory to mount the DVD: mkdir /<mount\_point>

For example: mkdir /dvdrom

4 Insert the DVD into the disk drive and mount the DVD as user root by entering: mount /dev/<dvdrom\_drive\_name> /<mount\_point>

For example, for a local DVD, you might enter: mount /dev/dsk/c0t2d0 /dvdrom

You can also run SAM and mount the DVD to a specific path in the Disks and File Systems window.

#### Installing the JBoss AS SPI

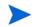

The instructions that follow show the command line usage of swinstall. On HP-UX systems, you can also use the graphical user interface (GUI).

To install the JBoss AS SPI on the HP-UX management server, run the following command:

swinstall -s /dvdrom/UNIX/HP\_Operations\_Smart\_Plug-ins\_HPUX.depot JBSSPI

# Installing the SPI on the Linux or Solaris management server

To install the SPI on the Linux or Solaris management server, perform any of the following procedures:

- Installing the SPI through Graphical User Interface
- Installing the SPI through Command Line Interface

#### Installing the SPI through Graphical User Interface

To install the JBoss AS SPI using X-Windows client software:

- 1 Log on as a **root** user.
- 2 Insert the HP Operations Smart Plug-ins DVD into the DVD drive of the Linux or Solaris management server. Mount the DVD if necessary.
- 3 Start the X-windows client software and export the DISPLAY variable by typing the following command:

```
export DISPLAY=<ip address>:0.0
```

4 To start the installation, type one of the following commands, according to your management server:

```
./HP_Operations_Smart_Plug-ins_Linux_setup.bin
```

or

./HP\_Operations\_Smart\_Plug-ins\_Solaris\_setup.bin

The introductory window opens.

- 5 Select the language from the drop-down list and click **OK**. The Introduction(Install) window opens.
- 6 Click Next. The License Agreement window opens.
- 7 Select I accept the terms of the License Agreement radio button and click Next. The Select Features window opens.
- 8 Select the HP Operations SPI for JBoss Application Server check box and click Next.

| 🚔 HP Operations Smart Plug-ins DVD 10.02.000                                                                                                    |                                                                                                    |  |
|----------------------------------------------------------------------------------------------------|----------------------------------------------------------------------------------------------------|--|
| HP Software Installer                                                                                                    | Select Features                                                                                                    |  |
| Initialization<br>Introduction<br>Product Agreement<br>▶ Product Customization<br>Product Requirements<br>Pre-Install Summary<br>Installing<br>Post-Install<br>Install Complete | Feature Selection         Image: Properations Smart Plug-ins DVD 10.02.000 (Unknown)         Image: Properations SPI for JBoss Application Server         Image: Properations Pkg For SPISAP         Image: Properations Smart Plug-in for Oracle         Image: Properations Smart Plug-ins Common Component         Image: Properations Smart Plug-ins Common Component |  |
| in ven t<br>Cancel                                                                                                    | <pre></pre>                                                                                                    |  |

By default, the HP Operations Smart Plug-in Common Components is selected.

The Install Check window opens.

- 9 Click Next. The Pre-Install Summary window opens.
- 10 Click Install.

While installing, you might see the Force reinstallation of already installed component packages check box. You can use either of the following options:

- Select the Force reinstallation of already installed component packages check box to reinstall the selected components, as applicable.
- Clear the Force reinstallation of already installed component packages check box to prevent reinstallation of the selected HP Software components, as applicable.
   Clearing the check box does not change the currently installed software components.

If the installation fails, you can quit installation. Clicking **Quit** stops the installation, but does not uninstall the components installed till then.

The Installing window opens. The Install Complete window opens once the SPI is uninstalled.

11 Click **Done** to complete the installation.

#### Installing the SPI through Command Line Interface

To install the JBoss AS SPI through command line interface:

- 1 Log on as a **root** user.
- 2 Insert the HP Operations Smart Plug-ins DVD into the DVD drive of the Linux or Solaris management server. Mount the DVD if necessary.
- 3 To start the installation, type one of the following commands, according to your management server:

```
./HP_Operations_Smart_Plug-ins_Linux_setup.bin -i console
```

or

```
./HP_Operations_Smart_Plug-ins_Solaris_setup.bin -i console
```

- 4 When the prompt, 'Choose Locale...' appears, press the number corresponding to the language you want to choose.
- 5 Press Enter to continue. The Introduction screen appears.
- 6 Press Enter to continue. The License agreement content appears.
- 7 When the prompt, 'I accept the terms of the License Agreement' for the License information appears, press Y to accept the terms and continue installation.
- 8 When the prompt, 'Please select Features' for the selection of the feature appears, press the number corresponding to the feature you want to install.

When you have installed one SPI on the Linux or Solaris management server and want to install another SPI on the server, you have to reselect the previously installed SPI and select the required SPI from the Modify option. If you do not reselect the previously installed SPI, it removes the previously installed SPI and installs the selected SPI on the Linux or Solaris management server.

9 Press **Enter**. A series of message appears. Follow the instructions as displayed in the message.

When the installation is complete, you will receive a message which states that the installation is completed successfully.

# In the HPOM Cluster Environment on HP-UX

You must first install the HPOM management server on each system in the cluster. When the management server cluster installations are complete, the setup for the installation of the JBoss AS SPI is ready.

Before installation, ensure that sufficient disk space (500 MB) is available on each management server for the JBoss AS SPI you plan to install. Cancelling the installation process before completion could result in partial installations and require manual removal of the partially installed components.

After installing the HPOM management server, proceed as follows:

For the first installation (Node A) and all remaining installations in the cluster — Follow the standard installation procedure by either making the product choices or typing the name of the SPI component you want to install. Once you complete the installation on Node A, proceed to the next node. Repeat the same procedure proceeding from one node to another until you have completed installing the SPI on each of the nodes in the cluster.

#### Installing the JBoss AS SPI on the Cluster-Aware Management Server

Complete all the tasks in the section Installing the SPI on HP-UX on page 22 and then proceed to the next management server until the installation on every management server in the cluster is complete.

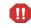

The HPOM console will not function properly until installations are completed on all nodes in the cluster.

# Verifying the Installation

HP-UX - Type the command swlist to verify the installation of the JBoss SPI on the management server.

Linux - Type the command **rpm** -**qa** to verify the installation of the JBoss SPI on the management server.

Solaris - Type the command **pkginfo** -1 **HPOvSpiJbs** to verify the installation of the JBoss SPI on the management server.

Linux, HP-UX and Solaris: Verify the JBSSSPI\_Install.log file to check if the installation is successful. The path of this file is /var/opt/OV/log/SPIInstallLogs.

# 3 Configuring the JBoss AS SPI

# Prerequisite

Before launching the Discover or Configure JBSSPI tool, make sure that the jmx-remoting.sar file (version 5.0.0. GA or earlier) is present within the deploy directory of the configuration because the instances of only those JBoss Application Servers can be identified for which the JSR 160 SAR has been specified. For example, \$JBOSS HOME\server\<ServerName>\deploy\jmx-remoting.sar.

Log on to HPOM as an administrator. The Administration UI window opens. Complete the following tasks before configuring the JBoss AS SPI:

# Assign Operator Responsibilities (Optional)

1 Select All Users  $\rightarrow$  *<Operator name>*. For example, opc\_op.

The User "opc\_op" window opens.

| User "opc_op"                                                                                       |                       |  |  |  |
|----------------------------------------------------------------------------------------------------|-----------------------|--|--|--|
| <u>Capabilities</u> <u>Responsibilities</u>                                                         |                       |  |  |  |
| Attribute                                                                                           | Value                 |  |  |  |
| Name                                                                                                | opc_op                |  |  |  |
| Label                                                                                               | opc_op                |  |  |  |
| Description                                                                                         | HPOM Default Operator |  |  |  |
| Туре                                                                                                | Operator              |  |  |  |
| Real Name                                                                                           | HPOM Default Operator |  |  |  |
| Node Hierarchy                                                                                      | NodeBank              |  |  |  |
| Capabilities<br>• Acknowledge<br>• Modify Message Attributes<br>• Perform actions<br>• Own messages |                       |  |  |  |
| Responsibilities                                                                                    |                       |  |  |  |

2 To change a User's responsibility, select **Edit Responsibilities...**. from the drop-down list as shown in the following figure.

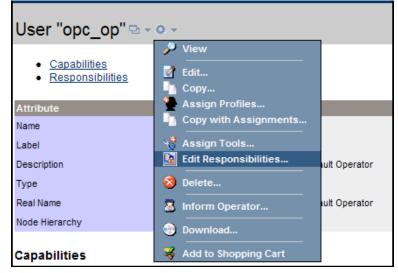

- 3 For JBSSPI and JBoss Message Groups, make sure all check boxes are selected.
- 4 Assign the JBSSPI Node or Message Groups to any other appropriate operators.
- 5 Click Close.

# Assign Tools to the Operator

- 1 Open the Tool Bank window and select the SPI for JBoss Application Server tool group.
- 2 Select Assign to User/Profile... from the Choose an Action drop-down list and click  $\ge$  to submit.

| 773 | <b>A</b> 1 . | • •    |        |
|-----|--------------|--------|--------|
| The | Selector     | window | opens. |

|          |                                                       | Sank 5                           |          |       | opens |            |                 |                                |                 |                  |          |              |             |          |             |          |             |
|----------|-------------------------------------------------------|----------------------------------|----------|-------|-------|------------|-----------------|--------------------------------|-----------------|------------------|----------|--------------|-------------|----------|-------------|----------|-------------|
|          |                                                       |                                  |          |       |       |            |                 |                                |                 |                  |          |              |             |          |             |          |             |
| Filte    | r 🔻                                                   |                                  |          |       |       |            |                 |                                |                 |                  |          |              |             |          |             |          |             |
|          | Showing 1 - 20 of 31 (Show all)                       |                                  |          |       |       |            |                 |                                |                 |                  |          |              | K           |          |             |          |             |
| A        | <u>B</u> <u>C</u> <u>D</u> <u>E</u> <u>E</u> <u>G</u> |                                  |          |       |       |            | Н               | I                              | ī               | ĸ                | L        | M            | N           | <u>0</u> | P           | Q        | R           |
|          |                                                       |                                  |          |       |       |            |                 |                                |                 |                  |          |              |             |          |             |          |             |
|          | Type Label                                            |                                  |          |       |       |            | Name            |                                |                 |                  |          |              |             |          | Contents    | Des      | cription    |
|          | 10                                                    | Certifica                        | te Tools | 3     |       |            | Certific        | cate '                         | Tools           |                  |          | 면            | - C         | > - (    | 0/3         | Арр      | lication Gr |
|          | OV Composer                                           |                                  |          |       |       | Correl     | ation           | Com                            | poser<br>Select |                  |          | <del>.</del> | ). <u>.</u> | 0/3      | HPO         | penView  |             |
|          | Distr NNM Admin Tools                                 |                                  |          |       |       | Distr N    | Distr NNM Admin |                                |                 |                  |          |              |             |          |             |          |             |
| <b>~</b> | 0                                                     | SPI for JBoss Application Server |          |       |       |            | JBSSP           | All Profiles   All Users       |                 |                  |          |              |             |          |             |          |             |
|          | 10                                                    | Jovw (old)                       |          |       |       |            | Jovw            | (old)                          |                 | Locate           | Us       | ers 🗸        |             |          |             |          |             |
|          | 0                                                     | Launch SiteScope Dashboard       |          |       |       |            | Launc           | Launch SiteSco Name contains V |                 |                  |          |              |             |          |             |          |             |
|          | 0                                                     | OMU Administration UI            |          |       |       |            | midas           | app                            | <u>s</u>        | Label contains V |          |              |             |          |             |          |             |
|          | 0                                                     | Net Diag                         | l        |       |       |            | Net Dia         | aq                             |                 | Filter           |          |              |             |          |             |          |             |
|          | 0                                                     | NNM Ad                           | min Too  | ls    |       |            | NNM A           | dmir                           | 1 Too           | Fille            | <u> </u> |              |             |          |             |          |             |
|          | 0                                                     | NNM-ET                           | Views    |       |       |            | NNM-E           | T Vi                           | ews             |                  |          |              |             |          |             |          |             |
|          | 0                                                     | <u>NNMi</u>                      |          |       |       |            | <u>NNMi</u>     |                                |                 |                  |          |              |             |          |             |          |             |
|          | 0                                                     | NNMi Int-                        | -Admin   |       |       |            | NNMiln          | tAdr                           | nin             | ⊟F               |          | d User P     |             |          |             |          |             |
|          |                                                       | NNM Vie                          |          |       |       |            | NNM V           | /iew:                          | <u>s</u>        |                  | Noi      | matches.     | Pleas       | e chan   | ge filter.  |          |             |
|          | 0                                                     | NT Tools                         |          |       |       |            | NT Too          | ols                            |                 |                  |          |              |             |          |             |          |             |
|          | 0                                                     | OM Lice                          | nse Too  | ols   |       |            | <u>OMU L</u>    | .icen                          | se To           |                  |          |              |             |          |             |          |             |
|          | 0                                                     | SiteScop                         | pe Adap  | oter  |       |            | SiteSc          | ope.                           | Adap            |                  |          |              |             |          |             |          |             |
|          | 0                                                     | SiteScop                         |          |       | N     |            | SiteSc          |                                |                 |                  |          |              |             |          |             |          |             |
|          | 0                                                     | SPI for V                        | Veb Sei  | rvers |       |            | <u>SPI fo</u>   | r We                           | eb S            |                  |          |              |             |          |             |          |             |
|          | 0                                                     | SSP Too                          | ls       |       |       |            | SSP T           | ools                           |                 |                  |          |              |             |          |             |          |             |
|          | 0                                                     | UN*X To                          | ols      |       |       |            | UN*X 1          | Tools                          |                 | $\square$        |          |              | items.      | When f   | finished, c | lidk 'Ol | ¢.          |
| t        | _ A:                                                  | ssign to U                       | Jser/Pro | file  |       | <u>×</u> 2 | 3               |                                |                 | OK               | Car      | ncel         |             |          |             |          |             |

3 Click All Users.

| Selector                                             | × |
|------------------------------------------------------|---|
| Filter   All Profiles   All Users                    |   |
| All Users<br>itop<br>netop<br>opc_adm<br>opc_op      |   |
| Choose one or more items. When finished, click 'OK'. |   |

4 Select the operator to which you want to assign the tools.

5 Click **OK**.

The JBoss AS SPI tools are assigned to the operator.

# Configuring the JBoss AS SPI

Complete the following tasks from the management server:

# Add Nodes to the JBoss Node Group

The JBoss AS SPI automatically creates the JBoss node group with preassigned policy groups. To place all nodes running the JBoss Application Server in this node group:

- 1 Open the All Node Groups window and select the JBoss Node Group.
- 2 Select Assign Nodes... from the Choose an Action drop-down list and click ≥ to submit.

The Selector window opens.

| All      | Nod             | le G     | rou       | ips 🗗           | - 0       | ) <del>-</del> |            |   |   |   |               |          |        |       |          |       |          |           |         |                  |
|----------|-----------------|----------|-----------|-----------------|-----------|----------------|------------|---|---|---|---------------|----------|--------|-------|----------|-------|----------|-----------|---------|------------------|
| Filt     | er 🔻            |          |           |                 |           |                |            |   |   |   |               |          |        |       |          |       |          |           |         |                  |
| Four     | nd 17 Ele       | ements   |           |                 |           |                |            |   |   |   |               |          |        |       |          |       |          |           |         |                  |
| A        | B               | <u>C</u> | D         | E               | E         | G              | H          |   | l | J | K             |          | L      | M     | N        |       | <u>0</u> | Е         | Q       | <u>R</u>         |
|          |                 |          |           |                 |           |                |            |   |   |   | Select        | or       |        |       |          |       |          |           |         | [                |
|          | Label           |          |           | Name            |           |                |            |   |   |   | <u>Filter</u> | A        | AII No | ode G | roup     | s I   | All No   | de Hie    | rarchi  | ies   <u>All</u> |
|          | Domain          | Control  | lers      | <u>Domain</u>   | Contr     | ollers         | P          | • | 0 | • | Node          | <u>s</u> |        |       |          |       |          |           |         |                  |
|          | EXSPI           |          |           | EXSPI           |           |                | Ð          | • | 0 | • | Locate        | . [      | Node   |       | 1        |       |          |           |         |                  |
|          | <u>hp ux</u>    |          |           | <u>hp ux</u>    |           |                | Ъ          | • | 0 | • | Name          | 1        |        | _     | <u> </u> |       |          |           | 1       |                  |
| <b>~</b> | JBoss           |          |           | JBoss           |           |                | Ð          | • | 0 | • |               |          |        | ains  |          |       |          |           | -       |                  |
|          | Linux           |          |           | Linux           |           |                | Ð          | • | 0 | • | Label         |          | cont   | ains  | ~        |       |          |           |         |                  |
|          | OMU A           |          | ation     | midas :         | serve     | rs             | Ъ          | • | 0 | • | Filte         | r        | J      |       |          |       |          |           |         |                  |
|          | OMU A           |          | ation     | midas           | weba      | pps            | <b>B</b> ' | • | 0 | * |               |          |        |       |          |       |          |           |         |                  |
|          | net dev         | vices    |           | net dev         | /ices     |                | Ð          | • | 0 | • |               |          |        | Node  |          |       |          |           |         |                  |
|          | Oracle/         | AS       |           | Oracle/         | <u>\S</u> |                | Ð          | • | 0 | • |               |          |        |       | -        | ase   | change   | e filter. |         |                  |
|          | <u>sap</u>      |          |           | <u>sap</u>      |           |                | Ð          | • | 0 | • |               |          |        |       |          |       |          |           |         |                  |
|          | SiteSco         | pe       |           | SiteSco         | pe        |                | Ъ          | • | o | • |               |          |        |       |          |       |          |           |         |                  |
|          | SPIGEN          | -Discov  | ery       | SPIGEN          | -Disco    | overy          | Ð          | • | 0 | • |               |          |        |       |          |       |          |           |         |                  |
|          | WebSp           | here Hid | <u>ah</u> | WebSp           | here-l    | High           | Ъ          | • | 0 | • |               |          |        |       |          |       |          |           |         |                  |
|          | WebSp           | here Lo  | w         | WebSp           | here-l    | Low            | Ð          | • | 0 | • |               |          |        |       |          |       |          |           |         |                  |
|          | WebSp<br>Medium |          |           | WebSp<br>Medium |           |                | <b>B</b> 1 | • | 0 | • |               |          |        |       |          |       |          |           |         |                  |
|          | Windov          | vs       |           | Window          | /8        |                | <b>D</b> 1 | • | Ö | • |               | _        |        |       | e item   | is. W | /hen fin | ished,    | didk 'C | ж.               |
|          | WSSPI-          | Discove  | ery       | WSSPI-          | Disco     | very           | Ъ          | • | 0 | • | OK            | (        | Cano   | cel   |          |       |          |           |         |                  |
| t        | As              | sign Noo | les       |                 |           | ~              | »          |   |   |   |               |          |        |       |          |       |          |           |         |                  |

3 Click All Nodes.

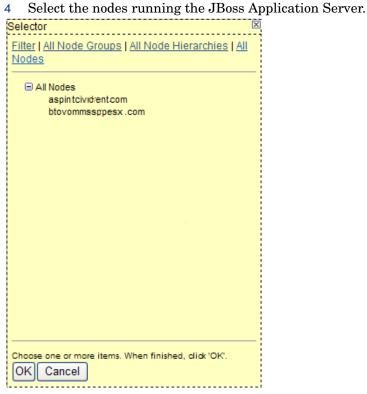

5 Click OK.

# Assign Categories to the Managed Node

- 1 Open the Node Bank window and select the managed nodes.
- 2 Select Assign Categories... from the Choose an Action drop-down list and click 😕 to submit.

The Selector window opens.

| Node Bank 🖙 🔹 🗸                                                                                                    | Selector 🗵<br><u>All Categories</u>                  |
|----------------------------------------------------------------------------------------------------|------------------------------------------------------|
| Filter ▼         Found 3 Elements         A       B       C       D       E       E       G       H         ■       Type       Label       Name         ■       HoldingArea       HoldingArea         ■       Spi       Spi.asspi.com         ✓       Image: Spi masspi.pi.com         ▲       Assign Categories       ✓         Found 3 Elements       Found 3 Elements | SPIDataCollector                                     |
|                                                                                                    | Choose one or more items. When finished, click 'OK'. |

- 3 Select the JBoss, JBSSPI Discovery (optional), JMX, SHS\_Data\_Collector, and SPIDataCollector categories.
- 4 Click **OK**.

# Deploy Instrumentation on the Managed Node

- 1 Open the Node Bank window and select the management server.
- 2 Select **Deploy Configuration...** from the **Choose an Action** drop-down list and click **>>** to submit.

| Node Bank 🖻 🗝 🗸            |                            |         |  |  |  |  |  |  |
|----------------------------|----------------------------|---------|--|--|--|--|--|--|
|                            |                            | X       |  |  |  |  |  |  |
| Filter 🗸                   | Comment                    |         |  |  |  |  |  |  |
| Found 3 Elements           | Distribute Delision        |         |  |  |  |  |  |  |
| ABCDEEGH                   | Distribute Policies        |         |  |  |  |  |  |  |
|                            | Distribute Actions         | *       |  |  |  |  |  |  |
| Type Label Name            | Distribute Monitors        | *       |  |  |  |  |  |  |
| HoldingArea HoldingArea    | Distribute Commands        | *       |  |  |  |  |  |  |
| spi spi spi.asspi.com      | Distribute Instrumentation | *       |  |  |  |  |  |  |
| wasspi wasspi.pi.com       | Distribute Subagents       | <br>□ * |  |  |  |  |  |  |
| ↑ Deploy Configuration 💌 💌 | Force                      |         |  |  |  |  |  |  |
| Found 3 Elements           | Purge                      |         |  |  |  |  |  |  |
|                            | OK Cancel                  |         |  |  |  |  |  |  |

| ${ m Select}$ Distribute Instrumentation ${ m by}$ | v selecting the corresp | onding check bo |
|----------------------------------------------------|-------------------------|-----------------|
|                                                    |                         | ×               |
| Comment                                            |                         |                 |
| Distribute Policies                                | *                       |                 |
| Distribute Actions                                 | *                       |                 |
| Distribute Monitors                                | <b></b> *               |                 |
| Distribute Commands                                | *                       |                 |
| Distribute Instrumentation                         | × *                     |                 |
| Distribute Subagents                               | <b>•</b> *              |                 |
| Force                                              |                         |                 |
| Purge                                              |                         |                 |
| OK Cancel                                          |                         |                 |

4 Click OK.

# Launch Discover Tool

- 1 Select Integrations  $\rightarrow$  HPOM for Unix Operational UI. See Launching GUIs on page 50 for the information on how to invoke GUIs.
- 2 Select the node on which you want to launch the tool.
- 3 Right-click the node and select Start  $\rightarrow$  SPI for JBoss Application Server  $\rightarrow$  SPI Admin  $\rightarrow$  Discover or Configure JBSSPI.

The Tool Selector window opens.

4 Select the Launch Discover Tool radio button and click **OK**. By default, the Launch Configure Tool radio button is selected.

The first page of the Introduction window opens.

5 Click Next.

The next page of Introduction window opens.

6 Click Next.

The Configuration Editor opens.

If you have already set the LOGIN, PASSWORD, JAVA\_HOME, and JBOSS\_HOME\_LIST, proceed to Step 8.

If you have not set the LOGIN, PASSWORD, JAVA\_HOME, and JBOSS\_HOME\_LIST, proceed to the next step.

7 Perform the following steps to set the required properties.

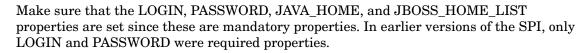

a Select default properties for all groups and nodes from the left-hand pane. Select LOGIN/PASSWORD from the **Select a Property to Set...** drop-down list.

The Set Access Info for Default Properties window opens. The LOGIN and PASSWORD properties set in this window are used as the default JBoss Admin Server login and password (they are set at the global properties level). If no NODE level or server-specific LOGIN and PASSWORD properties are set, this JBoss AS LOGIN and PASSWORD are used by the JBoss AS SPI to log on to all JBoss Admin Servers. For more information about the configuration structure, see Structure on page 85.

#### Case 1

If the JBoss Admin Server login and password are the same for all instances of the JBoss Application Servers on all HPOM managed nodes:

Set the LOGIN and PASSWORD properties in the Set Access Info for Default Properties window and click **OK**.

#### Case 2

If the JBoss Admin Server login and password are different for different instances of the JBoss Application Server, you must customize the JBoss AS SPI configuration by setting the LOGIN and PASSWORD properties at the NODE or server-specific level (for more information about the configuration structure, see Structure on page 85):

Set the LOGIN and PASSWORD properties to the most commonly used JBoss login and password in the Set Access Info for Default Properties window and click **OK**.

- b Select JBOSS\_HOME\_LIST from the Select a Property to Set... drop-down list and click Set Property. Set the value for JBOSS\_HOME\_LIST.
- c Select JAVA\_HOME from the Select a Property to Set... drop-down list and click Set Property. Set the value for JAVA\_HOME.
- 8 Perform the following steps if you have bound any instance of JBoss AS (using the -b option) to an address which is not accessible as "localhost". If you did not bind any instance of JBoss AS (using the -b option), proceed to the next step.
  - a Right-click the managed node and click Add Application Server.
  - **b** Enter the name of the application server which you have binded (using the **-b** option).
  - c Enter the port number specified in the jboss-service.xml present in the following directory:

JBOSS\_HOME/server/<configuration>/deploy/JMX-remoting.SAR/ META-INF.

- d For the selected instance of JBoss AS, select ADDRESS from the Select a Property to Set drop-down list.
- e Click Set Property.

The ADDRESS property is set.

- f Set the value that is the bind address.
- 9 Click **Next** to save the changes.

The Confirm Operation window opens.

10 Verify that the tool is launched on the selected node(s) and click OK.

# Verify the Discovery Process

Verify that the following message appears in the message browser for each managed node. WASSPI-701 JBoss Discovery is successful

Depending on the number of managed nodes in your environment, it might take several minutes for these messages to display for all managed nodes.

- 2 Select File  $\rightarrow$  Reload Configurations. In the Services tree on the left-hand pane in the message browser, open the Application node and look for the JBoss service.
- 3 Click the **Services** tab in the message browser to view the service map. Using the Service Map, you can find out the application/services that have a problem (if any). The lines in the Service Map are coded with different colors to show various levels of severity. For example, red lines show that the application has critical problems.

Figure 6 Service Map

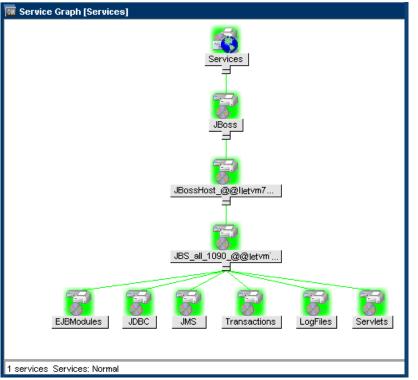

If you have problems with the discovery process, see Troubleshooting Discovery Process on page 71.

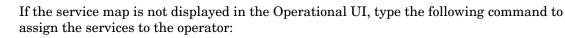

```
opcservice -assign <operator> <service>
For example: opcservice -assign opc_adm <service>
```

# Assign Policies to the Managed Node

1 Open the Node Bank window and select the managed nodes.

2 Select Assign Policies / Policy Groups... from the Choose an Action drop-down list and click
 >> to submit.

| The Sciector Window opens:                                                                                                    |                                                                   |
|----------------------------------------------------------------------------------------------------|-------------------------------------------------------------------|
|                                                                                                    | Selector 🗵                                                        |
| Node Bank 🖻 🗸 🔍 🗸                                                                                                    | Filter   Policy Bank   All Policy Groups   All Policies           |
| Filter <del>↓</del><br>Found 3 Elements<br><u>A B C D E F G H</u>                                                                                                    | Locate Policies                                                   |
| Type     Label     Name       Image: Spi spi.asspi.com     HoldingArea       Image: Spi spi.asspi.com       Image: Spi spi.asspi.com       Image: Spi spi.asspi.com       Image: Spi spi.asspi.com       Image: Spi spi.asspi.com       Image: Spi spi.asspi.com       Image: Spi spi.asspi spi.asspi.com       Image: Spi spi.asspi spi.asspi spi.asspi.com       Image: Spi spi.asspi spi.asspi spi.aspi spi.asspi spi.aspi spi.asspi spi.assp | Filtered Policies<br>No matches. Please change filter.            |
| Found 3 Elements                                                                                                    |                                                                   |
|                                                                                                    | Choose one or more items. When finished, click 'OK'.<br>OK Cancel |

The Selector window opens.

- 3 Click Policy Bank.
- 4 Select the policies you want to assign to the managed node from the SPI for JBoss Application Server policy group.
- 5 Click **OK**.

# Deploy the JBoss AS SPI Policies

1 Open the Node Bank window and select the managed nodes.

2 Select **Deploy Configuration...** from the **Choose an Action** drop-down list and click **>>** to submit.

| Node Bank 🕾 🗝 🗸                                                                                                    |                                                                                                    |  |  |  |
|----------------------------------------------------------------------------------------------------|----------------------------------------------------------------------------------------------------|--|--|--|
| Filter ▼         Found 3 Elements         A       B       C       D       E       E       G       H         Type       Label       Name         Image: Type       Label       Name         Image: Type       Label | Comment<br>Distribute Policies<br>Distribute Actions<br>Distribute Monitors<br>Distribute Commands<br>Distribute Instrumentation<br>Distribute Subagents<br>Force<br>Purge<br>OK Cancel |  |  |  |

3 Select **Distribute Policies** by selecting the corresponding check box.

|                            |          | × |
|----------------------------|----------|---|
| Comment                    |          |   |
| Distribute Policies        | <b>V</b> | * |
| Distribute Actions         |          | * |
| Distribute Monitors        |          | * |
| Distribute Commands        |          | * |
| Distribute Instrumentation |          | * |
| Distribute Subagents       |          | * |
| Force                      |          |   |
| Purge                      |          |   |
| OK Cancel                  |          |   |

### 4 Click OK.

After the policies are deployed, the monitors can now run according to their specific collection interval.

### Launch Configure Tool

- 1 Select Integrations → HPOM for Unix Operational UI.
- 2 Select the node on which you want to launch the tool.
- 3 Right-click the node and select Start  $\rightarrow$  SPI for JBoss Application Server  $\rightarrow$  SPI Admin  $\rightarrow$  Discover or Configure JBSSPI.

The Tool Selector window opens.

- 4 Click **OK**. By default, the Launch Configure Tool radio button is selected. The Introduction window opens.
- 5 Click Next.

The Configuration Editor opens.

Make sure that the LOGIN, PASSWORD, JAVA\_HOME, and JBOSS\_HOME\_LIST properties are set. You cannot proceed to the next window if the required properties are not set. See step 7 on page 32 for information on how to set the properties.

- 6 Set the configuration properties at the global or server specific level. For more information on the usage of configuration editor, see Appendix B, The Configuration.
- 7 Click **Save** to save any changes made to the configuration. After you save the changes, you cannot undo the changes automatically.
- 8 Click **Finish** to exit the editor and start configuring the JBoss AS SPI on the managed node.

If you click **Cance**, the changes made by you are not saved to the selected managed nodes' configuration and remain in the configuration on the management server.

Configuring creates data sources for datalogging (graphing) and sets up the JBoss AS log files and the JBoss AS SPI error log file for monitoring.

For more information about the configuration structure, see Structure on page 85.

# Additional Configuration

Based on your JBS server configuration and application needs, you can set additional configuration properties, and install and configure additional components to finish the JBoss SPI configuration.

## Configuring a Non-Root HTTPS Agent on a UNIX Managed Node

You must install the OS-dependent Sudo software package on the UNIX managed node. Sudo is free software available from **http://www.sudo.ws.** The OS-dependent software packages are located at the end of the download page (**http://www.sudo.ws/sudo/download.html**). See the release notes for more information about Sudo installation.

- 1 Switch the HTTPS agent to a non-root user. For more information, see the HP Operations HTTPS Agent Concepts and Configuration Guide for the HP-UX and Sun Solaris Management Server Operating Systems.
- 2 On the managed node, set the OV\_SUDO variable and log on as root or HP Operations agent user. Follow these steps:
  - a Run the following command to stop all HP Operations agents:

```
opcagt -kill
```

**b** Run the following command to set the OV\_SUDO variable:

```
ovconfchg -ns ctrl.sudo -set OV_SUDO <sudo_program>
```

In this instance, <*sudo\_program*> is the location (including the absolute pathname) where sudo is installed (for example, /usr/local/bin/sudo).

c Run the following command to start the HP Operations agents:

```
opcagt -start
```

d Run the following command to verify that OV\_SUDO is set:

```
ovdeploy -cmd set | grep SUDO
```

The following message appears:

OV SUDO=<sudo\_program>

- 3 Configure the managed node. The following steps *must* be completed to successfully run the SPI in a non-root HTTPS agent environment.
  - a From the HPOM management server, deploy actions, commands, and monitors to the managed node.
  - b From the HPOM console, select Integrations  $\rightarrow$  HPOM for UNIX Operational UI.
  - c Select a node on which you want to launch the Init Non-Root tool.
  - d Right-click a node and select Start  $\rightarrow$  SPI for JBoss Application Server  $\rightarrow$  SPI Admin  $\rightarrow$  Init Non-Root. The Init Non-Root Output window appears.
- 4 Edit the /etc/sudoers file using the visudo editor (installed with Sudo):
  - a On the managed node, log on as root.
  - **b** Open the /<*SPI\_Config\_DIR*>/wasspi\_jbs\_sudoers file.

<SPI\_Config\_DIR> is the location of the SPI's configuration files on a managed node. .

- c Run the visudo command in a separate window (for example, type: /usr/local/sbin/visudo).
- d Copy the following lines from the wasspi\_jbs\_sudoers file and append the lines to the sudoers file:

```
Cmnd Alias JBSSPI ADMN = /opt/OV/nonOV/perl/a/bin/perl -S wasspi admin
Cmnd Alias JBSSPI COLL = /opt/OV/nonOV/perl/a/bin/perl -S wasspi ca *
Cmnd Alias JBSSPI DISC = /opt/OV/nonOV/perl/a/bin/perl
wasspi jbs discovery.pl
Cmnd Alias JBSSPI LFEN = /opt/OV/nonOV/perl/a/bin/perl -S wasspi jbs le
Cmnd Alias JBSSPI SHSC = /opt/OV/nonOV/perl/a/bin/perl -S
shs collector.pl *
Cmnd Alias JBSSPI ADMNP = /opt/OV/nonOV/perl/a/bin/perl -S \
/var/opt/OV/bin/instrumentation/wasspi admin *
Cmnd Alias JBSSPI COLLP = /opt/OV/nonOV/perl/a/bin/perl -S \
/var/opt/OV/bin/instrumentation/wasspi ca *
Cmnd Alias JBSSPI DISCP = /opt/OV/nonOV/perl/a/bin/perl \
/var/opt/OV/bin/instrumentation/wasspi jbs discovery.pl
Cmnd Alias JBSSPI LFENP = /opt/OV/nonOV/perl/a/bin/perl -S \
/var/opt/OV/bin/instrumentation/wasspi jbs le *
Cmnd Alias JBSSPI SHSCP = /opt/OV/nonOV/perl/a/bin/perl -S \
/var/opt/OV/bin/instrumentation/shs collector.pl *
<OV Agent username> <nodename> = NOPASSWD: JBSSPI ADMN, JBSSPI COLL, \
JBSSPI DISC, JBSSPI LFEN, JBSSPI SHSC, JBSSPI ADMNP, JBSSPI COLLP, \
JBSSPI DISCP, JBSSPI LFENP, JBSSPI SHSCP
```

where <OV\_Agent\_username> is the HP Operations agent user account and <nodename> is the name of the managed node.

e Type wq to save the file and exit the visudo editor.

Repeat steps 3 and 4 every time the agent user is switched.

# JBoss AS SPI in High Availability Environments

High availability is a general term used to characterize environments that are business critical and therefore are protected against downtime through redundant resources. Very often, cluster systems are used to reach high availability.

You can configure the JBoss AS SPI to accommodate cluster environments where failovers allow uninterrupted availability of JBoss AS. The JBoss AS SPI monitoring, when synchronized with the cluster environment, can switch off from the failed node to the active node.

### **Configuration Prerequisites**

The prerequisites for using the JBoss AS SPI in high availability environments are:

- Management Server: HPOM for UNIX 9.00 or Linux 9.10 or Solaris 9.02
- Node: Veritas cluster
- HPOM 8.x HTTPS Agent version (for details see Agent cluster support matrix)

### Configuring the JBoss AS SPI for High Availability Environments

To configure the JBoss AS SPI for use in high availability environments complete the following tasks:

### Create the JBoss AS SPI monitoring configuration file

The JBoss AS SPI uses a monitoring configuration file <appl\_name>.apm.xml that works in conjunction with the clustered application configuration file.

<appl\_name> is the namespace\_name. For more information, see HP Operations Manager for UNIX HTTPS Agent Concepts and Configuration Guide.

The <appl\_name>.apm.xml file lists all the JBoss AS SPI templates on the managed node so that you can disable or enable these templates as appropriate, for inactive and active managed nodes.

To create this clustered application configuration file for your JBoss AS environment:

1 Use the following syntax to create the <appl name>.apm.xml file:

```
<?xml version="1.0"?>
<APMApplicationConfiguration>
        <Application>
        <Name> ... </Name>
        <Template> ... </Template>
        <StartCommand>wasspi_perl -S wasspi_clusterSvrApp -opt startMonitor
        $instancename</StartCommand>
        <StopCommand>wasspi_perl -S wasspi_clusterSvrApp -opt stopMonitor
        $instancename</StopCommand>
        </Application>
<//APMApplicationConfiguration>
```

2 Enter the namespace\_name within the <Name></Name> tag.

3 After the file is created, save it in the \$OvDataDir/bin/instrumentation/conf
directory.

Sample jbsspi.apm.xml file

```
<?xml version="1.0"?>
<APMApplicationConfiguration>
   <Application>
      <Name>jbsspi</Name>
      <Template>JBSSPI Java Discovery Error Log</Template>
      <Template>JBSSPI Java Collector Error Log</Template>
      <Template>JBoss Server Log Monitor</Template>
      <Template>JBoss Error Log</Template>
      <Template>JBSSPI-05min</Template>
      <Template>JBSSPI-Performance</Template>
      <StartCommand>wasspi perl -S wasspi clusterSvrApp -opt startMonitor
$instanceName</StartCommand>
      <StopCommand>wasspi perl -S wasspi clusterSvrApp -opt stopMonitor
$instanceName</StopCommand>
    </Application>
</APMApplicationConfiguration>
```

To prevent the agent from running the policies on a passive node, you must mention the policy names within the <template></template> tag.

<appl\_name>.apm.xml is dependent on the application namespace. It is not dependent on the instance level. Therefore, the start and stop actions are provided with the associated instance name as their first parameter when they are executed at package switch time. The environment variable \$instanceName is set by ClAw when start or stop tasks are performed.

### Create the clustered application configuration file

The clustered application configuration file <code>apminfo.xml</code>, working in conjunction with the <code><appl\_name>.apm.xml</code> file of the JBoss AS SPI, enables you to associate the JBoss AS SPI monitored instances with cluster resource groups. As a result, when you move a resource group from one node to another, in the same cluster, monitoring stops on the failed node and starts on the new node.

To create the clustered application configuration file apminfo.xml:

1 Use a text editor to create the file. The syntax is:

- 2 Enter namespace\_name within the <Name></Name> tag.
- 3 Save the apminfo.xml file in the <code>\$OvDataDir/conf/OpC</code> directory.

### Sample apminfo.xml file

### Configure the JBoss AS SPI

To configure the JBoss AS SPI:

- 1 Deploy the instrumentation files on the target cluster nodes.
- 2 Launch the Discover or Configure JBSSPI tool with the active cluster node as the target. For details about launching the discovery tool, see Launch Discover Tool on page 34.
- 3 Launch the Discover or Configure JBSSPI tool with the active cluster node as the target. For details about launching the configure tool, see Launch Configure Tool on page 38.
- 4 Deploy all the required policies on the active node. For details about deploying the policies, see Deploy the JBoss AS SPI Policies on page 37.
- 5 Repeat the steps 2, 3 and 4 on the passive node. To perform these steps on the passive node, you must failover to the passive node (for JBoss AS to be available).

# 4 Using Tools

The JBoss AS SPI offers centralized tools that help you monitor and manage systems using the JBoss Application Server. The JBoss AS SPI tools enable you to configure the management server's connection to selected server instances on specific managed nodes. The JBoss AS SPI tools include the tools for administrating and operating the SPI for JBoss Application Server.

To access the JBoss AS SPI tools, open the Tool Bank window and click SPI for JBoss Application Server (JBSSPI:Tools).

### Figure 7 Elements in Tool Group "SPI for JBoss Application Server"

| Elements in Tool Group "SPI for JBoss Application Server" 🖻 🗸 o 🗸                                                                                                    |                               |               |     |     |          |                                                   |
|----------------------------------------------------------------------------------------------------|-------------------------------|---------------|-----|-----|----------|---------------------------------------------------|
| <u>/ Tool Bank</u> / Ji                                                                                                    | / Tool Bank / JBSSPI: TOOLS   |               |     |     |          |                                                   |
| Administrative and Operator Tools for the SPI for JBoss Application Server.                                                                                                    |                               |               |     |     |          |                                                   |
| Details SPI f                                                                                                    | or JBoss Application Server 👻 | Filter 🔻      |     |     |          |                                                   |
| Found 2 Eleme                                                                                                    | nts                           |               |     |     |          |                                                   |
|                                                                                                    |                               |               |     |     |          |                                                   |
| 📃 Туре                                                                                                    | Label                         | Name          |     |     | Contents | Description                                       |
| 10     10     10     10     10     10     10     10     10     10     10     10     10     10     10     10     10     10     10     10     10     10     10     10     10     10     10     10     10     10     10     10     10     10     10     10     10     10     10     10     10     10     10     10     10     10     10     10     10     10     10     10     10     10     10     10     10     10     10     10     10     10     10     10     10     10     10     10     10     10     10     10     10     10     10     10     10     10     10     10     10     10     10     10     10     10     10     10     10     10     10     10     10     10     10     10     10     10     10     10     10     10     10     10     10     10     10     10     10     10     10     10     10     10     10     10     10     10     10     10     10     10     10     10     10     10     10     10     10     10     10     10     10     10     10     10     10     10     10     10     10     10     10     10     10     10     10     10     10     10     10     10     10     10     10     10     10     10     10     10     10     10     10     10     10     10     10     10     10     10     10     10     10     10     10     10     10     10     10     10     10     10     10     10     10     10     10     10     10     10     10     10     10     10     10     10     10     10     10     10     10     10     10     10     10     10     10     10     10     10     10     10     10     10     10     10     10     10     10     10     10     10     10     10     10     10     10     10     10     10     10     10     10     10     10     10     10     10     10     10     10     10     10     10     10     10     10     10     10     10     10     10     10     10     10     10     10     10     10     10     10     10     10     10     10     10     10     10     10     10     10     10     10     10     10     10     10     10     10     10     10     10     10     10     10     10     10     10     10     10     10     1 | JBoss Server Admin            | JBoss:ADMIN   | 면 🔹 | 0 - | 0/4      | JBoss server administrator management tool group. |
| No. 100                                                                                                    | SPI Admin                     | JBSSPI: ADMIN | 면 🔹 | 0 - | 0/8      | JBoss AS SPI administrator management tool group. |

The JBoss AS SPI tools contain the following two tool groups:

- JBoss Server Admin
- SPI Admin

### SPI Admin Tools Group

The SPI Admin tools group consists of the following tools that enable you to perform the tasks related to the JBoss AS SPI. To access the SPI Admin tools, click **Tool Bank**  $\rightarrow$  **JBSSPI:TOOLS**  $\rightarrow$  **SPI Admin**.

- Self-Healing Info
- Discover or Configure JBSSPI
- Init Non-Root
- Start Monitoring
- Stop Monitoring
- Start Tracing
- Stop Tracing
- Verify
- View Error Files

### Discover or Configure JBSSPI

You can run either the Configure or the Discover tool using Discover or Configure JBSSPI tool.

The tool Discover or Configure JBSSPI tool launches the configuration editor. The tool Discover or Configure JBSSPI enables you to either identify instances of a JBoss Application Server on a managed node from the HPOM console or maintain the JBoss AS SPI configuration by viewing, editing, or setting configuration properties in the configuration editor.

### Function

The following functions are performed by running the Discover tool:

- Identifies instances of a JBoss Application Server on a managed node.
- Enables the JBoss AS SPI to detect the servers hosted on a managed node.
- Displays the following information for the different instances of JBoss Application Server in the HPOM console Service map:
  - J2EE components hosted on the server
  - Version
  - Port number
  - Name of the server
- Deploys the JBSSPI-Service Discovery and JBSSPI-Messages policies and JBOSS instrumentation file on the selected managed node(s).

The following functions are performed by running the Configure tool:

- Updates the configuration on the HPOM management server and selected managed nodes.
- Creates the directories and files required by the JBoss AS SPI on the selected managed nodes.
- Sets up data sources for graphing.
- Sets up the JBoss AS log files and the JBoss AS SPI error log file for monitoring.

Configuration information for all JBoss AS instances on all HPOM managed nodes is maintained on the HPOM management server. In addition, every managed node maintains information about the JBoss Application Servers running on that node.

When you make changes using the configuration editor, the changes are saved on the HPOM management server. However, if you select a node and launch the tool, the changes affecting the selected node are saved on that node itself.

To save any changes on a managed node, you must select the node before launching the Configure JBSSPI tool. By default, the changes are saved on the management server if the node is not selected.

### Init Non-Root

The Init Non-Root tool simplifies the configuration of a non-root HTTPS agent on a UNIX managed node. For information about configuring a non-root HTTPS agent on a UNIX managed node, see Configuring a Non-Root HTTPS Agent on a UNIX Managed Node on page 40.

### Function

Init Non-Root performs the following functions on the selected managed nodes:

- 1 Runs the wasspi\_perl -S wasspi\_initnonroot.pl -prod jbs force command to set the proper SPI path.
- 2 Generates the wasspi perl su file.

### Self-Healing Info

The tool Self-Healing Info gathers SPI troubleshooting data and stores the information in a file which you can submit to HP support for assistance.

#### Function

The tool Self-Healing Info performs the following functions:

- Saves the data in the following file:
  - On a UNIX managed node: /tmp/JBossEAP support.tar
  - On a Windows managed node: JBossEAP support.zip in %TEMP% directory

### Start Monitoring

The tool Start Monitoring enables you to start the collection of metrics for the JBoss Application Server(s) on a managed node only if the monitoring has been stopped using the Stop Monitoring tool.

#### Function

The Start Monitoring tool starts the collection of metrics for the JBoss Application Server(s) on a managed node. By default, monitoring is on.

### Stop Monitoring

The tool Stop Monitoring enables you to stop the collection of metrics for the JBoss Application Server(s) on a managed node.

#### Function

The Stop Monitoring tool stops the collection of metrics for the JBoss Application Server(s) on a managed node. By default, monitoring is on.

### Start Tracing

The tool Start Tracing starts logging the information about each of the activity performed by the SPI on the managed node. Launch this tool only when instructed by your HP support representative.

#### Function

Start Tracing tool saves information about each of the activity performed by the SPI on the managed node into a file.

### Stop Tracing

The tool Stop Tracing stops logging the information about each of the activity performed by the SPI on the managed node. Launch this tool only when instructed by your HP support representative.

### Function

Stop Tracing tool stops saving information about each of the activity performed by the SPI on the managed node into a file.

### Verify

The tool Verify enables you to verify whether all the instrumentation files are properly deployed.

### Function

The Verify tool verifies whether all the instrumentation files are deployed properly. The tool gives a list of missing instrumentation files.

### **View Error Files**

The tool View Error Files enables you to view the contents of the JBoss AS SPI internal log files.

### Function

View Error Files displays the contents of the JBoss AS SPI internal log file <Agent\_Dir>/ wasspi/jbs/log/errorlog, where <Agent Dir> typically is:

- On UNIX managed nodes: /var/opt/OV
- On Windows Managed Nodes: \Program Files\HP\HP BTO Software\ (for HTTPS managed nodes)

## JBoss Server Admin Tools Group

The JBoss Server Admin tools group consists of the following tools that enable you to perform the tasks related to the JBoss Application Server. To access the JBoss Server Admin tools, click **Tool Bank**  $\rightarrow$  **JBSSPI:TOOLS**  $\rightarrow$  **JBoss Server Admin**.

- **Start JBoss Server** Enables you to start one or more JBoss Application Servers on the selected managed nodes from the HPOM console.
- **JBoss Server Status** Enables you to find the status of the JBoss Application Servers (server name, server state, start date) from the HPOM console.
- **Stop JBoss Server** Enables you to stop one or more JBoss Application Servers on the selected managed nodes from the HPOM console.
- **View JBoss Logs** Enables you to select a JBoss Application Server log file for viewing without logging in to the system on which the JBoss Application Server is running.

### Start JBoss Server

The tool Start JBoss Server enables you to start the JBoss Application Servers from the HPOM console.

#### Function

The tool Start JBoss Server starts the JBoss Application Servers on the selected managed nodes.

#### Limitation

The Start JBoss Server tool will fail if JBoss EAP is started with -b option.

### **JBoss Server Status**

The tool JBoss Server Status enables you to find the status of the JBoss Application Servers from the HPOM console.

#### Function

The tool JBoss Server Status finds the following information for each JBoss Application Server on the selected managed nodes:

| Server Name  | The server name as defined in the JBoss Application Server |
|--------------|------------------------------------------------------------|
| Server State | The status of the JBoss Application Server                 |
| Start Date   | The date when the JBoss Application Server was started     |

### Stop JBoss Server

The tool Stop JBoss Server enables you to stop the JBoss Application Servers from the HPOM console.

### Function

The tool Stop JBoss Server stops one or more JBoss Application Servers on the selected managed nodes.

### **View JBoss Logs**

The tool View JBoss Logs enables you to select a JBoss Application Server log file for viewing without logging in to the system on which the JBoss Application Server is running.

#### Function

The tool View JBoss Logs displays the content of the log file (server.log) for all the application servers running on the selected managed nodes.

# Launching Tools

This section describes how you can launch the tools for the JBoss AS SPI. The steps in Launching Discover or Configure JBSSPI Tool and Launching All Tools describes how you can launch the Discover or Configure JBSSPI tool and all the tools (excluding Discover or Configure JBSSPI) respectively.

### Launching GUIs

To invoke the GUIs related to the JBoss AS SPI, perform the following steps:

- 1 Install X-windows client software on the machine from which you will launch the HPOM for UNIX 9.00 server Operator GUI.
- 2 Start the X-windows client software.

# Launching Discover or Configure JBSSPI Tool

See Launch Discover Tool on page 34 and Launch Configure Tool on page 38.

## Launching All Tools

- From the Administration UI, select Integrations  $\rightarrow$  HPOM for Unix Operational UI.
- 2 Select the node on which you want to launch the tool.
- 3 Right-click the node and select Start  $\rightarrow$  SPI for JBoss Application Server  $\rightarrow$  <Tool Group>  $\rightarrow$  <Name of the Tool>.

The *<Name of the Tool>* Output window opens.

# 5 Customizing the JBoss AS SPI Policies

The JBoss AS SPI consists of policies that monitor the JBoss Application Server. In the Policy Bank window, the SPI for JBoss Application Server policy group two broad categories of policies:

- JBSSPI
- JBSSPI Discovery

### Figure 8 Elements in Policy Group "SPI for JBoss Application Server"

| Ele      | Elements in Policy Group "SPI for JBoss Application Server" 🖘 🗸 💿 🗸 |                                                       |            |        |      |     |     |               |            |          |                  |
|----------|---------------------------------------------------------------------|-------------------------------------------------------|------------|--------|------|-----|-----|---------------|------------|----------|------------------|
| / Polic  | / Policy Bank / SPI for JBoss Application Server                    |                                                       |            |        |      |     |     |               |            |          |                  |
| Deta     |                                                                     | s Application Server<br>for JBoss Application<br>ents |            | •      |      | _   | _   |               |            |          |                  |
|          | Гуре                                                                | Name                                                  | ↑ Assigned | Latest | Mode |     |     | Smart Plug-in | Categories | Contents | Description      |
|          |                                                                     | JBSSPI                                                |            |        |      | 면 🔹 | 0 - |               |            | 3/0      | JBSSPI GROUP     |
|          |                                                                     | JBSSPI Discovery                                      |            |        |      | 면 🔹 | 0 - |               |            | 0/2      | JBSSPI Discovery |
| <b>†</b> | Cho                                                                 | ose an action                                         | ✓ »        |        |      |     |     |               |            |          |                  |

The JBSSPI policy group contains the following policy sub-groups and individual policies.

- **JBSSPI-Logfiles** Contains policies that monitor the information logged in the JBoss Application Server log file and generates messages based on the information.
- **JBSSPI-Metrics** Contains metric policies that monitor the performance levels and availability of a JBoss Application Server.

Each metric policy determines the threshold conditions for the monitored metric, the message text that is sent to the HPOM message browser when the threshold is exceeded, the actions to execute, and instructions that appear.

• **JBSSPI-Monitors** – Contains collector policies that specify the collection interval of metric policies. Within the name of each collector policy is its collection interval.

Each collector policy controls when and what metrics are collected. The collector policy performs the following actions:

- Runs the collector or analyzer at each collection interval
- Specifies which metrics are collected

For more information on policies, see *HP Operations Smart Plug-in for JBoss Application* Server Reference Guide.

# **Basic Policy Customizations**

This section covers basic policy customizations like modifying metric policies and alarm generation.

# Modifying Monitor Policies

To modify the metric attributes for a metric policy:

- 1 Open the Policy Bank window.
- 2 Click SPI for JBoss Application Server  $\rightarrow$  JBSSPI  $\rightarrow$  JBSSPI-Metrics policy group.
- 3 Select a metric and click **Edit** from the drop-down list  $\circ$   $\checkmark$ .

The Edit Measurement\_Threshold Policy "Metric Name" window opens.

| Edit Measurement_Threshold Policy "JBSSPI_0001" |                     |                        |                       |   |
|-------------------------------------------------|---------------------|------------------------|-----------------------|---|
| Properties S                                    | ource Message [     | Defaults Thresholds    | Options               |   |
| Name                                            | JBSSPI_0001         |                        | * ?                   |   |
| Туре                                            | advmonitor          | *                      |                       |   |
| Version                                         | 7.0                 | Auto-increment on save |                       | * |
| Description                                     | JBoss Server Status | 8                      | *?                    |   |
| Information                                     |                     |                        | <ul> <li>?</li> </ul> |   |

4 Click the Thresholds tab.

5 Click the condition you want to modify.

| Edit Measurement_Threshold Policy "JBSSPI_0001"       |                                                                                                    |  |  |  |  |
|-------------------------------------------------------|----------------------------------------------------------------------------------------------------|--|--|--|--|
| Properties Source Message Defaults Thresholds Options |                                                                                                    |  |  |  |  |
| Use Instance Filters No 🔽                             | Monitoring Type Maximum 💌                                                                          |  |  |  |  |
| 1 Critical threshold                                  | Threshold 1           Threshold         Start Actions         Continue Actions         End Actions |  |  |  |  |
| Please choose 🗸                                       | Description Critical threshold *                                                                   |  |  |  |  |
|                                                       | Threshold 0.5 *                                                                                    |  |  |  |  |
|                                                       | Short term peak behaviour: No special treatment                                                    |  |  |  |  |
|                                                       | Reset Use same as threshold value                                                                  |  |  |  |  |

- 6 Click the different tabs (**Threshold**, **Start Actions**, **Continue Actions**, and **End Actions**) and modify the attributes. See Table 3 for a list of attributes that you can modify.
- 7 Click **Save** to save the changes.
- 8 Deploy the modified policy as described in Deploy the JBoss AS SPI Policies on page 37.

| Attributes   | Description                                                                                                    |
|--------------|----------------------------------------------------------------------------------------------------|
| Threshold    | Enter a value for the metric data that when exceeded, would signify a problem either about to occur or already occurring.                                |
| Duration     | Enter a value for the length of time that the incoming data values for<br>a metric can exceed the established threshold before an alarm is<br>generated. |
| Severity     | Click the <b>Start Actions</b> tab and then the <b>Message</b> tab. Select the desired severity setting from the <b>Severity</b> drop-down list.         |
| Message Text | Be careful not to modify any of the parameters that are enclosed within <> brackets and beginning with \$, in a message.                                 |

Table 3Metric Attributes

# Advanced Policy Customizations

Advanced policy customizations range from making copies of default policy groups in order to customize a few settings, to deleting whole groups of metrics within a policy's command line.

## Choosing Metrics to Customize

Determine which metrics you want to customize and what policies within the group you want to use.

To customize the metrics:

1 Open the Policy Bank window and click SPI for JBoss Application Server.

- Select the policy group you want to use and click Copy... from the drop-down list 
   The Copy Policy Group window opens.
- 3 Rename the group, select the parent group and click **Save** to save.
- 4 Within the renamed policy group, copy each original policy and rename the policy (follow the steps 2 and 3).
- 5 Delete the original policies within the renamed policy group by selecting **Delete...** from the **Choose an Action** drop-down list and clicking **>>** to submit.
- 6 Customize the renamed policies within the group as necessary.

Creating a new policy group enables you to keep custom policies separate from the original default policies, which you copy and place within the new group.

# Using the JBoss AS SPI Collector/Analyzer Command with Parameters

The wasspi\_perl\_su -S wasspi\_ca -prod jbs command is used in every collector policy. The collector policy is named according to its collection interval. You can view the default command line parameters in the Edit Scheduled\_Task Policy "Policy name" window under the Scheduled Task tab within the Command text box. To open the Edit Scheduled\_Task Policy "Policy name" window, select the collector policy and click Edit... from the drop-down list.

### Figure 9 Command line parameters in collector policy

| Command | wasspi_perl_su -S wasspi_ca -prod jbs -m 1-12,15-42 | ż |
|---------|-----------------------------------------------------|---|
|---------|-----------------------------------------------------|---|

### JBoss Application Server Command Parameters

The **wasspi\_ca** command is required to start the JBoss AS SPI data collections. You can add other parameters to this command. The following table lists the parameters used by the default collector policies.

| Parameter       | Description                                                                                              | Syntax with Example                                                                                                 |
|-----------------|----------------------------------------------------------------------------------------------------|----------------------------------------------------------------------------------------------------|
| -e<br>(exclude) | Enables you to exclude<br>specific servers. This option<br>should not be used with -i<br>option.         | <pre>Syntax: -e <server_name> Example: -e server1, server4</server_name></pre>                                      |
| -i<br>(include) | Enables you to list specific<br>servers to monitor. This<br>option should not be used<br>with -e option. | <pre>Syntax: -i <server_name> Example: -i server2, server3</server_name></pre>                                      |
| -m<br>(metric)  | Specifies the metric numbers<br>or number ranges on which<br>to collect data.                            | Syntax: -m<br><metric_number,metric_number_range><br/>Example: -m 1,3-6,9-11,17</metric_number,metric_number_range> |

 Table 4
 List of JBoss Application Server Command Parameters

| Parameter                       | Description                                                                                                    | Syntax with Example                                                                                                    |
|---------------------------------|----------------------------------------------------------------------------------------------------|----------------------------------------------------------------------------------------------------|
| -matchver<br>(match<br>version) | Specifies the exact JBoss<br>Application Server version to<br>monitor. This option should<br>not be used with the -minver<br>nor -maxver options. If no<br>matching versions are found,<br>the command does not run.                                                                                                    | Syntax: -matchver <version_number><br/>Example: -matchver 4.3</version_number>                                                              |
| -maxver<br>(maximum<br>version) | Specifies the highest JBoss<br>Application Server version to<br>monitor. Use with -minver to<br>specify a range of versions. If<br>no versions are found, the<br>command does not run.                                                                                                    | Syntax: -maxver <version_number><br/>Example: -matchver 4.3</version_number>                                                                |
| -minver<br>(minimum<br>version) | Specifies the lowest JBoss<br>Application Server version to<br>monitor. Use with -maxver to<br>specify a range of versions. If<br>no matching versions are<br>found, the command does not<br>run.                                                                                                    | Syntax: -minver <version_number><br/>Example: -matchver 4.2</version_number>                                                                |
| -prod                           | (production) Identifies the<br>SPI(s) on which the<br>command is run on the node.                                                                                                    | Syntax: -prod < <i>Name of the SPI</i> >-<br>Example: wasspi_perl -S wasspi_ca<br>-prod jbs -m 10-13 -t DEV-                                |
| -x                              | <ul> <li>Enables you to specify the following property and value:</li> <li>alarm: When off, overrides any alarming condition as set up in the metric policy.</li> <li>prefix: Default: JMXUDM Specify the prefix of the metric ID.</li> <li>print: When on, prints the metric name, instance name, and metric value to STDOUT in addition to any configured alarming or logging.</li> <li>graph: When off, prevents graphing function.</li> </ul> | <pre>Syntax: -x <property>=<property_value>\ Example: -x alarm=off -x prefix=SALESx print=on -x graph=off</property_value></property></pre> |

### Table 4 List of JBoss Application Server Command Parameters

### Examples

• To collect specific data on all configured servers:

```
wasspi_ca -prod jbs -m 10-13,25,26
```

• To collect data from specific servers only:

wasspi ca -prod jbs -m 245,246,260 -i all, production

• To not collect data from specific servers:

wasspi\_ca -prod jbs -m 220-223 -e all, production

# Changing the Collection Interval for All Monitored Metrics

To change the metric collection interval, simply change the Polling Interval in the appropriate collector policy. For example, to change the collection of default metrics from 5 minutes to 10 minutes for the JBSSPI-Monitors policy group:

- 1 Open the Policy Bank window and click SPI for JBoss Application Server policy group.
- 2 Click JBSSPI→ JBSSPI-Monitors.
- Select the collector policy JBSSPI-05 min and click Edit... from the drop-down list 
   The Edit Scheduled\_Task Policy "JBSSPI-05min" window opens.
- 4 Change the Name to JBSSPI-10min and the description accordingly.
- 5 Click the Scheduled Task tab.
- 6 In the Minute box, change the polling interval from 5 minute to 10 minutes. For example, 0, 10, 20,....
- 7 Click the Message Failed tab.
- 8 Change the message text and Object.
- 9 Click Save.
- 10 Distribute the new policies (described in Deploy the JBoss AS SPI Policies on page 37).

### Changing the Collection Interval for Selected Metrics

To change the collection interval for selected metrics, copy the appropriate collector policy. Rename the policy with a name reflecting the new interval, deleting all but the metrics you are changing. Set the new interval. Edit the original policy to remove the changing metrics. For example, to change the collection interval to 10 minutes for metrics 5-8:

- 1 Open the Policy Bank window and click SPI for JBoss Application Server policy group.
- 2 Click JBSSPI  $\rightarrow$  JBSSPI-Monitors.
- Select the policy JBSSPI-05min and click Copy... from the drop-down list 
   The Copy Policy JBSSPI-05min window opens.
- 4 Change the Name to JBSSPI-10min and the description accordingly.
- 5 Click the **Scheduled Task** tab.
- 6 In the Command text box, delete all metrics after the -m except 5-8.
- 7 In the Minute box, change the polling interval from 5 minute to 10 minutes. For example, 0, 10, 20....
- 8 Click **Save** to save the changes.
- 9 In the JBSSPI-Monitor policy group, select the JBSSPI-05min policy.

10 Click **Edit...** from the drop-down list •••.

The Edit Scheduled\_Task Policy "JBSSPI-05min" window opens.

- 11 Click the Scheduled Task tab and delete 5-8 from the Command text box.
- 12 Click **Save** to save the changes.
- 13 Redistribute the modified policies as described in Deploy the JBoss AS SPI Policies on page 37.

# **Policy Variables**

If you are creating your own JBoss AS SPI policies, you can use the following variables. These variables are used by the JBoss AS SPI policies.

| Name           | Description                                                                                                    |
|----------------|----------------------------------------------------------------------------------------------------|
| instancename   | The instance for which the metric is being reported for multi-instance metrics.                                                                     |
| map_port       | See port. This variable could be deprecated in future releases.                                                                                     |
| map_servername | The application server name with spaces replaced with underscores ("_"). Used for service map keys where spaces are prohibited. Example: production |
| node           | The node on which the application server is running.<br>Example: node1.hp.com                                                                       |
| port           | The port on which the application server is listening. Corresponds to the PORT configuration property.<br>Example: 1090                             |
| servername     | The application server name. Corresponds to the NAME configuration property.<br>Example: production                                                 |

Table 5Policy Variables for the JBoss AS SPI

# Monitoring a JBoss Server on Unsupported Platforms

The JBoss SPI supports monitoring JBoss nodes running on HP-UX, Solaris, Linux, AIX, and Windows. However, it is possible to configure the JBoss SPI to monitor JBoss nodes running on unsupported platforms, in other words, "remote nodes."

The remote monitoring feature enables JBSSPI to monitor a JBoss server instance hosted on an unsupported platform. The node hosting such a foreign platform is called a "remote node". In order to discover, configure and monitor a remote node, JBSSPI employs an intermediate node called as "proxy node".

A proxy node *must* have JBSSPI supported platforms. The proxy node should be attached to the management server as the JBSSPI connects to remote JBoss server instance through the proxy node. The management server can act as a proxy node. The management server need not be aware of the remote node, however, the remote node *must* be reachable from the proxy node.

### Requirements for Monitoring Remote Nodes

For a JBoss Server node running on an unsupported platform, you can use the JBSSPI to monitor that remote node if the following conditions apply:

- The JBoss SPI runs on at least one managed node on a supported platform: HP-UX, Solaris, Linux, AIX, or Windows.
- (Optional, for JBoss Server logfile monitoring) The remote node runs on a platform supported by the HP Operations agent software.

### Figure 10 Remote Monitoring - JBoss Application Server Remote Monitoring

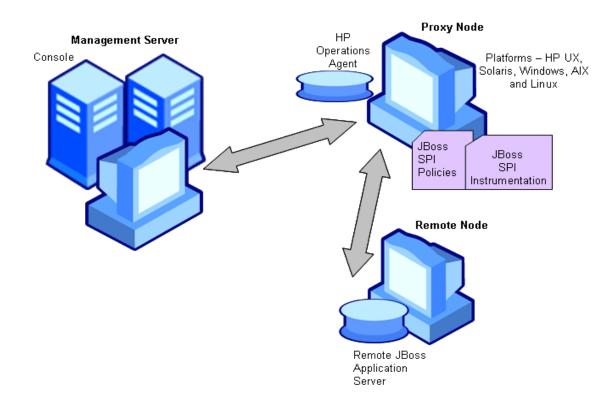

### **Remote Monitoring**

The following section provides an overview of remote monitoring and how to implement it. It also includes details on how to set up the JBoss SPI to access JBoss Server metrics and logfiles on unsupported platforms by using the JBoss SPI.

In a standard configuration, the JBoss SPI programs/policies are deployed on the managed node. In a non-standard configuration, the JBoss SPI programs/policies are deployed only on the proxy node through which Remote JBoss EAP metric information becomes accessible.

**Policy deployment requirement**: You can deploy policies and instrumentation only on the proxy node.

**HP Operations agent deployment requirement (optional logfile monitoring)**: To access remote JBoss Server logfiles, the HP Operations agent software must be installed on the remote node. Using standard HPOM processes, you can modify the standard logfile policies included with the JBoss SPI to specify the correct logfile paths, and then deploy them to the remote node.

# Configuring Remote Node Monitoring

You can monitor a JBoss Server on remote nodes (running on platforms other than HP-UX, Solaris, Linux, AIX, or Windows) by completing the following tasks.

### **Configuration Prerequisites**

The following are required for JBOSS remote monitoring.

| Node Type | JBoss EAP | JBSSPI | Agent | JDK |
|-----------|-----------|--------|-------|-----|
| Proxy     | No        | Yes    | Yes   | Yes |
| Remote    | Yes       | No     | No    | N/A |

The HP Operations agent will be required on the remote node to monitor the JBOSS EAP log files.

### **Connection Prerequisite**

Bind the running JBoss EAP configuration to either the IP or FQHN of the remote node using the -b option.

E.g. <JBOSS\_HOME>/bin/run.sh -c all -b 12.345.67.89

### File and Directory Content

The following files and directory content needs to be copied from the remote node without any modification/alteration to the proxy node, as the proxy node need not host JBoss EAP.

### Table 7Directories

| Remote Location | <jboss_home>/server/<configuration>/deploy/<br/>jmx-remoting.sar</configuration></jboss_home> |
|-----------------|-----------------------------------------------------------------------------------------------|
| Proxy Location  | <jboss_home>/server/<configuration>/deploy/<br/>jmx-remoting.sar</configuration></jboss_home> |

### Table 8File locations for JBoss EAP 4.x

| Remote Location | • | <jboss_home>/server/<configuration>/lib/<br/>jboss-jsr77.jar<br/><jboss_home>/server/<configuration>/lib/<br/>jboss-management.jar</configuration></jboss_home></configuration></jboss_home> |
|-----------------|---|----------------------------------------------------------------------------------------------------|
| Proxy Location  | • | <pre><jboss_home>/server/<configuration>/lib/ jboss-jsr77.jar <jboss_home>/server/<configuration>/lib/ jboss-management.jar</configuration></jboss_home></configuration></jboss_home></pre>  |

### Table 9File locations for JBoss EAP 5.0

| Remote Location | <pre>• <jboss_home>/common/lib/jboss-jsr77.jar • <jboss_home>/common/lib/jboss-management.jar</jboss_home></jboss_home></pre> |
|-----------------|----------------------------------------------------------------------------------------------------|
| Proxy Location  | <pre>• <jboss_home>/common/lib/jboss-jsr77.jar • <jboss_home>/common/lib/jboss-management.jar</jboss_home></jboss_home></pre> |

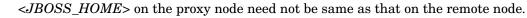

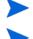

*<configuration>* on the proxy node *must* be same as that on the remote node.

### Configure the Remote JBoss Node

Using the Discover or Configure JBSSPI tool in the SPI Admin tools group, configure each proxy node that communicates with a remote JBoss Server. In the configuration, include additional entries for remote JBoss Servers.

- 1 Create the directories, and copy content (for file names and location, see Directories on page 60, File locations for JBoss EAP 4.x on page 60 and File locations for JBoss EAP 5.0 on page 60) from the remote node to the proxy node.
- 2 On the management server, open the All Node Groups window and select the JBoss Node Group.
- 3 Select Assign Nodes... from the Choose an Action drop-down list and click ≫ to submit. The selector window opens. Click All Nodes.
- 4 Select the nodes running the JBoss Application Server and click **OK**. Nodes will be added to the JBOSS Node Group.
- 5 Open the Node Bank window and select the managed nodes.
- 6 Select Assign Categories... from the Choose an Action drop-down list and click ≥≥ to submit. The selector window opens.
- 7 Select the JBoss, JBSSPI Discovery (optional), JMX, SHS\_Data\_Collector, and SPIDataCollector categories and click OK. Instrumentation categories are assigned to the managed node.
- 8 Open the Node Bank window and select the proxy node.
- 9 Select **Deploy Configuration...** from the **Choose an Action** drop-down list and click **≥** to submit.
- 10 Select **Distribute Instrumentation** by selecting the corresponding check box. Click **OK**. Instrumentation will be deployed on the proxy node.
- 11 Run discovery on the proxy node (for information on how to run discovery, see Launch Discover Tool on page 34).

Specify proxy node's < JAVA HOME> during discovery.

- 12 Right-click on the proxy node and select Start  $\rightarrow$  SPI for JBOSS  $\rightarrow$  SPI Admin  $\rightarrow$  Discover or Configure JBSSPI. The Tool Selector window appears.
- 13 Select Launch Configure Tool button and click OK. The Configuration Editor appears.
- 14 Right-click on the node and select **Add Application Server**. The Configure JBSSPI tool: Add App Server window appears.
- 15 Enter the running JBoss configuration. For example: production.
- 16 Enter the port number specified in the jboss-service.xml present in the following directory:

<JBOSS\_HOME>/server/<configuration>/deploy/jmx-remoting.sar/ META-INF. 17 Set the configuration properties by selecting the property from the Select a Property to Set... drop-down list, click Set Property, and set the value for the property.

In the configuration that appears, include an entry for each remote JBOSS node: LOGIN, PASSWORD, ADDRESS, JBOSS\_HOME\_LIST and JAVA\_HOME. The values for LOGIN, PASSWORD and ADDRESS must be of the remote node and the values for JBOSS\_HOME\_LIST, JAVA\_HOME must be of the proxy node.

For example:

SERVER1\_ADDRESS=12.345.67.890
SERVER1\_JBOSS\_HOME\_LIST=/usr/local/JBoss/AppServer
SERVER1\_JAVA\_HOME=/usr/local/JBoss/AppServer
SERVER1\_LOGIN=admin
SERVER1\_NAME=dmgr
SERVER1\_PASSWORD=admin
SERVER1\_PORT=8809

- 18 Select **Save** to save any changes made to the configuration. After you save the changes, you cannot undo the changes automatically.
- 19 Click Next, select the proxy node and click OK.
- 20 Select Finish to exit the editor.

If you click **Cance**, the changes made by you are not saved to the selected managed nodes' configuration and remain in the configuration on the management server.

After the configuration is successful, run discovery on the proxy node (see Launch Discover Tool on page 34) and verify the discovery process (see Verify the Discovery Process on page 36).

21 Deploy the desired monitor and scheduled policies on the proxy node.

Do not deploy the JBoss Server Log Monitor policy on the proxy node.

# Configuring Remote Logfile Monitoring (Optional)

Monitoring remote node logfiles is supported if both the following are true:

- The remote node has an HP Operations agent running on it.
- The node does not re-version logfiles when they roll.

To set up logfile monitoring at the HPOM console, copy the JBoss Server Log Monitor policy and then configure, assign, and deploy the copied logfile policy on the remote node.

### Configure the Logfile Policy for Remote Logfiles

You cannot monitor the JBoss EAP logs through the proxy node by default. To configure the remote JBoss EAP logs:

- 1 Install the HP Operations agent on the remote node, if not installed already (for more information on installing the HP Operations agent, see
- 2 Modify the JBoss Server Log Monitor policy to contain absolute log file path. For example SPI for JBoss Application Server  $\rightarrow$  JBSSPI  $\rightarrow$  JBSSPI-Logfiles.

- 3 Click **Edit...** from the drop-down list which appears when you click **C**. The Edit LogFile\_EntryPolicy "JBoss Server Log Monitor" window appears.
- 4 Click the **Source** tab and in the **Logfile** text box, enter the location of the logfile on the remote node: /<*path*>/<*file\_name*>.
- 5 Assign and deploy the JBS Server Log Monitor policy to the remote node.

### Monitoring JBSSPI logs

JBSSPI logs are filled on the proxy node, so deploy JBSSPI Java Collector Error Log, JBSSPI Error Log and JBSSPI Java Discovery Error Log policies directly to the proxy node.

### Limitations of Remote Monitoring

The limitations of remote monitoring are as follows:

- When no HP Operations agent is present on the remote node, monitoring of JBoss Server logfiles on the remote node cannot occur.
- In the HPOM Tool Bank, the JBoss Server Admin tools cannot be executed on remote nodes.
- All alerts sent to the management console show that the problem has occurred on the proxy node instead of the remote node.
- Remote nodes with the same server name cannot be discovered, configured and monitored by the proxy node. In such a case, all discovered data on the proxy node will be lost.

# 6 Integrating the JBoss AS SPI with HP Graphing Solutions

This chapter provides information on the integration of the JBoss AS SPI with different HP graphing products which help in performance and analyzing the trend.

# Using Graphs

The JBoss AS SPI can be integrated with the following HP graphing products (these products must be purchased separately):

- **HP Performance Agent:** HP Performance Agent collects, summarizes, time stamps, and detects alarm conditions on current and historical resource data across your system. HP Performance Agent provides performance, resource, and end-to-end transaction response time measurements, and supports network and database measurement information. See the *HP Performance Agent for UNIX User's Manual* for more information about HP Performance Agent. If you are using HP Performance Agent, the JBoss AS SPI automatically uses HP Performance Agent. If you want to use the HP Operations subagent—CODA that is included with HPOM (does not support HP Performance Agent), you must configure your managed nodes to do so. *See HP Performance Agent for UNIX Users Guide* for more information.
- **HP Performance Manager:** HP Performance Manager is a web-based analysis tool that helps you to evaluate system performance, look at usage trends, and compare performance between systems. You can create graphs using the JBoss AS SPI metrics on integrating with the HP Performance Manager. This is not the version of HP Performance Manager that is included with HPOM. For more information on how to integrate the JBoss AS SPI with HP Performance Manager, see Integrating with HP Performance Manager, graphs are available the following day.

### JBoss AS SPI Graphs

Metrics collected by the JBoss AS SPI can be used to create graphs. The values can then be viewed for analyzing the trend. You can integrate the JBoss AS SPI with HP Performance Manager to generate and view graphs. These graphs show the values of the metrics collected by the JBoss AS SPI.

# Integrating with HP Performance Manager

To integrate the JBoss AS SPI with HP Performance Manager:

1 Install and configure the JBoss AS SPI.

2 Install the graph package.

On a Windows system running HP Performance Manager:

- a Insert the Smart Plug-ins DVD-ROM (that contains the graphing packages) into the DVD-ROM drive, and in Windows Explorer, double-click \WINDOWS\HP PM\JBOSS SPI\HPOvSpiJbsG.msi.
- **b** Follow the instructions as they appear.

On an HP-UX system running HP Performance Manager which is not the HPOM management server, follow the step (if HP Performance Manager is installed on the HPOM management server, the files are already swinstalled when you install the SPI software):

— Mount the Smart Plug-ins DVD-ROM (that contains the graphing packages) and type:

```
swinstall -s <mount_point>/HPUX/
HP_Operations_Smart_Plug-ins_HPUX.depot JBSSPI-GRAPHS
```

On a Solaris system running HP Performance Manager which is not the HPOM management server, follow the step (if HP Performance Manager is installed on the HPOM management server, the files are already installed when you install the SPI software):

— Mount the Smart Plug-ins DVD-ROM (that contains the graphing packages) and type:

```
/usr/sbin/pkgadd -d <mount_point>/SOLARIS/
HP_Operations_Smart_Plug-ins_Solaris_setup.bin HPOvSpiJbsG
```

3 To create graphs using JBoss AS metric, use the data source name JBSSPI\_METRICS.

For information on how to view the graphs, see the HP Performance Manager documentation. Graphs are available the day following integration.

# Viewing Graphs that Show Alarm Conditions

For graphing purposes, the JBoss AS SPI organizes metrics according to type. When a message is generated for any metric (listed in the *HP Operations Smart Plug-in for JBoss Application Server Reference Guide*), you can view a chart of that metric along with other metric values.

To view a graph associated with an alarm condition (operator-initiated action has been defined with the JBoss AS SPI policy):

1 In the HPOM message browser, double-click the message for which you want to view the graph.

The Message Properties window opens.

- 2 Click the **Actions** tab.
- 3 Click Perform in the section Operator Initiated to start the operator-initiated command.

The operator action launches your web browser, where you can view the graph.

# Viewing Graphs from the HP Performance Manager Console

If you did not install HP Performance Manager on the same system as HPOM management server, you can view the JBoss AS SPI Graphs from the HP Performance Manager console. Follow these steps:

# 1 Click Start → All Programs → HP → HP BTO Software → Performance Manager → Performance Manager.

The Performance Manager console opens.

- 2 From the Select Nodes pane, select the node for which you want to see graph. If the node is not listed in the list, add the node:
  - a Click Admin in the menu bar.

The Manage Nodes window opens.

b Click the Add a Node 🔡 icon.

The Add a Node window opens.

- c Type the node name and click Add.
- d Click **Home** on the menu bar.
- 3 From the Select a Graph pane, select SPI for JBoss Application Server.
- 4 Select the graph you want to view and click Draw.

# 7 Troubleshooting

This chapter provides information on basic troubleshooting and overview on error messages for the JBoss AS SPI.

# Self-Healing Info Tool

The Self-Healing Info tool gathers SPI troubleshooting data and stores the data in a file that you can submit to HP support for assistance. For more information about using this tool, see Self-Healing Info on page 47.

The file created by the Self-Healing Info tool might be hidden on some Windows managed nodes. If you do not see the file, open Windows Explorer and, from the **Tools** menu, select **Folder Options**. Click the **View** tab. Under Hidden files and folders, select **Show hidden files and folders**.

# Logging

This section discusses the files required for logging on the management server and managed nodes and their respective locations.

### **Management Server**

The following log file is found on the management server (typically, <%OvInstallDir%>/ is /opt/OV)

| File Type   | Log                                                                                                    |
|-------------|----------------------------------------------------------------------------------------------------|
| Filename    | /<% <i>OvInstallDir%</i> >/WASSPI/jbs/log/<br><managed_node>_disc_server.log</managed_node>                                                                                                    |
| Description | Records the updates done by the JBSSPI Service Discovery policy to the management server's configuration for each managed node. Log files are overwritten each time the discovery policy is run on the managed node. Logging to this file is always enabled. |

# Managed Nodes

The following files for logging are found on the managed nodes running on UNIX or Windows (typically, <*Agent\_Dir*>/ is /var/opt/OV/ for UNIX and \Documents and Settings\All Users\Application Data\HP\HP BTO Software\ for Windows):

| Directory   | <pre><agent_dir>/wasspi/jbs/log/wasspi_perl.log (archived files have a one digit number appended to the filename)</agent_dir></pre>                                                                                                    |
|-------------|----------------------------------------------------------------------------------------------------|
| Description | File used by your HP support representative for debugging. This file gives you information about the Perl logging (configuration, discovery, and collection). By default, you can only view the error messages. To view all types of messages (info, warn, and error), run the Start Tracing tool. To stop the tracing, run the Stop Tracing tool. For more information on how to run these tools, see Start Tracing on page 47 and Stop Tracing on page 48. Three archived versions of the size 10 MB are kept.                           |
| Directory   | <agent_dir>/wasspi/jbs/log/Discovery.log (archived files have a one digit number appended to the filename)</agent_dir>                                                                                                    |
| Description | File used by your HP support representative for debugging. This file gives you information about the Java discovery logging. By default, you can only view the error messages. To view all types of messages (info, warn, and error), run the Start Tracing tool. To stop the tracing, run the Stop Tracing tool. For more information on how to run these tools, see Start Tracing on page 47 and Stop Tracing on page 48. Three archived versions of the size 10 MB are kept.                                                            |
| Directory   | <pre><agent_dir>/wasspi/jbs/log/Collector.log (archived files have a one digit number appended to the filename)</agent_dir></pre>                                                                                                    |
| Description | File used by your HP support representative for debugging. This file<br>gives you information about the Java Collector logging for the<br>CollectorServer. By default, you can only view the error messages. To<br>view all types of messages (info, warn, and error), run the Start<br>Tracing tool. To stop the tracing, run the Stop Tracing tool. For more<br>information on how to run these tools, see <u>Start Tracing</u> on page 47<br>and <u>Stop Tracing</u> on page 48. Three archived versions of the size 10<br>MB are kept. |

| Directory   | $<\!\!Agent\_Dir\!\!>\!\!/\texttt{wasspi/jbs/log/CollectorClient.log} (archived files have a one digit number appended to the filename)$                                                                                                    |
|-------------|----------------------------------------------------------------------------------------------------|
| Description | File used by your HP support representative for debugging. This file<br>gives you information about the Java Collector logging for the<br>CollectorClient. By default, you can only view the error messages. To<br>view all types of messages (info, warn, and error), run the Start<br>Tracing tool. To stop the tracing, run the Stop Tracing tool. For more<br>information on how to run these tools, see Start Tracing on page 47<br>and Stop Tracing on page 48. Three archived versions of the size 10<br>MB are kept. |

# Troubleshooting Discovery Process

| Problem  | On launching the Discover or Configure JBSSPI tool,<br>NoClassDefinitionFoundError message appears in the Tool Output<br>window. |
|----------|----------------------------------------------------------------------------------------------------|
| Solution | Deploy the JMX and JBoss instrumentation categories on the node.                                                                 |

| Problem  | On completing the discovery, the success message appears in the message browser but the service map for JBoss is empty.                                                                           |
|----------|----------------------------------------------------------------------------------------------------|
| Solution | <ul> <li>Make sure that the instance(s) of JBoss EAP are running on the node.</li> <li>Verify that you have entered the correct value for JBOSS_HOME_LIST in the configuration editor.</li> </ul> |

| Problem  | On completing the discovery, the success message appears in the message<br>browser but the service map does not appear.                                                                                                    |  |
|----------|----------------------------------------------------------------------------------------------------|--|
| Solution | <ul> <li>Publish the service XML by running the agtrep -publish command<br/>on the node.</li> <li>Verify whether the JMX and JBoss instrumentation categories are<br/>deployed on the node. If no, deploy the JMX and JBoss instrumentation<br/>categories on the node and run the discovery.</li> </ul> |  |

| Problem  | The instance(s) of JBoss EAP are running and all the required instrumentation is deployed but the discovery is still failing.                                                                                                    |
|----------|----------------------------------------------------------------------------------------------------|
| Solution | <ul> <li>Verify that the jmx-remoting.sar is copied to the deploy directory of all the running instances of JBoss EAP.</li> <li>If the running instance of JBoss EAP is bound to an IP address or hostname using -b option, refer step 8 in Launch Discover Tool on page 34.</li> </ul> |

| Problem  | The discovery is successful even if you have entered the incorrect LOGIN and PASSWORD. |
|----------|----------------------------------------------------------------------------------------|
| Solution | This is a limitation with JSR-160 implementation of JBoss Inc.                         |

| Problem  | In the SiteConfig file for Windows managed nodes, the value for<br>JBOSS_HOME_LIST and JAVA_HOME appears as:<br>JBOSS_HOME_LIST=CProgramFilesEnterprisePlatform-4.3.0.G<br>A_CP06jboss-as<br>JAVA_HOME=CProgram FilesJavajdk1.5.0_16<br>The "\" character is removed from the path.                        |
|----------|----------------------------------------------------------------------------------------------------|
| Solution | <pre>Replace the character "\" with "/" or "\\" in the path for<br/>JBOSS_HOME_LIST and JAVA_HOME.<br/>For example:<br/>JBOSS_HOME_LIST=C:/Program Files/<br/>EnterprisePlatform-4.3.0.GA_CP06/jboss-as<br/>Or<br/>JBOSS_HOME_LIST=C:\\ProgramFiles\\EnterprisePlatform-4.<br/>3.0.GA_CP06\\jboss-as</pre> |

| Problem  | The JBSSPI Discovery policy does not automatically discover and update<br>the JBoss AS SPI configuration.                                                                                                    |
|----------|----------------------------------------------------------------------------------------------------|
| Solution | 1 Verify that the Discover or Configure JBSSPI tool is not running or a configuration is not open in the configuration editor. Only one process can access a configuration at a time. If a configuration is open, other processes that must access that file (like the discovery policy) hang until the file becomes available.                                                                              |
|          | 2 Check for any error in the message browser for the managed nodes<br>which have not been discovered. Follow the instruction text of any error<br>messages displayed.                                                                                                    |
|          | 3 Check for errors in the <agent_dir>/wasspi/jbs/log/<br/>wasspi_perl.log and <agent_dir>/wasspi/jbs/log/<br/>Discovery.log file on the managed node.</agent_dir></agent_dir>                                                                                                    |
|          | 4 If there are multiple instances of JBOSS_HOME on the managed node<br>set the JBOSS_HOME_LIST property correctly in the configuration<br>editor.                                                                                                    |
|          | 5 Check if the JBSSPI Discovery policies are being deployed.                                                                                                    |
|          | 6 If the state of a JBSSPI Discovery policy is Active, the policy is still being deployed. Wait for the deployment of the policy to complete.                                                                                                    |
|          | 7 If the state of a JBSSPI Discovery policy is Suspended or Error, then<br>check for any error messages in the message browser and continue to<br>troubleshoot the problem by reading the rest of this section.                                                                                                    |
|          | 8 If the JBSSPI Discovery policies are not listed, check the message<br>browser for the following message: JBSSPI-131: JBoss Discovery is<br>Successful. If this message is present, the JBSSPI Discovery policie<br>are successfully deployed. If this message is not present, the policies<br>were not successfully deployed. Continue to troubleshoot the problem<br>by reading the rest of this section. |
|          | <ul> <li>Verify that an instance of JBoss EAP is installed on the managed node<br/>If the JBoss AS is not installed, uninstall the JBSSPI Discovery policy<br/>group from the managed node, install an application server, and<br/>perform the steps for configuring the JBoss AS SPI in Chapter 3,<br/>Configuring the JBoss AS SPI.</li> </ul>                                                             |
|          | 10 Verify the status of the JBoss Application Server. The application server must be running.                                                                                                    |
|          | 11 Verify that the discovery agent is running on the managed node:                                                                                                    |
|          | a Run the command opcagt -status.                                                                                                    |
|          | <ul> <li>b Search for the following message: Service Discovery Agent<br/>OvSvcDiscAgent.cmd (1084) is Running.</li> </ul>                                                                                                    |
|          | If the agent is not running, start it by running the command opcagt<br>-start -id 13.                                                                                                    |

# Troubleshooting Configuration

| Problem  | JBSSPI configuration does not write complete or accurate information on the managed node.                                                                             |
|----------|----------------------------------------------------------------------------------------------------|
| Solution | <ul> <li>Verify if the discovery was successful for this node.</li> <li>Verify if the SPIDataCollector instrumentation category was deployed on this node.</li> </ul> |

| Problem  | The message: JBoss Server is not running is appearing in the message browser but the server is running. |
|----------|----------------------------------------------------------------------------------------------------|
| Solution | Run the Verify tool to check if there are any missing files on the node.                                |

# Troubleshooting Collection

| Problem  | Following message is appearing in the message browser repeatedly:<br>JBSSPI: Task failed for "wasspi_perl_su -S wasspi_ca -prod<br>jbs -m 1-12,15-42" and user "\$AGENT_USER". [Policy:<br>JBSSPI-05min]                                                                                                   |
|----------|----------------------------------------------------------------------------------------------------|
| Solution | <ul> <li>Make sure all the discovered instances of JBoss EAP are running.</li> <li>Redeploy JBSSPI-05min scheduled policy to the node.</li> <li>Check for errors in the files Collector.log and<br/>CollectorClient.log located in the &lt;<i>Agent_Dir</i>&gt;/wasspi/jbs/<br/>log/ directory.</li> </ul> |

| Problem  | No alarms are received for a metric                                                                                             |
|----------|----------------------------------------------------------------------------------------------------|
| Solution | • Verify that the monitor policy corresponding to the metric is deployed on the node.                                           |
|          | • Verify that alarm=yes is specified in the < <i>Agent_Dir</i> >/wasspi/jbs/<br>conf/MetricDefinitions.xml file for the metric. |

|          | On manually running the collector command on the managed node, the value of the metric is printed as No instance, No data on STDOUT |
|----------|----------------------------------------------------------------------------------------------------|
| Solution | Check the JBoss JMX-Console for the presence of corresponding MBeans.                                                               |

| Problem  | Data is not getting logged                                                                                                    |
|----------|----------------------------------------------------------------------------------------------------|
| Solution | • Verify that the SPIDataCollector instrumentation category is deployed<br>on the managed node. This is required to create the datasource<br>JBSSPI_METRICS.                                                                                                    |
|          | • Verify that the JBSSPI-Performance policy is deployed on the node.                                                                                                    |
|          | • Check if the <servername>.dat file is created in &lt;<i>Agent_Dir</i>&gt;/ wasspi/jbs/datalog.</servername>                                                                                                    |
|          | • Check if the datasource JBSSPI_METRICS is created.                                                                                                    |
|          | • Verify that graph=yes is specified in the < <i>Agent_Dir</i> >/wasspi/jbs/<br>conf/MetricDefinitions.xml for the metrics which are being<br>monitored. Only the metrics which are specified as graph=yes in the<br>MetricDefinitions.xml get logged. The default value is no. |

# Troubleshooting Tools

| Problem  | When launched, the JBoss Server Status tool gives incorrect or no output.                                                                                                    |
|----------|----------------------------------------------------------------------------------------------------|
| Solution | <ul> <li>Make sure all the discovered instances of JBoss EAP are running.</li> <li>Verify that the configuration of the JBoss AS SPI is completed without any error(s).</li> </ul> |

| Problem  | When launched, the Start JBoss Server tool gives incorrect or no output.                                                                                                    |
|----------|----------------------------------------------------------------------------------------------------|
| Solution | <ul> <li>Make sure the values of JBOSS_HOME_LIST and JAVA_HOME are unchanged since last discovery. If these are changed, run Discovery and Configuration again.</li> <li>Verify that the configuration of the JBoss AS SPI is completed without</li> </ul> |
|          | any error(s).                                                                                                    |

| Problem  | When the Start JBoss Server tool is launched, the message JBoss server started appears in the Tool Output window but the JBoss Application Server is not started.                                                                                                    |
|----------|----------------------------------------------------------------------------------------------------|
| Solution | <ul> <li>Make sure the values of JBOSS_HOME_LIST and JAVA_HOME are unchanged since last discovery. If these are changed, run Discovery and Configuration again.</li> <li>Verify that the configuration of the JBoss AS SPI is completed without any error(s).</li> </ul> |

| Problem  | When launched, the Stop JBoss Server tool gives incorrect or no output.                                                                                                    |
|----------|----------------------------------------------------------------------------------------------------|
| Solution | <ul> <li>Make sure all the discovered instances of JBoss EAP are running.</li> <li>Verify that the configuration of the JBoss AS SPI is completed without any error(s).</li> <li>Verify that the LOGIN/PASSWORD entered during discovery and configuration are still valid. If not, run configuration again.</li> </ul> |

| Problem  | When launched, the View JBoss Logs tool gives incorrect or no output.                                                                                                    |
|----------|----------------------------------------------------------------------------------------------------|
| Solution | <ul> <li>Make sure the values of JBOSS_HOME_LIST and JAVA_HOME are unchanged since last discovery. If these are changed, run Discovery and Configuration again.</li> <li>Verify that the configuration of the JBoss AS SPI is completed without any error(s).</li> </ul> |

| Problem  | When launched, the Self-Healing Info tool gives improper output.                                                                                                    |  |  |  |  |
|----------|----------------------------------------------------------------------------------------------------|--|--|--|--|
| Solution | <ul> <li>Make sure SHS_Data_Collector instrumentation category is deployed on the node.</li> <li>Run the Verify tool to check for missing files (if any).</li> <li>Verify that the configuration of the JBoss AS SPI is completed without any error(s).</li> </ul> |  |  |  |  |

| Problem  | When launched, the Start/Stop Monitoring tool gives improper output.                 |  |  |  |  |
|----------|--------------------------------------------------------------------------------------|--|--|--|--|
| Solution | Verify that the configuration of the JBoss AS SPI is completed without any error(s). |  |  |  |  |

| Problem  | When launched, the Start/Stop Tracing tool gives improper output.                    |  |  |  |  |
|----------|--------------------------------------------------------------------------------------|--|--|--|--|
| Solution | Verify that the configuration of the JBoss AS SPI is completed without any error(s). |  |  |  |  |

| Problem  | When launched, the Verify tool gives improper output.                                                                                                    |  |  |  |  |
|----------|----------------------------------------------------------------------------------------------------|--|--|--|--|
| Solution | <ul> <li>Make sure SHS_Data_Collector instrumentation category is deployed on the node.</li> <li>Verify that the configuration of the JBoss AS SPI is completed without any error(s).</li> </ul> |  |  |  |  |

### **Overview of Error Messages**

The JBoss AS SPI error messages contains the following information:

- Error Message Number
- Description
- Severity
- Help Text (Probable Cause and Suggested Action)

Error messages can be viewed from the HPOM Message Browser. Double-click the error message to open the message. The Message Properties window opens. Click the Message Text tab to view the error message.

For more information on error messages, see *HP Operations Smart Plug-in for JBoss* Application Server Reference Guide.

# 8 Removing the JBoss AS SPI

### Removing the SPI through the Graphical User Interface from Linux or Solaris Management Server

To remove the JBoss AS SPI using X-Windows client software:

- 1 Log in as a **root** user.
- 2 Insert the HP Operations Smart Plug-ins DVD into the DVD drive of the Linux or Solaris management server. Mount the DVD if necessary.
- 3 Start the X-windows client software and export the DISPLAY variable by typing the following command:

export DISPLAY=<ip address>:0.0

4 To start the removal of the SPI, type one of the following commands, according to your management server:

```
./HP_Operations_Smart_Plug-ins_Linux_setup.bin
```

or

./HP\_Operations\_Smart\_Plug-ins\_Solaris\_setup.bin

The introductory window opens.

5 Select the language from the drop-down list and click **OK**.

The Application Maintenance window opens.

6 Select Uninstall radio button and click Next.

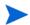

When you have two SPIs installed on the Linux or Solaris management server and you want to remove one SPI out of the two installed SPIs, select Modify option and then the SPI you want to retain. Do not select the SPI which you want to remove.

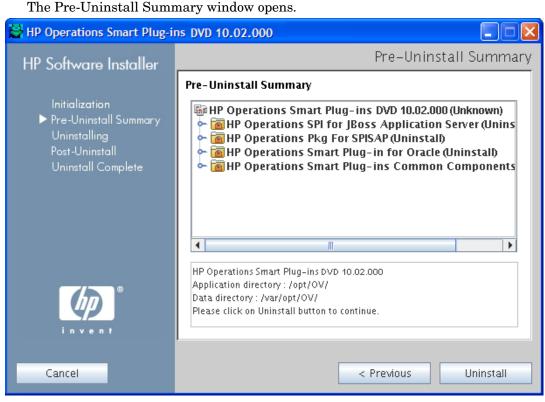

7 Click Uninstall.

The Uninstall window opens. The Uninstall Complete window opens once the SPI is uninstalled.

8 Click **Done** to complete the removal of the SPI.

# Removing the SPI through the Command Line Interface from Linux or Solaris Management Server

To remove the JBoss AS SPI through command line interface:

- 1 Log on as a **root** user.
- 2 Insert the HP Operations Smart Plug-ins DVD into the DVD drive of the Linux or Solaris management server. Mount the DVD if necessary.
- 3 To start the removal of the SPI, type the following command:

```
./HP_Operations_Smart_Plug-ins_Linux_setup.bin -i console
```

 $\mathbf{or}$ 

```
./HP_Operations_Smart_Plug-ins_Solaris_setup.bin -i console
```

- 4 When the prompt, 'Choose Locale...' appears, press the number corresponding to the language you want to choose.
- 5 Press **Enter** to continue.

The Maintenance Selection screen appears.

6 Press the appropriate option (number) to start the removal of the SPI.

When you have two SPIs installed on the Linux or Solaris management server and you want to remove one SPI out of the two installed SPIs, select Modify (1) option and then the SPI you want to retain. Do not select the SPI which you want to remove.

7 Press Enter to continue.

When the removal is complete, you will receive a message which states that the removal is completed successfully.

### Removing the SPI from HP-UX Management Server

To uninstall the SPI:

- 1 Open a terminal window and log on as root.
- 2 In the terminal window, type the following:

/usr/sbin/swremove JBSSPI

The swremove command removes the files from the software list, directories in /var/opt/ OV/share/databases/OpC/mgd\_node/instrumentation/, directories in /opt/OV/ wasspi/jbs, node groups, categories, tools, and policies.

#### Delete the JBoss AS SPI Message Groups

- 1 Open the All Message Groups window.
- 2 Select JBoss and JBSSPI message groups by selecting the check box.
- 3 Select **Delete...** from the **Choose an Action** drop-down list and click ≫ to submit. The JBoss AS SPI message groups are deleted.

#### Removing the JBoss AS SPI in an HPOM Cluster Environment

Remove the JBoss AS SPI from each system in the cluster following the steps in Removing the SPI from HP-UX Management Server on page 81.

# A File Locations

The JBoss AS SPI configuration files and error logs are present in the following directories.

# **HPOM Management Server File Locations**

| Operating<br>System | File          | File Location           |
|---------------------|---------------|-------------------------|
| HP-UX and<br>Linux  | Configuration | /opt/OV/wasspi/jbs/conf |

# Managed Node File Locations

| Operating System              | File          | File Location                                                                               |  |  |
|-------------------------------|---------------|---------------------------------------------------------------------------------------------|--|--|
| HP-UX and Linux Configuration |               | /var/opt/OV/wasspi/jbs/conf                                                                 |  |  |
| HP-UX and Linux               | Error Logs    | /var/opt/OV/wasspi/jbs/log                                                                  |  |  |
| AIX Configuration             |               | /usr/lpp/OV/wasspi/jbs/conf                                                                 |  |  |
| AIX                           | Error Logs    | /usr/lpp/OV/wasspi/jbs/log                                                                  |  |  |
| Windows (HTTPS)               | Configuration | \Documents and Settings\All<br>Users\Application Data\HP\HP BTO<br>Software\wasspi\jbs\conf |  |  |
| Windows (HTTPS)               | Error Logs    | \Documents and Settings\All<br>Users\Application Data\HP\HP BTO<br>Software\wasspi\jbs\log  |  |  |

# **B** The Configuration

This appendix contains information about the configuration structure, how to use the configuration editor and descriptions of the configuration properties.

#### Structure

The basic structure of the configuration is (lines preceded by # are treated as comments and are ignored):

```
# Global Properties
<property>=<value> ...
# GROUP Block
GROUP <group_name>
{
<node_name> ...
}
# NODE Block
NODE <node_name | group_name>
{
<property>=<value> ...
}
```

#### **Global Properties**

# Global Properties
<property>=<value> ...

Properties defined at the global level apply to all nodes. However, these global properties can be overridden by properties set within a GROUP or NODE block or by server-specific properties.

#### **GROUP Block**

```
# GROUP Block
GROUP <group_name>
{
<node_name> ...
}
```

GROUP blocks are used to group nodes that have common properties.

<group\_name> identifies the group of nodes with common properties. If a GROUP block
<group\_name> is repeated within the configuration, the last definition takes precedence.

<node name> lists the nodes in the group and is the primary node name configured in HPOM.

The node name specified in a GROUP block matches the value returned by the HPOM variable \$OPC\_NODES, which is the primary node name configured in HPOM.

Set the common properties of the group using the NODE block.

Using the configuration editor, view, set, or edit GROUP block properties by selecting the Default Properties item in the <Group\_Name> folder.

#### NODE Block

```
# NODE Block
NODE <node_name | group_name>
{
    <property>=<value> ...
}
```

Properties set in a NODE block apply to nodes that belong to the group defined by <group\_name> (to set common properties for a group) or to the specified <node\_name> (to set properties for a single node).

For a group, enter the <group\_name> defined by the GROUP block and define the group's common properties.

For a single node, enter the <node name> and define the properties.

If a property definition is repeated within the NODE block, the last definition takes precedence.

To view, set, or edit NODE block properties using the configuration editor, select the Default Properties item in the <Node\_Name> folder.

#### Server-Specific Properties

Each property specified as SERVER<n>\_property refers to a specific JBoss Application Server instance. When more than one JBoss Application Server instance is running on a given managed node, the number <n> differentiates the servers. Numbering begins at "1" and each JBoss Application Server instance is assigned a unique number.

#### **Property Precedence**

The order of precedence (highest to lowest) of properties defined in the configuration are:

- 1 SERVER<*n*>\_property (server-specific)
- 2 NODE <*node\_name*> {<*property*>} (property defined for a node)
- 3 GROUP<*group\_name*> {<*property*>} (property defined for a group)
- 4 <property> (global property)

### The Configuration Editor

Use the configuration editor to view, set, and edit the configuration. You must update the configuration using this editor only.

The main features of the configuration editor are the following:

#### Discover or Configure JBSSPI - Tree

The Discover or Configure JBSSPI tree appears in the left pane of the Configuration Editor window. The tree shows the JBoss AS SPI configuration in a tree structure.

The following is an example of the tree:

If no application servers or groups are configured, the "Application Servers" and "Groups" folders are not displayed. If you are running the Discover or Configure JBSSPI tool for the first time and you have not selected any node before you launched the tool, the "Nodes" folder is not listed.

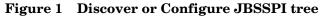

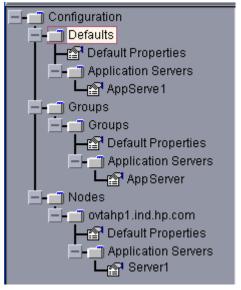

The icons are defined as follows:

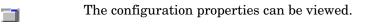

The configuration properties can be viewed and set.

The following table lists each item in the tree:

| Item Name                                                      | Description                                                                                                    |  |  |
|----------------------------------------------------------------|----------------------------------------------------------------------------------------------------|--|--|
| Application Servers                                            | A folder that contains a list of all the application servers.<br>This folder can appear under Defaults (global properties),<br>Group_Names (GROUP block), or Node_Names (NODE<br>block).                                                                                                    |  |  |
| <pre><application_server_name></application_server_name></pre> | The server name as defined in JBoss AS.                                                                                                    |  |  |
| Configuration                                                  | A folder that contains all the JBoss AS SPI configuration<br>information for the JBoss AS environment.                                                                                                    |  |  |
| Default Properties                                             | Lists the configuration properties that were set. This item<br>appears under Defaults (global properties), Group_Names<br>(GROUP block), or Node_Names (NODE block).                                                                                                    |  |  |
| Defaults                                                       | A folder that represents the global properties. Default<br>properties set at this level apply to all nodes. However,<br>these properties can be overridden by properties set under<br>the Group_Name and Node_Name folders (see Property<br>Precedence on page 86).                                          |  |  |
| Groups                                                         | A folder that represents the GROUP block.                                                                                                    |  |  |
| <group_name></group_name>                                      | A folder that identifies the name of a group of nodes with<br>common properties. Default properties set at this level<br>apply to all nodes that belong to the specified group. These<br>properties can be overridden by properties set under the<br>Node_Name folders (see Property Precedence on page 86). |  |  |
| Nodes                                                          | A folder that represents the NODE block.                                                                                                    |  |  |
| <node_name></node_name>                                        | A folder that represents a single node whose name matches<br>the value returned by the HPOM variable \$OPC_NODES,<br>which is the primary node name configured in HPOM.<br>Default properties set at this level apply to the specified<br>node only (see Property Precedence on page 86).                    |  |  |

 Table 1
 Description of items in the Configuration tree

#### Discover or Configure JBSSPI - Buttons

The following buttons are available in Discover or Configure JBSSPI- Configuration Editor window:

Table 2Buttons in the Configuration Editor

| Button | Description                                                                                                    |
|--------|----------------------------------------------------------------------------------------------------|
| Cancel | Exit Discover or Configure JBSSPI.                                                                                                    |
|        | If you set configuration properties without saving them, these changes are not saved.                                                                                                    |
|        | If you added or removed an application server, node, or group without saving the change or if you modified a configuration property, a Confirm Cancel window appears. Click <b>Save and Exit</b> to save the changes before exiting, <b>Exit without Save</b> to exit without saving the changes, or <b>Return to Editing</b> to continue editing the configuration (changes are not saved). |
| Finish | Exit Discover or Configure JBSSPI and start configuring.                                                                                                    |
| Save   | Save changes to the HPOM management server's configuration and continue editing the configuration. You can also select <b>File</b> $\rightarrow$ <b>Save</b> to save your changes.                                                                                                    |

#### Discover or Configure JBSSPI - Actions

Actions that you can perform depend upon the item that is selected in the tree and from where you access the action. The following actions can be accessed from the Actions menu, File menu, or by right-clicking an item in the tree.

| Action                                                 | Description                                                                                                    | Selected Tree Item                                                     |  |
|--------------------------------------------------------|----------------------------------------------------------------------------------------------------|------------------------------------------------------------------------|--|
| Add Application<br>Server                              | Add an application server. See Add<br>Application Server on page 90. This<br>action is performed only during<br>discovery and not during<br>configuration.                            | Application Servers Defaults <pre> Group_Name&gt; Node_Name&gt; </pre> |  |
| Exit                                                   | Exit the Discover or Configure<br>JBSSPI tool. This action is available<br>from the File menu. If any changes<br>were made that were not saved, the<br>Confirm Cancel window appears. | Any item in the tree                                                   |  |
| Remove Application<br>Server/Remove ALL<br>App Servers | Remove an application server or all<br>listed application servers. See<br>Remove Application Server/Remove<br>ALL Servers on page 90.                                                 | Application Servers     Application_Server_Name>                       |  |
| Save                                                   | Save changes to the configuration.<br>This action is available from the File<br>menu only if changes were made to<br>the configuration.                                               | Any item in the tree                                                   |  |
| Set Configuration<br>Properties tab                    | Set the JBoss AS SPI configuration<br>properties. See Set Configuration<br>Settings Tab on page 91.                                                                                   | <pre> Application_Server_Name&gt;  Default Properties </pre>           |  |
| View Configuration<br>Settings tab                     | View the JBoss AS SPI configuration<br>properties. See View Current<br>Configuration Tab on page 92.                                                                                  | Any item in the tree<br>Any item in the tree                           |  |

 Table 3
 Actions performed using Discover or Configure JBSSPI

#### Add Application Server

Add an application server at the global properties, GROUP, or NODE level in the JBoss AS SPI configuration.

This action is performed only during discovery and not during configuration.

To add an application server:

Right-click one of the following items in the tree: Defaults (global properties level), Application Servers (global properties level), <Group\_Name> (GROUP level), or <Node\_Name> (NODE level) and select Add Application Server.

The Discover or Configure JBSSPI tool: Add App Server window appears.

- 2 Enter the name in the **Application Server Name** text field. This is the name of the application server as defined in JBoss AS and is case-sensitive.
- 3 Enter the port number in the **Application Server Port** text field.
- 4 Click OK.

The NAME and PORT properties are set.

The application server is added and its properties are displayed. You can also set additional configuration properties for this server. Set Configuration Settings Tab on page 91 for more information.

5 Click **Save** to save your changes.

If you do not want to add this application server, right-click the application server name, select **Remove Application Server**, and click **Save**.

#### Remove Application Server/Remove ALL Servers

Remove a JBoss Application Server or all listed JBoss Application Servers from the JBoss AS SPI configuration.

To remove an application server:

1 Right-click the application server name and select **Remove Application Server**.

The selected application server name is removed from the list and its configuration properties are removed from the configuration.

2 Click Save to permanently remove the application server.

Click **Cancel** to cancel the removal of the application server (the application server name appears the next time you run Discover or Configure JBSSPI). In the "Confirm Cancel" window, click **Exit without Save**.

To remove ALL application servers:

1 Right-click the Application Servers folder and select Remove ALL Servers.

The selected Application Servers folder and all application servers listed in the selected folder are removed (all configuration properties for the listed application servers are removed from the configuration).

2 Click Save to permanently remove the application servers.

Click **Cancel** to cancel the removal of all application servers (the Application Servers folder and all application server names listed in the folder appear the next time you run Discover or Configure JBSSPI). In the Confirm Cancel window, click **Exit without Save**.

#### Set Configuration Settings Tab

Set the JBoss AS SPI configuration properties at the global properties level or for the selected application servers, groups (GROUP level), or nodes (NODE level).

Items with the finite icon are the only items for which you can set configuration properties (Default Properties and <application\_Server\_Name>).

To set the configuration properties of an item, select the item and click the **Set Configuration Properties** tab in the right pane.

#### Setting a Property

To set a property in the configuration:

- 1 Select a property from the Select a Property to Set drop-down list.
- 2 Select **Set Property**. The property and an empty value filled appear in the table.
- 3 Click the empty value field and enter a value.
- 4 Repeat steps 1 through 3 for each property to set.
- 5 Click Save.

For the LOGIN and PASSWORD properties, when you select **Set Property**, a separate window opens. Enter the login and password values in this window.

For more information about individual properties, see Configuration Properties on page 93.

#### Modifying a Property

To modify a property (except LOGIN) in the configuration:

- 1 Select the property from the table.
- 2 Double-click the Value field.
- 3 Edit the value.
- 4 Repeat steps 1 through 3 for each property to modify.
- 5 Click Save.

To modify the LOGIN property in the configuration:

- 1 Select LOGIN/PASSWORD from the Select a Property to add pull-down menu.
- 2 Select Set Property.

The Set Access Info for Default Properties window opens.

- 3 Enter the new password and verify password.
- 4 Click OK.
- 5 Click Save.

#### **Removing a Property**

To remove a property from the configuration:

- 1 Select the property from the table.
- 2 Click Remove Property.
- 3 Repeat steps 1 and 2 for each property to remove.

4 Click Save.

#### View Current Configuration Tab

The options under this tab enable you to view all the JBoss AS SPI configuration properties set in the configuration on the HPOM management server or the JBoss AS SPI configuration properties for the selected application servers, groups, or nodes.

To view the configuration properties of an item, select the item and click the **View Current Configuration** tab in the right pane.

The following table describes the view when the specified item is selected.

| Item Name                                                      | Description of View                                                                                                    |  |  |
|----------------------------------------------------------------|----------------------------------------------------------------------------------------------------|--|--|
| Application Servers                                            | View all configuration properties set for all the listed application servers.                                                                                              |  |  |
| <pre><application_server_name></application_server_name></pre> | View all configuration properties set for the application<br>server (these properties can be modified by selecting the <b>Set</b><br><b>Configuration Properties</b> tab). |  |  |
| Configurations                                                 | View all configuration properties saved in the configuration<br>on the HPOM management server.                                                                             |  |  |
| Default Properties                                             | View all configuration properties that are set (these<br>properties can be modified by selecting the <b>Set Configuration</b><br><b>Properties</b> tab).                   |  |  |
| Defaults                                                       | View all configuration properties set at the global properties level.                                                                                                    |  |  |
| Groups                                                         | View all configuration properties set for all the listed groups.                                                                                                    |  |  |
| <group_name></group_name>                                      | View all configuration properties set for the specific group.                                                                                                    |  |  |
| Nodes                                                          | View all configuration properties set for the listed nodes.                                                                                                    |  |  |
| <node_name></node_name>                                        | View all configuration properties set for the specific node.                                                                                                    |  |  |

 Table 4
 Description of View corresponding to each item

#### **View Inherited Properties**

A View Inherited Properties check box appears near the bottom of the window. By selecting this check box, the view of the configuration properties changes to show all inherited properties (those properties defined at a global properties level or GROUP level) that affect the selected item. Inherited properties are denoted by "<\*>" appearing after the property.

By clearing this check box, the view shows only the configuration properties set at that level for the selected item.

You can modify the inherited properties at the level they are set. If "<\*>" appears after the property, the property cannot be modified at that level. For example, if the property JAVA\_HOME is set at the global properties level (under the Defaults folder), the property can only be modified in the Default Properties listed under the Defaults folder. Although JAVA\_HOME appears (with "<\*>" after it) in a <Group\_Name>'s Default Properties view, JAVA\_HOME cannot be modified at this level.

Properties set lower in the tree take precedence over those properties set higher in the tree. For example, if the property JAVA\_HOME is set at the global properties level (under the Defaults folder) and the property JAVA\_HOME is set at the GROUP level, the GROUP level property value takes precedence.

Configuration property precedence is as follows (listed from highest to lowest:

- 1 Server-specific
- 2 NODE level
- 3 GROUP level
- 4 Global properties level

#### **Configuration Properties**

Table 5 on the next page lists all properties by the JBoss AS SPI requirements, where:

| Property                 | Name of the property.                                                                    |  |  |  |
|--------------------------|------------------------------------------------------------------------------------------|--|--|--|
| Requirements             | Lists the property requirements for specific components where:                           |  |  |  |
|                          | <b>R</b> - Required: the property must be set.                                           |  |  |  |
|                          | <i>C</i> - Conditional: the property might need to be set if certain conditions are met. |  |  |  |
|                          | O - Optional: the property is not required for the component to work.                    |  |  |  |
|                          | blank - Not Applicable: the property does not affect this component.                     |  |  |  |
| JBoss AS SPI             | Configuration requirements for the JBoss AS SPI to work.                                 |  |  |  |
| <b>Discovery Process</b> | Requirements for the discovery process to work.                                          |  |  |  |
| Auto-Discovered          | The property is automatically set by the discovery process.                              |  |  |  |
| Level of Configuration   | The level at which this property can be set within the configuration structure.          |  |  |  |
| Default Properties       | The global, group, or node level within the configuration structure.                     |  |  |  |
| Application Server       | The server-specific level within the configuration structure.                            |  |  |  |

For a description of the property, see Property Definitions on page 94.

| Property        | Requirements    |                      | Auto-<br>Discovered | Level of<br>Configuration |                       |
|-----------------|-----------------|----------------------|---------------------|---------------------------|-----------------------|
|                 | JBoss AS<br>SPI | Discovery<br>Process |                     | Default<br>Properties     | Application<br>Server |
| JAVA_HOME       | R               | R                    |                     | ~                         | $\checkmark$          |
| LOGIN           | R               | R                    |                     | ~                         | $\checkmark$          |
| PASSWORD        | R               | R                    |                     | ~                         | $\checkmark$          |
| JBOSS_HOME_LIST | R               | R                    |                     | ~                         | $\checkmark$          |
| ADDRESS         | С               | С                    |                     |                           | ~                     |

#### Table 5 Properties Listed by the JBoss AS SPI Requirements

#### Table 6Property Definitions

| Property        | JBoss AS SPI<br>Requirements                                                                                    | Description                                                                                                    |
|-----------------|----------------------------------------------------------------------------------------------------|----------------------------------------------------------------------------------------------------|
| ADDRESS         | <b>Conditional</b><br>Required if the server<br>is running on a virtual<br>IP address or is on a<br>remote node | The domain name or IP address where the server is<br>listening. If not specified, the server is listening on the<br>primary IP of the node on which the server is running.<br><b>Example</b> : SERVER1_ADDRESS = server.hp.com |
| JAVA_HOME       | Required                                                                                                    | The directory where the JDK/JRE is installed. The java<br>engine is expected to be \$JAVA_HOME/bin/java.<br>Example: JAVA_HOME = /opt/jboss/jdk130                                                                             |
| JBOSS_HOME_LIST | Required                                                                                                    | This is the directory where all the JBOSS_HOME locations are present separated by;.                                                                                                    |
| LOGIN           | <b>Required</b><br>Required if security is<br>enabled on JBoss AS                                               | A JBoss-defined user (not a system user) that is used to<br>monitor a JBoss Application Server.<br><b>Example</b> : SERVER1_LOGIN = jbossadmin                                                                                 |
| PASSWORD        | <b>Required</b><br>Required if security is<br>enabled on JBoss AS                                               | The password for the JBoss-defined user (USER or<br>SERVER <n>_USER).<br/>Example: SERVER1_PASSWORD = jboss274admin</n>                                                                                                    |

# C Error Messages

The JBoss AS SPI error messages contains the following information:

- Error Message Number
- Description
- Severity
- Help Text (Probable Cause and Suggested Action)

Error messages can be viewed from the HPOM Message Browser. Double-click the error message to open the message. The Message Properties Window opens. Click the Message Text tab to view the error message.

| Description | Unable to create the lock file <i><filename></filename></i> . File already exists.                                                                                                    |
|-------------|----------------------------------------------------------------------------------------------------|
| Severity    | Critical                                                                                                    |
| Help Text   | Probable Cause:                                                                                                    |
|             | Temporary lock files are used to avoid collisions when multiple JBoss AS SPI data collector processes attempt to access the same data file. This error occurs when the lock file cannot be created after several attempts because it already exists. |
|             | Suggested Action:                                                                                                    |
|             | If a file by the same name already exists, it might not have been deleted by a previous run of the JBoss AS SPI data collector. You should delete this file manually.                                                                                |

| Description | Cannot access the SPI configuration.                                                                                                    |  |
|-------------|----------------------------------------------------------------------------------------------------|--|
| Severity    | Critical                                                                                                    |  |
| Help Text   | Probable Cause:                                                                                                    |  |
|             | A JBoss AS SPI configuration file could not be located or accessed. Either the file does not exist or there was a problem reading the file.                                                                                                    |  |
|             | Suggested Action:                                                                                                    |  |
|             | <ol> <li>Verify that the JBoss AS SPI has been configured correctly by running the SPI Admin →</li> <li>Verify tool. If the configuration is not correct, run the Discover or Configure tool to reinstall the files.</li> </ol>                                                                                                  |  |
|             | 2 Refer to the text following the error message in the JBoss AS SPI error log to help identify the underlying cause of the problem, for example, an I/O exception. You can view the SPI error log for a managed node by using the SPI Admin → View Error Files tool. The error message can be identified by the date/time stamp. |  |

| Description | Error parsing command line.                                                                                                    |
|-------------|----------------------------------------------------------------------------------------------------|
| Severity    | Critical                                                                                                    |
| Help Text   | <ul> <li>Probable Cause:</li> <li>The JBoss AS SPI data collector command line is incorrectly specified in a schedule policy.</li> <li>Suggested Action:</li> <li>1 Refer to the text following the error message in the JBoss AS SPI error log to help identify the data collector command line syntax error. You can view the SPI error log for a managed node by using the SPI Admin → View Error Files tool. The error message can be identified by the date/time stamp.</li> <li>2 Correct the policy that contains the incorrect command line and redeploy. Refer the HP</li> </ul> |
|             | <i>Operations Smart Plug-in for JBoss Application Server Configuration Guide</i> for more information on the JBoss AS SPI data collector command line.                                                                                                    |

| Description | Error getting the metric definitions.                                                                                                    |  |
|-------------|----------------------------------------------------------------------------------------------------|--|
| Severity    | Critical                                                                                                    |  |
| Help Text   | Probable Cause:                                                                                                    |  |
|             | The JBoss AS SPI data collector could not read the metric definitions XML document. This error can be caused by a missing configuration property, an I/O error, an XML parsing error, a missing file, or a corrupted serialized data file.                                                                                                    |  |
|             | Suggested Action:                                                                                                    |  |
|             | Refer to the text following the error message in the JBoss AS SPI error log to help<br>identify the underlying cause of the problem. You can view the SPI error log for a<br>managed node by using the SPI Admin → View Error Files tool. The error message can be<br>identified by the date/time stamp.                                                                                                    |  |
|             | 2 If the UDM_DEFINITIONS_FILE property is missing from the JBoss AS SPI configuration, run the SPI Admin → Discover or Configure JBSSPI tool with the managed node selected.                                                                                                    |  |
|             | 3 If the problem is with the metric definitions file (MetricDefinitions.xml) that is shipped with the JBoss AS SPI, run the SPI Admin → Discover or Configure JBSSPI tool with the managed node selected.                                                                                                    |  |
|             | <ul> <li>4 If the problem is with a user-defined metric definitions file that is not shipped with the JBoss AS SPI, verify that this XML file adheres to the MetricDefinitions.dtd specification. Refer to the <i>HP Operations Smart Plug-in for JBoss Application Server Configuration Guide</i> for more information on writing user-defined metrics. Reinstall your user-defined metric definition file. Run the SPI Admin → Discover or Configure JBSSPI tool and verify that the UDM_DEFINITIONS_FILE property in the SPI configuration is specified correctly.</li> <li>5 If the underlying error is ClassNotFound, this is an internal error. Report this to HP Support.</li> </ul> |  |

| Description | Error processing metric <metric_number>.</metric_number>                                                                                                    |
|-------------|----------------------------------------------------------------------------------------------------|
| Severity    | Major                                                                                                    |
| Help Text   | Probable Cause:                                                                                                    |
|             | An error occurred while trying to collect data or perform calculations for the specified metric.                                                                                                    |
|             | Suggested Action:                                                                                                    |
|             | Refer to the text following the error message in the JBoss AS SPI error log to help identify<br>the underlying cause of the problem. The error messages previous to this one may also<br>provide more information about the problem. You can view the SPI error log for a managed<br>node by using the <b>SPI Admin</b> $\rightarrow$ <b>View Error Files</b> tool. The error message can be identified by<br>the date/time stamp. |

| Description | Required property <property_name> is missing from the JBoss AS SPI configuration.</property_name>                                                                                                    |  |
|-------------|----------------------------------------------------------------------------------------------------|--|
| Severity    | Major                                                                                                    |  |
| Help Text   | Probable Cause:                                                                                                    |  |
|             | The specified required property is missing from the JBoss AS SPI configuration file.                                                                                                    |  |
|             | Suggested Action:                                                                                                    |  |
|             | 1 Run the <b>SPI Admin</b> → <b>Discover or Configure JBSSPI</b> tool. Verify that the correct server information have been set for the JBoss servers on this managed node.                                                                               |  |
|             | 2 Verify the property is specified correctly in the JBoss AS SPI configuration file (/var/<br>opt/OV/wasspi/jbs/conf/SiteConfig on Unix platforms or<br>%OvAgentDir%\wasspi\jbs\conf\SiteConfig on Windows platforms) on the<br>managed node in question. |  |

| Description | Unable to contact server <i><server_name></server_name></i> at url= <i><url></url></i> , port= <i><port></port></i> .                                                                                                    |
|-------------|----------------------------------------------------------------------------------------------------|
| Severity    | Critical                                                                                                    |
| Help Text   | <ul> <li>Probable Cause:</li> <li>The specified server is not running at the specified port.</li> <li>Suggested Action:</li> <li>1 Run the SPI Admin → Discover or Configure JBSSPI tool. Verify that you have specified the correct server name and port information for the JBoss servers on this managed node.</li> <li>2 Verify that the properties, SERVERx_NAME and SERVERx_PORT, are specified correctly in the JBoss AS SPI configuration file /var/opt/OV/wasspi/jbs/conf/SiteConfig on Unix platforms or %OvAgentDir%\wasspi\jbs\conf\SiteConfig on Windows platforms) on the managed node in question.</li> <li>3 Verify that the JBoss Server is running on the managed node.</li> </ul> |

| Description | Error saving graphing or reporting data to file <file_name>.</file_name>                                                                                                    |  |
|-------------|----------------------------------------------------------------------------------------------------|--|
| Severity    | Critical                                                                                                    |  |
| Help Text   | Probable Cause:                                                                                                    |  |
|             | The specified graphing or reporting data file could not be found or an I/O error occurred when trying to access the file.                                                                                                    |  |
|             | Suggested Action:                                                                                                    |  |
|             | Refer to the text following the error message in the JBoss AS SPI error log to help<br>identify the underlying cause of the problem. You can view the SPI error log for a<br>managed node by using the SPI Admin → View Error Files tool. The error message can be<br>identified by the date/time stamp. |  |
|             | 2 Identify the steps to reproduce the problem.                                                                                                    |  |
|             | 3 Run the <b>SPI Admin</b> $\rightarrow$ <b>Start Tracing</b> tool to turn on tracing. Try to reproduce the problem.                                                                                                    |  |
|             | 4 Run the <b>SPI Admin</b> → <b>Self-Healing Info</b> tool. Contact HP support with the information gathered by this tool.                                                                                                    |  |

| Description | Unable to retrieve property <property_name>.</property_name>                                                                                                    |  |
|-------------|----------------------------------------------------------------------------------------------------|--|
| Severity    | Critical                                                                                                    |  |
| Help Text   | Probable Cause:                                                                                                    |  |
|             | A required property is missing from one of the JBoss AS SPI configuration files.                                                                                                    |  |
|             | Suggested Action:                                                                                                    |  |
|             | 1 Refer to the text following the error message in the JBoss AS SPI error log to help identify the missing property. You can view the SPI error log for a managed node by using the <b>SPI Admin</b> → <b>View Error Files</b> tool. The error message can be identified by the date/time stamp. |  |
|             | 2 Run the <b>SPI Admin</b> → <b>Discover or Configure JBSSPI</b> tool. Verify that you have specified the correct information for the JBoss servers on the managed node in question.                                                                                                    |  |
|             | 3 Verify that the missing property is now specified in the JBoss AS SPI configuration file<br>(/var/opt/OV/wasspi/jbs/conf/SiteConfig on Unix platforms or<br>%OvAgentDir%\wasspi\jbs\conf\SiteConfig on Windows platforms) on the<br>managed node in question.                                  |  |

| Description | Encountered problem accessing file <filename>.</filename>                                                                                                    |
|-------------|----------------------------------------------------------------------------------------------------|
| Severity    | Critical                                                                                                    |
| Help Text   | Probable Cause:                                                                                                    |
|             | The specified file could not be found, created, or accessed. This file could be a temporary file.                                                                                                    |
|             | Suggested Action:                                                                                                    |
|             | <ol> <li>Refer to the text following the error message in the JBoss AS SPI error log to help identify the file in question and the underlying cause of the problem. You can view the SPI error log for a managed node by using the SPI Admin → View Error Files tool. The error message can be identified by the date/time stamp.</li> <li>Verify that you have enough disk space to create temporary files.</li> </ol> |

| Description | No servers have been specified in the JBoss AS SPI configuration file.                                                                                                    |  |
|-------------|----------------------------------------------------------------------------------------------------|--|
| Severity    | Critical                                                                                                    |  |
| Help Text   | Probable Cause:                                                                                                    |  |
|             | The number of JBoss servers specified in the JBoss AS SPI configuration for the managed node in question is 0.                                                                                                    |  |
|             | Suggested Action:                                                                                                    |  |
|             | <ol> <li>Run the SPI Admin → Discover or Configure JBSSPI tool. Verify that you have specified<br/>the correct server name and port information for the JBoss servers on this managed<br/>node.</li> </ol>                                                                       |  |
|             | 2 Verify that the property, NUM_SERVERS, in the JBoss AS SPI configuration file (/<br>var/opt/OV/wasspi/jbs/conf/SiteConfig on Unix platforms or<br>%OvAgentDir%\wasspi\jbs\conf\SiteConfig on Windows platforms) is set to the<br>number of JBoss servers on this managed node. |  |

| Description | Command < <i>command</i> > returned error exit code < <i>exit code</i> >.                                                  |
|-------------|----------------------------------------------------------------------------------------------------|
| Severity    | Critical                                                                                                    |
| Help Text   | Probable Cause:                                                                                                    |
|             | A command started by the JBoss AS SPI collector has returned an error (non-zero) exit code.                                |
|             | Suggested Action:                                                                                                    |
|             | 1 Identify the steps to reproduce the problem.                                                                             |
|             | 2 Run the SPI Admin $\rightarrow$ Start Tracing tool to turn on tracing.                                                   |
|             | 3 Reproduce the problem.                                                                                                   |
|             | 4 Run the SPI Admin $\rightarrow$ StopTracing tool to turn off tracing.                                                    |
|             | 5 Run the <b>SPI Admin</b> → <b>Self-Healing Info</b> tool. Contact HP support with the information gathered by this tool. |

| Description | Exception occurred while running an opernon process.                                                                                                 |
|-------------|----------------------------------------------------------------------------------------------------|
| Severity    | Critical                                                                                                    |
| Help Text   | Probable Cause:                                                                                                    |
|             | The JBoss AS SPI data collector attempted to run a process to execute an opemon call.<br>Either the process could not be created or was interrupted. |
|             | Suggested Action:                                                                                                    |
|             | For UNIX systems, make sure the kernel configurable parameters NPROC and MAXUPRC are set high enough to allow process creation.                      |

| <b>Description</b> U | Unable to find file <i><file_name></file_name></i> .                                                                                                    |
|----------------------|----------------------------------------------------------------------------------------------------|
| Severity (           | Critical                                                                                                    |
|                      | <ul> <li>Probable Cause:</li> <li>A file required by the JBoss AS SPI data collector could not be found.</li> <li>Suggested Action:</li> <li>1 Refer to the text following the error message in the JBoss AS SPI error log to help identify the file in question and the underlying cause of the problem. You can view the SPI error log for a managed node by using the SPI Admin → View Error Files tool. The error message can be identified by the date/time stamp.</li> <li>2 Run the SPI Admin → Discover or Configure JBSSPI tool with the managed node selected.</li> </ul> |

| Description | Error parsing XML document <i><file_name></file_name></i> .                                                                                                    |
|-------------|----------------------------------------------------------------------------------------------------|
| Severity    | Critical                                                                                                    |
| Help Text   | Probable Cause:                                                                                                    |
|             | An error occurred while parsing the specified XML document.                                                                                                    |
|             | Suggested Action:                                                                                                    |
|             | Refer to the text following the error message in the JBoss AS SPI error log to help identify the underlying cause of the problem. You can view the SPI error log for a managed node by using the SPI Admin → View Error Files tool. The error message can be identified by the date/time stamp. |
|             | 2 If the XML document was provided by the user, correct the document. See the <i>HP Operations Manager Smart Plug-in for JBoss Application Server Configuration Guide</i> for more information about the correct format for a user-defined metric definition document.                          |
|             | 3 If the XML document is a document that is shipped with the JBoss AS SPI, run the SPI<br>Admin → Discover or Configure JBSSPI tool to reinstall the JBoss AS SPI configuration<br>files.                                                                                                    |

| Description | A bad filter ( <i><filter_value></filter_value></i> ) was specified for metric <i><metric_number></metric_number></i> .                                                                                                    |
|-------------|----------------------------------------------------------------------------------------------------|
| Severity    | Major                                                                                                    |
| Help Text   | <ul> <li>Probable Cause:</li> <li>A metric filter is incorrectly specified in the metric definitions XML document.</li> <li>Suggested Action:</li> <li>1 If the metric is specified in an XML document that was provided by the user, correct the document. See the HP Operations Manager Smart Plug-in for JBoss Application Server Configuration Guide for more information about the correct format for a user-defined metric definition document.</li> <li>2 If the metric is a pre-defined metric that is shipped with the JBoss AS SPI, run the SPI</li> </ul> |
|             | Admin $\rightarrow$ Discover or Configure JBSSPI tool to reinstall the JBoss AS SPI configuration files.                                                                                                    |

| Description | Could not access MBean server on server ' <server name="">' at url=<url>, port=<port>.</port></url></server>                                                                                                    |
|-------------|----------------------------------------------------------------------------------------------------|
| Severity    | Critical                                                                                                    |
| Help Text   | Probable Cause:                                                                                                    |
|             | A problem occurred while the JBoss AS SPI data collector was requesting access to the JMX MBean server on the JBoss server. This could be caused by:                                                                                                    |
|             | 1 The JNDI lookup to find the JMX MBean server in the application server failed.                                                                                                    |
|             | 2 The LOGIN name specified in the JBoss AS SPI configuration does not have the correct permissions in the application server.                                                                                                    |
|             | 3 The PASSWORD specified in the JBoss AS SPI configuration is incorrect.                                                                                                    |
|             | Suggested Action:                                                                                                    |
|             | Refer to the text following the error message in the JBoss AS SPI error log to help identify the underlying cause of the problem. You can view the SPI error log for a managed node by using the SPI Admin → View Error Files tool. The error message can be identified by the date/time stamp. |
|             | 2 Run the <b>SPI Admin</b> → <b>Discover or Configure JBSSPI</b> tool. Verify that the LOGIN and PASSWORD properties are correct for the server in question.                                                                                                    |
|             | 3 In the JBoss Administration Console, verify that the user is a valid JBoss user and has<br>the correct permissions. To set the correct permissions, refer to the <i>HP Operations</i><br><i>Smart Plug-in for JBoss Application Server Configuration Guide</i> .                              |

| Description | Error logging to datasource < <i>datasource_class_name</i> >. Logging process returned exit code < <i>exit_code</i> >.                                                                                                    |
|-------------|----------------------------------------------------------------------------------------------------|
| Severity    | Warning                                                                                                    |
| Help Text   | <ul> <li>Probable Cause:</li> <li>The ddflog process started by the JBoss AS SPI data collector returned a non-zero error code.</li> <li>Suggested Action: <ol> <li>Identify the steps to reproduce the problem.</li> <li>Run the SPI Admin → Start Tracing tool to turn on tracing. Try to reproduce the problem.</li> <li>Run the SPI Admin → Self-Healing Info tool. Contact HP support with the information gathered by this tool.</li> </ol> </li> </ul> |

| Description | Encountered problem instantiating XSLT transformer with <i><file_name></file_name></i> .                                                                                                    |
|-------------|----------------------------------------------------------------------------------------------------|
| Severity    | Major                                                                                                    |
| Help Text   | Probable Cause:<br>The XSL document that specifies the auto action report output contains errors.<br>Suggested Action:<br>Run the SPI Admin → Discover or Configure JBSSPI tool with the managed node selected. |

# WASSPI-20

| ered problem creating report for metric <metric_number>.</metric_number>                                                                                                    |
|----------------------------------------------------------------------------------------------------|
|                                                                                                    |
| e Cause:<br>occurred while producing a text report for the specified metric.<br>ed Action:<br>SPI Admin → Discover or Configure JBSSPI tool with the managed node selected. |
| 1                                                                                                    |

| Description | Encountered problem instantiating factory implementation <i><class name=""></class></i> .                                                               |
|-------------|----------------------------------------------------------------------------------------------------|
| Severity    | Critical                                                                                                    |
| Help Text   | Probable Cause:                                                                                                    |
|             | The java property specifying the class name is incorrect or the class does not implement the AppServerFactory interface.                                |
|             | Suggested Action:                                                                                                    |
|             | Verify that the java property appserver.implementation is set to the fully qualified name of the class which implements the AppServerFactory interface. |
|             | For example, if set on the java command-line:                                                                                                    |
|             | -Dappserver.implementation=com.hp.openview.wasspi.WLSAppServerFactory                                                                                   |

| Description | Error initializing collector analyzer for server < <i>server_name</i> >.                                                                                                    |
|-------------|----------------------------------------------------------------------------------------------------|
| Severity    | Critical                                                                                                    |
| Help Text   | Probable Cause                                                                                                    |
|             | An exception was encountered while preparing to monitor server <server_name>.</server_name>                                                                                                    |
|             | Suggested Action                                                                                                    |
|             | <ol> <li>Refer to the text following the error message in the JBoss AS SPI error log to help<br/>identify the underlying cause of the problem. You can view the SPI error log for a<br/>managed node by using the SPI Admin → View Error Files tool. The error message can be<br/>identified by the date/time stamp.</li> </ol> |
|             | 2 Identify the steps to reproduce the problem.                                                                                                    |
|             | 3 Run the <b>SPI Admin</b> $\rightarrow$ <b>Start Tracing</b> tool to turn on tracing. Try to reproduce the problem.                                                                                                    |
|             | 4 Run the <b>SPI Admin</b> → <b>Self-Healing Info</b> tool. Contact HP support with the information gathered by this tool.                                                                                                    |

#### WASSPI-24

| Description | Error logging in to server <i><server_name></server_name></i> with login <i><login></login></i> .                                                                                                    |
|-------------|----------------------------------------------------------------------------------------------------|
| Severity    | Critical                                                                                                    |
| Help Text   | <ul> <li>Probable Cause:</li> <li>A security exception occurred while logging in to server <server_name>.</server_name></li> <li>Suggested Action:</li> <li>1 Run the SPI Admin → Discover or Configure JBSSPI tool on the managed node on which</li> </ul>                                                                                                    |
|             | <ul> <li>1 Itun the SFFAdmin &gt; Discover of Compute Discover to compute Discover to com</li></ul> |

| Description | The data logging process for server < <i>server_name</i> > timed-out.                                    |
|-------------|----------------------------------------------------------------------------------------------------|
| Severity    | Major                                                                                                    |
| Help Text   | Probable Cause                                                                                           |
|             | Depending on your configuration, either HP Performance Agent or CODA failed to exit before the time-out. |
|             | Suggested Action                                                                                         |
|             | 1 Restart CODA using command opcagt -start.                                                              |
|             | 2 Restart HP Performance Agent using command <b>mwa restart</b> .                                        |

| Description | RMI collector unable to process < <i>command</i> >.                                                                                                    |
|-------------|----------------------------------------------------------------------------------------------------|
| Severity    | Warning                                                                                                    |
| Help Text   | Probable Cause                                                                                                    |
|             | An exception was encountered while performing an rmid related operation.                                                                                                    |
|             | Suggested Action                                                                                                    |
|             | 1 Refer to the text following the error message in the JBoss AS SPI error log to help identify the underlying cause of the problem. You can view the SPI error log for a managed node by using the SPI Admin → View Error Files tool. The error message can be identified by the date/time stamp. |
|             | 2 Identify the steps to reproduce the problem.                                                                                                    |
|             | 3 Run the SPI Admin $\rightarrow$ Start Tracing tool to turn on tracing. Try to reproduce the problem.                                                                                                    |
|             | 4 Run the <b>SPI Admin</b> → <b>Self-Healing Info</b> tool. Contact HP support with the information gathered by this tool.                                                                                                    |

#### WASSPI-28

| Description | RMID on port ' <port>' has been '<status>'.</status></port> |
|-------------|-------------------------------------------------------------|
| Severity    | Normal                                                      |

#### WASSPI-29

| Description | Collector server ' <server id="">' for Java Home '<path>' has been started.</path></server> |
|-------------|---------------------------------------------------------------------------------------------|
| Severity    | Normal                                                                                      |

| Description | Failed to start < <i>rmid_path</i> > on port < <i>port</i> >.                                                                                 |
|-------------|----------------------------------------------------------------------------------------------------|
| Severity    | Critical                                                                                                    |
| Help Text   | Probable Cause:                                                                                                    |
|             | The specified path is already in use.                                                                                                    |
|             | Suggested Action:                                                                                                    |
|             | Run the SPI Admin $\rightarrow$ Discover or Configure JBSSPI tool. Set the RMID_PORT property to a port number which is not currently in use. |

| Description | Lost connection to RMI collector while processing <i><command/></i> . |
|-------------|-----------------------------------------------------------------------|
| Severity    | Warning                                                               |

#### WASSPI-32

| Description | Unable to retrieve metadata for mbean <i><jmx-objectname></jmx-objectname></i> . |
|-------------|----------------------------------------------------------------------------------|
| Severity    | Warning                                                                          |

#### WASSPI-33

| Description | No actions matched server <i><server name=""></server></i> , version <i><version></version></i> .                                                                                                    |
|-------------|----------------------------------------------------------------------------------------------------|
| Severity    | Warning                                                                                                    |
| Help Text   | <ul> <li>Probable Cause: JMXAction elements define FromVersion and ToVersion tags which do not match the server version.</li> <li>Suggested Action: If the action is valid on the server, adjust either the JMXAction definition's FromVersion/ToVersion elements or the server's VERSION property.</li> </ul> |

| Description | Metric <i><metric id=""></metric></i> does not define any actions.                                                                                                  |
|-------------|----------------------------------------------------------------------------------------------------|
| Severity    | Warning                                                                                                    |
| Help Text   | <b>Probable Cause</b> : The metric ID specified with the action -m option does not define a JMXActions element.                                                     |
|             | <b>Suggested Action</b> : Correct the action -m option if an incorrect metric ID was specified.<br>Otherwise, add a JMXActions definition to the metric definition. |

| Description | Error executing action <i><action command-line=""></action></i> .                                         |
|-------------|----------------------------------------------------------------------------------------------------|
| Severity    | Major                                                                                                    |
| Help Text   | Probable Cause:                                                                                           |
|             | An unexpected error occurred while executing the action.                                                  |
|             | Suggested Action:                                                                                         |
|             | View the managed node's errorlog to determine the root cause which is logged following the error message. |

#### WASSPI-36

| Description | MBean <i><jmx objectname=""></jmx></i> on server <i><server name=""></server></i> , does not expose operation <i><operation name=""></operation></i> .                                                                  |
|-------------|----------------------------------------------------------------------------------------------------|
| Severity    | Warning                                                                                                    |
| Help Text   | <b>Probable Cause</b> :<br>An action's JMXCalls element defines an operation not exposed by the specified MBean.<br><b>Suggested Action</b> :<br>Correct the JMXCalls element or remove the operation from the element. |

| Description | MBean <i><jmx objectname=""></jmx></i> on server <i><server name=""></server></i> , does not expose attribute <i><attribute name=""></attribute></i> for write.      |
|-------------|----------------------------------------------------------------------------------------------------|
| Severity    | Warning                                                                                                    |
| Help Text   | Probable Cause:                                                                                                    |
| -           | An action's JMXCalls element defines a write attribute exposed by the specified MBean as read-only.                                                                  |
|             | Suggested Action:                                                                                                    |
|             | If it is a custom MBean, update the MBean's management interface so the attribute is writable. Otherwise, remove the attribute definition from the JMXCalls element. |

| Description | MBean <i><jmx objectname=""></jmx></i> on server <i><server name=""></server></i> , does not expose attribute <i><attribute name=""></attribute></i> . |
|-------------|----------------------------------------------------------------------------------------------------|
| Severity    | Warning                                                                                                    |
| Help Text   | <b>Probable Cause</b> : An action's JMXCalls element defines an attribute not exposed by the specified MBean ObjectName.                               |
|             | <b>Suggested Action</b> : Correct the JMXCalls element or remove the attribute from the element.                                                       |

## WASSPI-39

| Description | Error invoking operation <i><operation name=""></operation></i> on MBean <i><jmx objectname=""></jmx></i> .                           |
|-------------|----------------------------------------------------------------------------------------------------|
| Severity    | Major                                                                                                    |
| Help Text   | Probable Cause:                                                                                                    |
|             | An unexpected error occurred while invoking an operation on the specified MBean. The managed resource might have thrown an exception. |
|             | Suggested Action:                                                                                                    |
|             | View the managed node's errorlog to determine the root cause which is logged following the error message.                             |

| Description | Error setting attribute <i><attribute name=""></attribute></i> on MBean <i><jmx objectname=""></jmx></i> .                           |
|-------------|----------------------------------------------------------------------------------------------------|
| Severity    | Major                                                                                                    |
| Help Text   | Probable Cause:                                                                                                    |
|             | An unexpected error occurred while setting an attribute on the specified MBean. The managed resource might have thrown an exception. |
|             | Suggested Action:                                                                                                    |
|             | View the managed node's errorlog to determine the root cause which is logged following the error message.                            |

| Description | Error getting attribute <i><attribute name=""></attribute></i> from MBean <i><jmx objectname=""></jmx></i> .                           |
|-------------|----------------------------------------------------------------------------------------------------|
| Severity    | Major                                                                                                    |
| Help Text   | Probable Cause:                                                                                                    |
|             | An unexpected error occurred while getting an attribute from the specified MBean. The managed resource might have thrown an exception. |
|             | Suggested Action:                                                                                                    |
|             | View the managed node's errorlog to determine the root cause which is logged following the error message.                              |

#### WASSPI-42

| Description | Error running command < <i>command</i> >.                                                                                  |
|-------------|----------------------------------------------------------------------------------------------------|
| Severity    | Critical                                                                                                    |
| Help Text   | Probable Cause                                                                                                    |
|             | A command started by the JBoss AS SPI collector reported an error.                                                         |
|             | Suggested Action                                                                                                    |
|             | 1 Identify the steps to reproduce the problem.                                                                             |
|             | 2 Run the SPI Admin $\rightarrow$ Start Tracing tool to turn on tracing.                                                   |
|             | 3 Reproduce the problem.                                                                                                   |
|             | 4 Run the SPI Admin $\rightarrow$ Stop Tracing tool to turn off tracing.                                                   |
|             | 5 Run the <b>SPI Admin</b> → <b>Self-Healing Info</b> tool. Contact HP support with the information gathered by this tool. |

| Description | Error publishing event <event-type>.</event-type>                                                     |
|-------------|----------------------------------------------------------------------------------------------------|
| Severity    | Major                                                                                                 |
| Help Text   | Probable Cause                                                                                        |
|             | An unexpected error occurred while a publisher was handling a metric or collect event.                |
|             | Suggested Action                                                                                      |
|             | View the managed node's error log to determine the cause which is logged following the error message. |

| Description | File <i><filename></filename></i> not found.                                                                                                    |
|-------------|----------------------------------------------------------------------------------------------------|
| Severity    | Critical                                                                                                    |
| Help Text   | Probable Cause:                                                                                                    |
|             | A configuration file could not be found.                                                                                                    |
|             | Suggested Action:                                                                                                    |
|             | Run the SPI Admin $\rightarrow$ Discover or Configure JBSSPI tool. Verify that the correct information has been specified for the JBoss servers on the managed node on which the error occurred. |

## WASSPI-202

| Description | Cannot read file <i><filename></filename></i> .                                                                                                    |
|-------------|----------------------------------------------------------------------------------------------------|
| Severity    | Critical                                                                                                    |
| Help Text   | <ul> <li>Probable Cause:</li> <li>A file could not be opened or it could not be found.</li> <li>Permissions might be incorrect or a directory might be corrupt.</li> <li>Suggested Action:</li> <li>Run the SPI Admin → Discover or Configure JBSSPI tool. Verify that the correct information has been specified for the JBoss servers on the managed node on which the error occurred.</li> </ul> |
|             | 2 Verify that the permissions are correct for the HP Operations agent user to read this file.                                                                                                    |

| Description | Cannot write file <i><filename></filename></i> .                                                                                                    |
|-------------|----------------------------------------------------------------------------------------------------|
| Severity    | Critical                                                                                                    |
| Help Text   | <b>Probable Cause</b> :<br>Permissions might be incorrect, or a file or directory might be corrupt.                                                                                                  |
|             | Suggested Action:                                                                                                    |
|             | 1 Run the <b>SPI Admin</b> → <b>Discover or Configure JBSSPI</b> tool. Verify that the correct information has been specified for the JBoss servers on the managed node on which the error occurred. |
|             | 2 Verify that the permissions are correct for the HP Operations agent user to write this file.                                                                                                    |

| Description | Error sending opcmsg <message>.</message>                                                     |
|-------------|-----------------------------------------------------------------------------------------------|
| Severity    | Critical                                                                                      |
| Help Text   | Probable Cause:                                                                               |
|             | There was a problem running opcmsg. opcmsg may be missing or not have permissions to execute. |
|             | Suggested Action:                                                                             |
|             | Confirm that the JBSSPI-Messages policy has been deployed.                                    |

## WASSPI-205

| Description | Error sending opcmon < <i>command</i> >.                                                                                                    |
|-------------|----------------------------------------------------------------------------------------------------|
| Severity    | Critical                                                                                                    |
| Help Text   | <b>Probable Cause</b> : There was a problem running opcmon. opcmon may be missing or not have permissions to execute (HPOM installation errors) or the system process table may be full. |
|             | Suggested Action:<br>Confirm that HPOM is properly installed and deployed to the managed node.                                                                                           |
|             | Ensure that the process table is not full. If it is, consider having the system administrator increase it.                                                                               |

| Description | Cannot read directory < <i>directory</i> >.                                                                        |
|-------------|----------------------------------------------------------------------------------------------------|
| Severity    | Critical                                                                                                    |
| Help Text   | Probable Cause:                                                                                                    |
|             | The permissions on the directory prevent the HP Operations agent user from reading it or the directory is corrupt. |
|             | Suggested Action:                                                                                                  |
|             | Verify that the permissions are correct for the HP Operations agent user for this directory.                       |

| Description | Cannot move <i><filename></filename></i> to <i><filename></filename></i> .  |
|-------------|-----------------------------------------------------------------------------|
| Severity    | Critical                                                                    |
| Help Text   | Probable Cause:                                                             |
|             | 1 Insufficient permissions.                                                 |
|             | 2 Insufficient disk space.                                                  |
|             | 3 File table problems.                                                      |
|             | Suggested Action:                                                           |
|             | 1 Verify that the permissions are correct for the HP Operations agent user. |
|             | 2 Verify that there is enough disk space to create files.                   |
|             | 3 Run the SPI Admin $\rightarrow$ Discover or Configure JBSSPI tool.        |

#### WASSPI-208

| Description | The SPI must be Discover or Configured before it can be used.                                                                                                    |
|-------------|----------------------------------------------------------------------------------------------------|
| Severity    | Critical                                                                                                    |
| Help Text   | Probable Cause:                                                                                                    |
|             | The SPI has not been configured on this node.                                                                                                    |
|             | Suggested Action:                                                                                                    |
|             | 1 Run the <b>SPI Admin</b> → <b>Discover or Configure JBSSPI</b> tool. Verify that the correct information has been specified for the JBoss servers on the managed node on which the error occurred. |
|             | 2 Run the <b>SPI Admin</b> → <b>Verify</b> tool on the managed node to confirm that the SPI has been successfully configured.                                                                        |

| Description | Cannot contact JBoss Server.                                                                                                  |
|-------------|----------------------------------------------------------------------------------------------------|
| Severity    | Critical                                                                                                    |
| Help Text   | Probable Cause:                                                                                                    |
|             | • The server could be down or not responding.                                                                                 |
|             | The SPI might be configured incorrectly.                                                                                      |
|             | Suggested Action:                                                                                                    |
|             | 1 Run the SPI Admin $\rightarrow$ Discover or Configure JBSSPI tool.                                                          |
|             | 2 Run the <b>SPI Admin</b> → <b>Verify</b> tool on the managed node to confirm that the SPI has been successfully configured. |

| Severity       Critical         Help Text       Probable Cause:<br>The SPI configuration process failed.         Suggested Action:       Suggested Action:         1       Refer to the text following the error message in the JBoss AS SPI error log to help<br>identify the underlying cause of the problem. You can view the SPI error log for a<br>managed node by using the SPI Admin → View Error Files tool. The error message can be<br>identified by the date/time stamp. | Description | Cannot configure the SPI.                                                                                                    |
|----------------------------------------------------------------------------------------------------|-------------|----------------------------------------------------------------------------------------------------|
| <ul> <li>The SPI configuration process failed.</li> <li>Suggested Action: <ol> <li>Refer to the text following the error message in the JBoss AS SPI error log to help identify the underlying cause of the problem. You can view the SPI error log for a managed node by using the SPI Admin → View Error Files tool. The error message can be</li> </ol></li></ul>                                                                                                    | Severity    | Critical                                                                                                    |
| 2 Run the SPI Admin $\rightarrow$ Discover or Configure JBSSPI tool on the managed node.                                                                                                    | Help Text   | <ul> <li>The SPI configuration process failed.</li> <li>Suggested Action: <ol> <li>Refer to the text following the error message in the JBoss AS SPI error log to help identify the underlying cause of the problem. You can view the SPI error log for a managed node by using the SPI Admin → View Error Files tool. The error message can be identified by the date/time stamp.</li> </ol></li></ul> |

#### WASSPI-211

| Description | Cannot create directory < <i>directory</i> >.                                                                                                    |
|-------------|----------------------------------------------------------------------------------------------------|
| Severity    | Critical                                                                                                    |
| Help Text   | <b>Probable Cause</b> : There are insufficient permissions for the HP Operations agent user to create the directory or there is insufficient disk space.<br><b>Suggested Action</b> : |
|             | <ol> <li>Verify that the permissions are correct for the HP Operations agent user for this directory.</li> <li>Verify that there is enough disk space.</li> </ol>                     |

| Description | Improper parameters to program < <i>name</i> >. Usage: < <i>usage</i> >. |
|-------------|--------------------------------------------------------------------------|
| Severity    | Critical                                                                 |
| Help Text   | Probable Cause:                                                          |
|             | The parameters to the program are incorrect.                             |
|             | Suggested Action:                                                        |
|             | Correct the parameters.                                                  |
|             |                                                                          |

| Description | Cannot run program <program name="">.</program>                                                                                                    |
|-------------|----------------------------------------------------------------------------------------------------|
| Severity    | Critical                                                                                                    |
| Help Text   | Probable Cause:                                                                                                    |
|             | The program failed to run. It might be missing, permissions might be incorrect, the process table might be full.                                                                           |
|             | Suggested Action:                                                                                                    |
|             | <ol> <li>Verify that the file exists. If it is a SPI program and the file is missing, run the SPI</li> <li>Admin → Discover or Configure JBSSPI tool again on the managed node.</li> </ol> |
|             | 2 Verify that the permissions are correct for the HP Operations agent user.                                                                                                    |

#### WASSPI-215

| Description | A JBoss server was not found in <i><directory></directory></i> .                                                                                                    |
|-------------|----------------------------------------------------------------------------------------------------|
| Severity    | Critical                                                                                                    |
| Help Text   | <b>Probable Cause</b> :<br>The directory specified as HOME in the SPI configuration does not exist on the managed                                                     |
|             | node.                                                                                                    |
|             | Suggested Action:                                                                                                    |
|             | 1 Verify that JBoss is installed on the managed node.                                                                                                    |
|             | 2 Run the SPI Admin → Discover or Configure JBSSPI tool. Verify that the correct information has been specified HOME on the managed node on which the error occurred. |

| Description | Configuration variable < <i>name</i> > missing for server < <i>server_name</i> >.                                                                                                    |
|-------------|----------------------------------------------------------------------------------------------------|
| Severity    | Critical                                                                                                    |
| Help Text   | <b>Probable Cause</b> : A required SPI configuration variable was not found.<br><b>Suggested Action</b> :                                                                                                    |
|             | <ol> <li>Run the SPI Admin → Discover or Configure JBSSPI tool.</li> <li>Verify that the correct information has been specified in the configuration for the managed node on which the error occurred.</li> </ol> |

| Description | JBoss monitoring has been turned OFF for <i><server_name></server_name></i> .                         |
|-------------|----------------------------------------------------------------------------------------------------|
| Severity    | Warning                                                                                               |
| Help Text   | Probable Cause:                                                                                       |
|             | Collection has been turned off for the specified server.                                              |
|             | Suggested Action:                                                                                     |
|             | If desired, collection can be turned on by running the SPI Admin $\rightarrow$ Start Monitoring tool. |

# WASSPI-219

| Description | JBoss monitoring has been turned ON for <server_name>.</server_name>                                                                                                    |
|-------------|----------------------------------------------------------------------------------------------------|
| Severity    | Critical                                                                                                    |
| Help Text   | Probable Cause:<br>Collection has been turned on for the specified server. Suggested Action: If desired, collection can be turned off by running the SPI Admin → Stop Monitoring tool. |

| Description | <file_name> does not exist.</file_name>                                                                                                    |
|-------------|----------------------------------------------------------------------------------------------------|
| Severity    | Critical                                                                                                    |
| Help Text   | Probable Cause:                                                                                                    |
|             | The specified file does not exist. If it is a log file, no entries were ever logged to it. If it is a property file, it has not been configured.                           |
|             | Suggested Action:                                                                                                    |
|             | Log files: If there have never been any entries written to the file, no action is necessary. Otherwise, run the SPI Admin $\rightarrow$ Discover or Configure JBSSPI tool. |
|             | Property files: Run the SPI Admin $\rightarrow$ Discover or Configure JBSSPI tool.                                                                                         |

| Description | <file_name> is empty.</file_name>                                                                                                    |
|-------------|----------------------------------------------------------------------------------------------------|
| Severity    | Critical                                                                                                    |
| Help Text   | Probable Cause:                                                                                                    |
|             | The specified file is empty. If it is a log file, no entries were ever logged to it, or the entries were cleaned out. If it is a property file, it is not properly configured. |
|             | Suggested Action:                                                                                                    |
|             | If the file is a configuration file, run the SPI Admin $\rightarrow$ Discover or Configure JBSSPI tool.                                                                        |

#### WASSPI-223

| Description | Cannot read <i><file_name></file_name></i> .                                                                                                    |
|-------------|----------------------------------------------------------------------------------------------------|
| Severity    | Critical                                                                                                    |
| Help Text   | <ul> <li>Probable Cause: <ol> <li>A file could not be opened or it could not be found.</li> <li>Permissions might be incorrect or a directory might be corrupt.</li> </ol> </li> <li>Suggested Action: <ol> <li>Run the SPI Admin → Discover or Configure JBSSPI tool. Verify that you have specified the correct information for the JBoss servers on the managed node on which the error occurred.</li> <li>Verify that the permissions are correct for the HP Operations agent user to read this file.</li> </ol> </li> </ul> |

| Description | ddfcomp returned an error configuring <i><name></name></i> .                                                                                                    |
|-------------|----------------------------------------------------------------------------------------------------|
| Severity    | Critical                                                                                                    |
| Help Text   | <ul> <li>Probable Cause: ddfcomp returned an error. This could be because neither OVPA nor CODA is installed on the system or because of an error occurred while configuring the HP Performance Agent.</li> <li>Suggested Action: <ol> <li>If the performance agent is not installed, this error can be ignored.</li> <li>Otherwise, identify the steps to reproduce the problem.</li> <li>Run the SPI Admin → Start Tracing tool to turn on tracing. Try to reproduce the problem.</li> <li>Run the SPI Admin → Self-Healing Info tool. Contact HP support with the information gathered by this tool.</li> </ol> </li> </ul> |

| Description | No logfiles were found. Did you run Discover or Configure JBSSPI?                                                                                        |
|-------------|----------------------------------------------------------------------------------------------------|
| Severity    | Critical                                                                                                    |
| Help Text   | Probable Cause:<br>The logfile list is empty. Suggested Action:<br>Run the SPI Admin → Discover or Configure JBSSPI tool with the managed node selected. |

### WASSPI-226

| Description | Cannot read file <i><file_name></file_name></i> .                                                                               |
|-------------|----------------------------------------------------------------------------------------------------|
| Severity    | Critical                                                                                                    |
| Help Text   | Probable Cause:                                                                                                    |
|             | • A file could not be opened or it could not be found.                                                                          |
|             | • Permissions might be incorrect or a directory might be corrupt.                                                               |
|             | Suggested Action:                                                                                                    |
|             | 1 Run the SPI Admin $\rightarrow$ Discover or Configure JBSSPI tool.                                                            |
|             | 2 Verify that you have specified the correct information for the JBoss servers on the managed node on which the error occurred. |
|             | 3 Verify that the permissions are correct for the HP Operations agent user to read this file.                                   |

| Description | No HP performance agent is installed. Data source will not be configured.                                                                                                |
|-------------|----------------------------------------------------------------------------------------------------|
| Severity    | Warning                                                                                                    |
| Help Text   | Probable Cause:                                                                                                    |
|             | If a performance application is available, the SPI integrates with it. This warning indicates that none is available.                                                    |
|             | Suggested Action:                                                                                                    |
|             | If you must have a performance agent installed, verify that it is installed correctly and is running; reinstall it if necessary. Otherwise, this message can be ignored. |

| Description | ddflog returned an error logging <logfile-name>: <system-error-msg></system-error-msg></logfile-name>                      |
|-------------|----------------------------------------------------------------------------------------------------|
| Severity    | Critical                                                                                                    |
| Help Text   | Probable Cause:                                                                                                    |
|             | ddflog returned an error. This could be because the SPI was not properly configured to support logging performance data.   |
|             | Suggested Action:                                                                                                    |
|             | 1 Redeploy SPI for JBoss Application Server and SPI Data Collector instrumentation on<br>the node having the problem.      |
|             | 2 Examine the system error message, if any, for clues to the problem.                                                      |
|             | 3 Run the <b>SPI Admin</b> $\rightarrow$ <b>Start Tracing</b> tool to turn on tracing. Try to reproduce the problem.       |
|             | 4 Run the <b>SPI Admin</b> → <b>Self-Healing Info</b> tool. Contact HP support with the information gathered by this tool. |

#### WASSPI-229

| Description | Cannot connect to directory < <i>directory-name</i> >                                                                                                    |
|-------------|----------------------------------------------------------------------------------------------------|
| Severity    | Critical                                                                                                    |
| Help Text   | Probable Cause:<br>The directory does not exist, or the user the agent is running under does not have<br>appropriate permissions to the directory. Suggested Action:<br>Run the SPI Admin → Discover or Configure JBSSPI tool with the managed node selected. |

| Description | Cannot get lock <i><file></file></i> after <i><time></time></i>                                                                                                    |
|-------------|----------------------------------------------------------------------------------------------------|
| Severity    | Critical                                                                                                    |
| Help Text   | <ul> <li>Probable Cause:</li> <li>The lock file &lt;<i>file</i>&gt; was not cleared in the &lt;<i>time</i>&gt; indicated. This could be due to a very slow running or hung SPI process. Possibly a SPI process that had a lock was killed before the lock it had open had been cleared.</li> <li>Suggested Action:</li> <li>Make sure no SPI processes are running. Manually remove the lock file.</li> </ul> |

| Description | Error starting JRE <jvm_file>: <message></message></jvm_file>                                                                                                    |
|-------------|----------------------------------------------------------------------------------------------------|
| Severity    | Critical                                                                                                    |
| Help Text   | <b>Probable Cause</b> : Some error occurred starting Java. This could be that the specified JVM does not exist, has bad permissions, or that there are system resource limitations such as process table entries or memory, or that the JAVA_HOME variable in the SPI SiteConfig file is not set correctly. |
|             | Suggested Action:<br>Check for other errors generated at the same time, they might indicate the real cause. If<br>the specified file does not exist, check the JAVA_HOME or HOME variables in the SPI<br>configuration file by running the SPI Admin → Discover or Configure JBSSPI tool.                   |

#### WASSPI-232

| Description | Server < <i>name</i> > specified on command line, but not in configuration                                                                                                    |
|-------------|----------------------------------------------------------------------------------------------------|
| Severity    | Critical                                                                                                    |
| Help Text   | <b>Probable Cause</b> : There was a -i or -e specified on the collector command line which specified a server name that was not listed in the SPI configuration. The collector only knows about servers listed in the configuration. |
|             | Suggested Action:                                                                                                    |
|             | 1 Specify a correct server name on the command line.                                                                                                    |
|             | 2 Run the SPI Admin $\rightarrow$ Discover or Configure JBSSPI tool.                                                                                                    |
|             | 3 Verify the JBoss Server names are correctly listed and spelled in the SPI configuration file.                                                                                                    |

| Description | Error running program < <i>file</i> >, return value: < <i>n</i> >                                                                                                    |
|-------------|----------------------------------------------------------------------------------------------------|
| Severity    | Critical                                                                                                    |
| Help Text   | Probable Cause:                                                                                                    |
|             | The SPI attempted to run some application or auxiliary program and encountered an error doing so. The application or program is shown in the message as $\langle file \rangle$ and the return code from attempting to run it is shown as $\langle n \rangle$ . |
|             | Suggested Action:                                                                                                    |
|             | If the tool is a SPI tool, make sure the SPI has been installed and configured correctly. If<br>not, reinstall or reconfigure. If it is a system tool, make sure there are no system problems<br>that prevent the tool from running.                           |

| Description | Restart of OVPA agent failed                                                                |
|-------------|---------------------------------------------------------------------------------------------|
| Severity    | Warning                                                                                     |
| Help Text   | Probable Cause:                                                                             |
|             | The SPI attempted to automatically restart the OVPA agent and the automatic attempt failed. |
|             | Suggested Action:                                                                           |
|             | Restart the OVPA agent manually using the <b>mwa restart server</b> command.                |

## WASSPI-236

| Description | Failure when running XSLT on <i><xml></xml></i> with stylesheet <i><xsl></xsl></i> : <i><message></message></i>                                                    |
|-------------|----------------------------------------------------------------------------------------------------|
| Severity    | Critical                                                                                                    |
| Help Text   | Probable Cause:                                                                                                    |
|             | As part of setting up graphing for user defined metrics, a translation of the UDM XML is done. This message indicated that the translation failed for some reason. |
|             | Suggested Action:                                                                                                    |
|             | Review the message shown. It is most likely that there is an error in the XML.                                                                                     |

| Description | Setting up Data Source < <i>datasource</i> >                                      |
|-------------|-----------------------------------------------------------------------------------|
| Severity    | Normal                                                                            |
| Help Text   | This is an informational message that a HP Performance Manager or OVPA was setup. |

| Description | No User Defined Metrics found                                                                                                 |
|-------------|----------------------------------------------------------------------------------------------------|
| Severity    | Warning                                                                                                    |
| Help Text   | Probable Cause:                                                                                                    |
|             | The JMX Metric Builder $\rightarrow$ JBSSPI $\rightarrow$ UDM Graph Enable tool was run, but no UDM metrics had been defined. |
|             | Suggested Action:                                                                                                    |
|             | Check that the UDM XML file has been named correctly.                                                                         |

## WASSPI-241

| Description | Cannot delete file <i><file></file></i>                                                                                                    |
|-------------|----------------------------------------------------------------------------------------------------|
| Severity    | Critical                                                                                                    |
| Help Text   | Probable Cause:                                                                                                    |
|             | The SPI attempted to delete a file, but was unable to do so. It might be that the protection of the file is set so that the HP Operations agent user cannot delete it, or that there is some system problem preventing the file from being deleted. |
|             | Suggested Action:                                                                                                    |
|             | Make sure the protection of the file is correct.                                                                                                    |

| Description | Unrecognized variable <i><var></var></i> is configured for node <i><node></node></i>                                                                                                    |
|-------------|----------------------------------------------------------------------------------------------------|
| Severity    | Critical                                                                                                    |
| Help Text   | Probable Cause:                                                                                                    |
|             | An unexpected variable was configured for the node                                                                                                    |
|             | Suggested Action:                                                                                                    |
|             | Launch the <b>SPI Admin</b> $\rightarrow$ <b>Discover or Configure JBSSPI</b> tool from the HP Operations console<br>and select the node from the list. Look for the variable <i><var></var></i> included in the message and<br>make sure that it is valid. Re-initiate the Discovery process by selecting <b>OK</b> on the Confirm<br>Operation window. |

| Description | Cannot deploy <policy> policy group to <node></node></policy>                                                                                                    |
|-------------|----------------------------------------------------------------------------------------------------|
| Severity    | Warning                                                                                                    |
| Help Text   | <b>Suggested Action</b> :<br>Refer the information on policy deployment in the HP Operations Manager for Windows<br>online help. If the problem still persists, call HP Support. |

#### WASSPI-249

| Description | Cannot get the agent installation directory for < <i>node</i> >                                                                                                    |
|-------------|----------------------------------------------------------------------------------------------------|
| Severity    | Critical                                                                                                    |
| Help Text   | Suggested Action:                                                                                                    |
|             | Redeploy the JBSSPI discovery policy on the managed node. Make sure to uncheck the deploy policy only if version is newer check box if selected. If the problem still persists, call HP Support and provide the support representative with the following: |
|             | The steps and other information on reproducing the problem                                                                                                    |
|             | • The trace files which are located in<br>%OvInstallDir%\install\WASSPI\JBSSPI\English\Discovery\log directory                                                                                                    |

| Description | Java exited with an error                                                                                                    |
|-------------|----------------------------------------------------------------------------------------------------|
| Severity    | Critical                                                                                                    |
| Help Text   | Probable Cause:                                                                                                    |
|             | While running the collector or other java application, either Java encountered an error of some kind, or the Java application exited with an error exit. |
|             | Suggested Action:                                                                                                    |
|             | Check for other errors generated at the same time, they might indicate the real cause.<br>Review the SPI's error log, it might give some other clues.    |

# Others

| Description | An unknown error appears in the JBoss AS SPI error log.                                                                                                    |
|-------------|----------------------------------------------------------------------------------------------------|
| Severity    | Warning                                                                                                    |
| Help Text   | Suggested Action:                                                                                                    |
|             | Refer to the text following the error message in the JBoss AS SPI error log to help identify the underlying cause of the problem. You can view the SPI error log for a managed node by using the SPI Admin → View Error Files tool. The error message can be identified by the date/time stamp. |
|             | 2 Identify the steps to reproduce the problem.                                                                                                    |
|             | 3 Run the SPI Admin $\rightarrow$ Start Tracing tool to turn on tracing. Try to reproduce the problem.                                                                                                    |
|             | 4 Run the <b>SPI Admin</b> → <b>Self-Healing Info</b> tool. Contact HP support with the information gathered by this tool.                                                                                                    |

# Index

#### Α

Add Application Server action, 89, 90 Add Group action, 90 Add Node action, 90 Application Servers tree item, 88 Application Servers view, 92

#### С

Cancel button, 89 command parameters JBoss, 54 conditional properties configuring, 40 Config JBSSPI tool Add Application Server action, 89, 90 Add Group action, 90 Add Node action, 90 Application Servers tree item, 88 **Application Servers view**, 92 Cancel button, 89 Configurations view, 92 Configuration tree item, 88 Default Properties tree item, 88 **Default Properties view**, 92 Defaults tree item, 88 Defaults view, 92 Exit action, 89 Finish button, 89 Groups tree item, 88 Groups view, 92 modifying a property, 91 Nodes tree item, 88 Nodes view, 92 Remove ALL App Servers action, 89, 90 Remove Application Server action, 89, 90 removing a property, 91 Save action, 89 Save button, 89 Set Configuration Properties tab, 89, 91 setting a property, 91 View Configuration Settings tab, 89 View Current Configuration tab, 92 **View Inherited Properties**, 92

configuration completing, 38 properties, 93 Configuration Editor, 87 Structure, 85 Global Properties, 85 GROUP Block, 85 NODE Block, 86 Configurations view, 92 Configuration tree item, 88 configuring remote systems, 59

#### D

Default Properties tree item, 88 Default Properties view, 92 Defaults tree item, 88 Defaults view, 92 Discover or Configure JBSSPI tool actions, 89 buttons, 88 Discover or Configure tool Discover or Configure JBSSPI - Tree, 87 duration customizing, 53

#### E

error messages, 96 to 125 Exit action, 89

#### F

files, locations on management server/managed nodes, 69, 70 Finish button, 89

#### G

graphs, 12 showing alarm conditions, 66 Groups tree item, 88 Groups view, 92

#### 

Init Non-Root tool, 46

Installing SPI Cluster Environment, 24 Management Server, 22

Instruction Text, 13

instrumentation deploying, 33

#### J

JAVA\_HOME property, 94 JBOSS\_HOME\_LIST property, 94 JBoss AS SPI components, 11 functions, 12 JBoss Server Admin tool group, 48

#### L

logfile monitoring remote systems, 62 LOGIN property, 94

#### Μ

Message Browser, 13 message text customizing, 53 metric attributes, 53 modifying collection interval for all monitored metrics, 56 collection interval for selected metrics, 56 metrics policies, 52

modifying a property, 91

#### Ν

Nodes tree item, 88 Nodes view, 92

#### 0

operator actions graphs generated from, 66

#### P

PASSWORD property, 94

policies, 12 customizing duration, 53 message text, 53 severity, 53 thresholds, 53 deploying, 37 JBSSPI Discovery policy group, 51 JBSSPI policy group, 51 JBSSPI-Logfiles, 51 **JBSSPI-Metrics**, 51 **JBSSPI-Monitors**, 51 properties, 93 configuring conditional, 40 listed by JBoss AS SPI requirements, 94 Proxy node, 58

#### R

Remote Monitoring, 58, 59 Remote node, 58 remote systems configuring, 59 logfile monitoring, 62 Remove ALL App Servers action, 89, 90 Remove Application Server action, 89, 90 removing a property, 91

#### S

Save action, 89 Save button, 89 Set Configuration Properties tab, 89, 91 Set Configuration Settings tab modifying a property, 91 removing a property, 91 setting a property, 91 setting a property, 91 setting a property, 91 Setting a property, 91 setting a property, 91

#### T

thresholds customizing, 53 exceeded viewing graphs resulting from, 66 tools, 12 Init Non-Root, 46 JBoss Server Admin tool group, 12, 45 JBoss Server Status, 48 Start JBoss Server, 48 Stop JBoss Server, 48 View JBoss Logs, 48 SPI Admin tool group, 12, 45 Discover or Configure JBSSPI, 45, 46 Init Non-Root, 45 JBoss Server Status, 49 Self-Healing Info, 45, 47 Start JBoss Server, 49 Start Monitoring, 45, 47 Start Tracing, 45, 47 Stop JBoss Server, 49 Stop Monitoring, 45, 47 Stop Tracing, 45, 48 Verify, 45, 48 View Error File, 45 View Error Files, 48 View JBoss Logs, 49

#### V

View Configuration Settings tab, 89 View Inherited Properties, 92 View Current Configuration tab, 92 View Inherited Properties, 92

# We appreciate your feedback!

If an email client is configured on this system, by default an email window opens when you click on the bookmark "Comments".

In case you do not have the email client configured, copy the information below to a web mail client, and send this email to **docfeedback@hp.com** 

Product name:

Document title:

Version number:

Feedback: